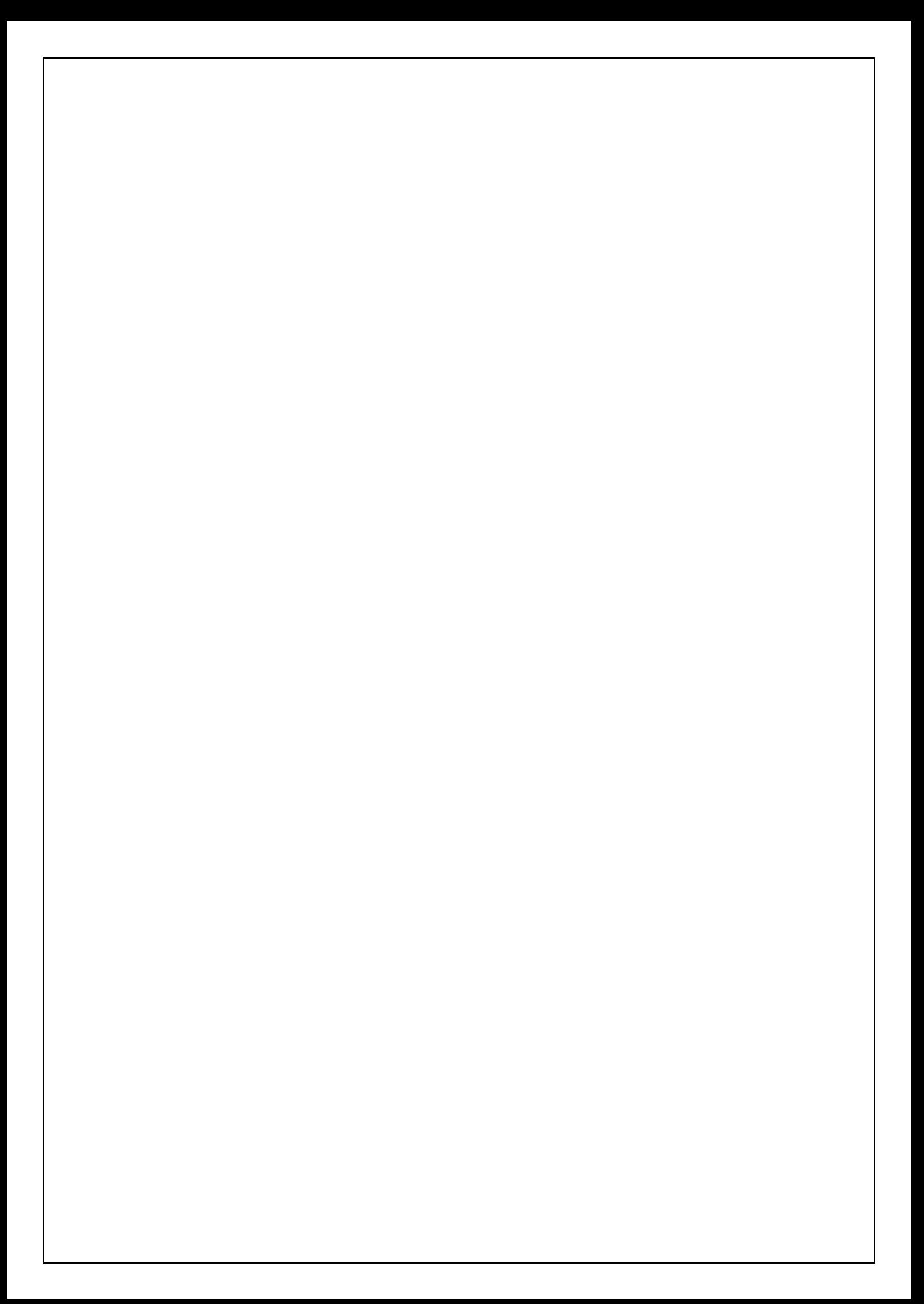

Поволжское управление министерства образования и науки Самарской области государственное бюджетное общеобразовательное учреждение Самарской области основная общеобразовательная школа №20 имени В.Ф.Грушина города Новокуйбышевска городского округа Новокуйбышевск Самарской области структурное подразделение «Детский сад «Василек»

Принято на заседании • педагогического совета от « $\frac{27}{10}$ » <u>V/</u> 2023 г.<br>Протокол № *9* 

**УТВЕРЖДЕНО** Приказом от «/3 » /// 2023 г.  $N_2$  374-00 Директор ГБОУ ООШ №20 г. Новокуйбышевска О.И. Беседина

 $\mathbf{r}_i$ 

#### Учебно-тематическое планирование общеразвивающей программы «ДЕТАЛЬКА»

#### Направленность: техническая

Возраст обучающихся: 6-7 лет Срок реализации: 1 год

 $\alpha$ 

г. Новокуйбышевск, 2023

# **КАЛЕНДАРНО-ТЕМАТИЧЕСКИЙ ПЛАН**

# **Календарно-тематическое планирование занятий с детьми 5-6 лет (старшая группа)**

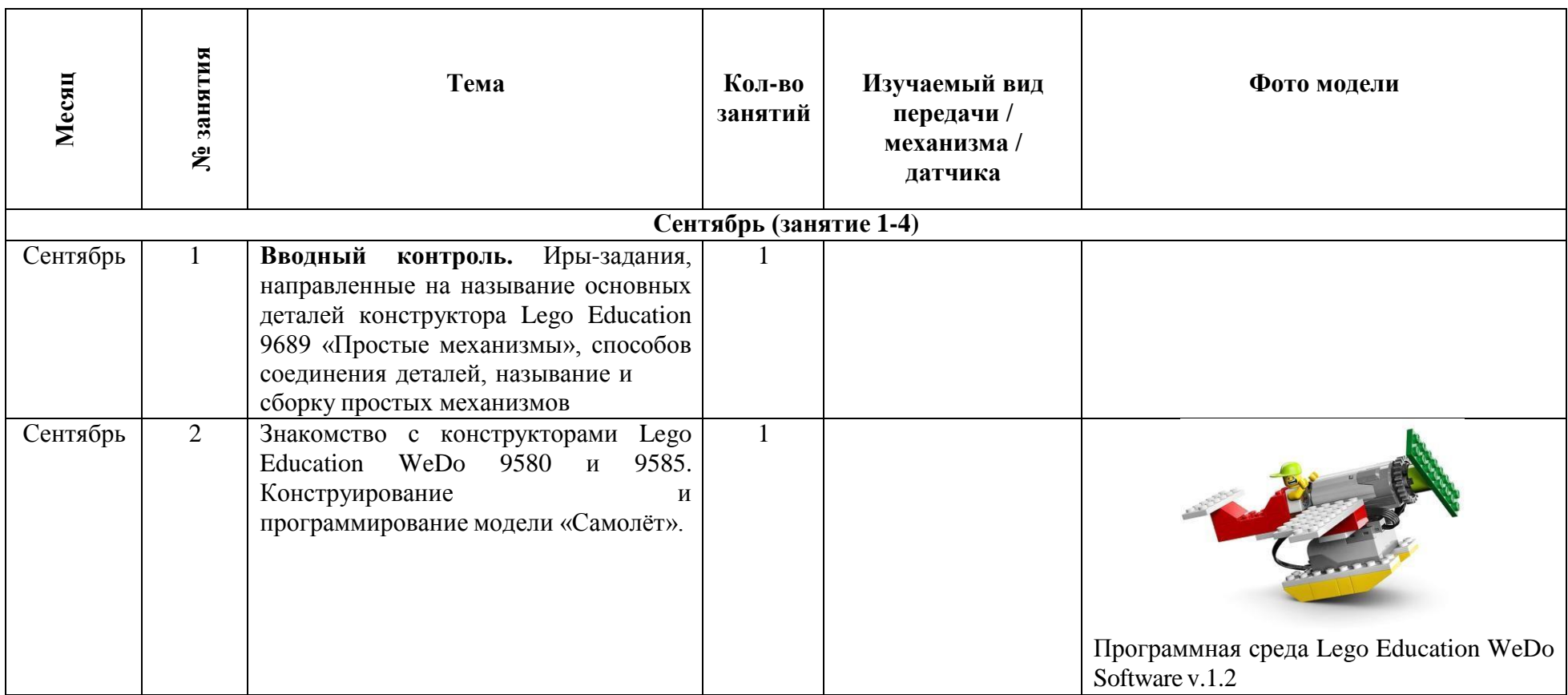

Таблица 1

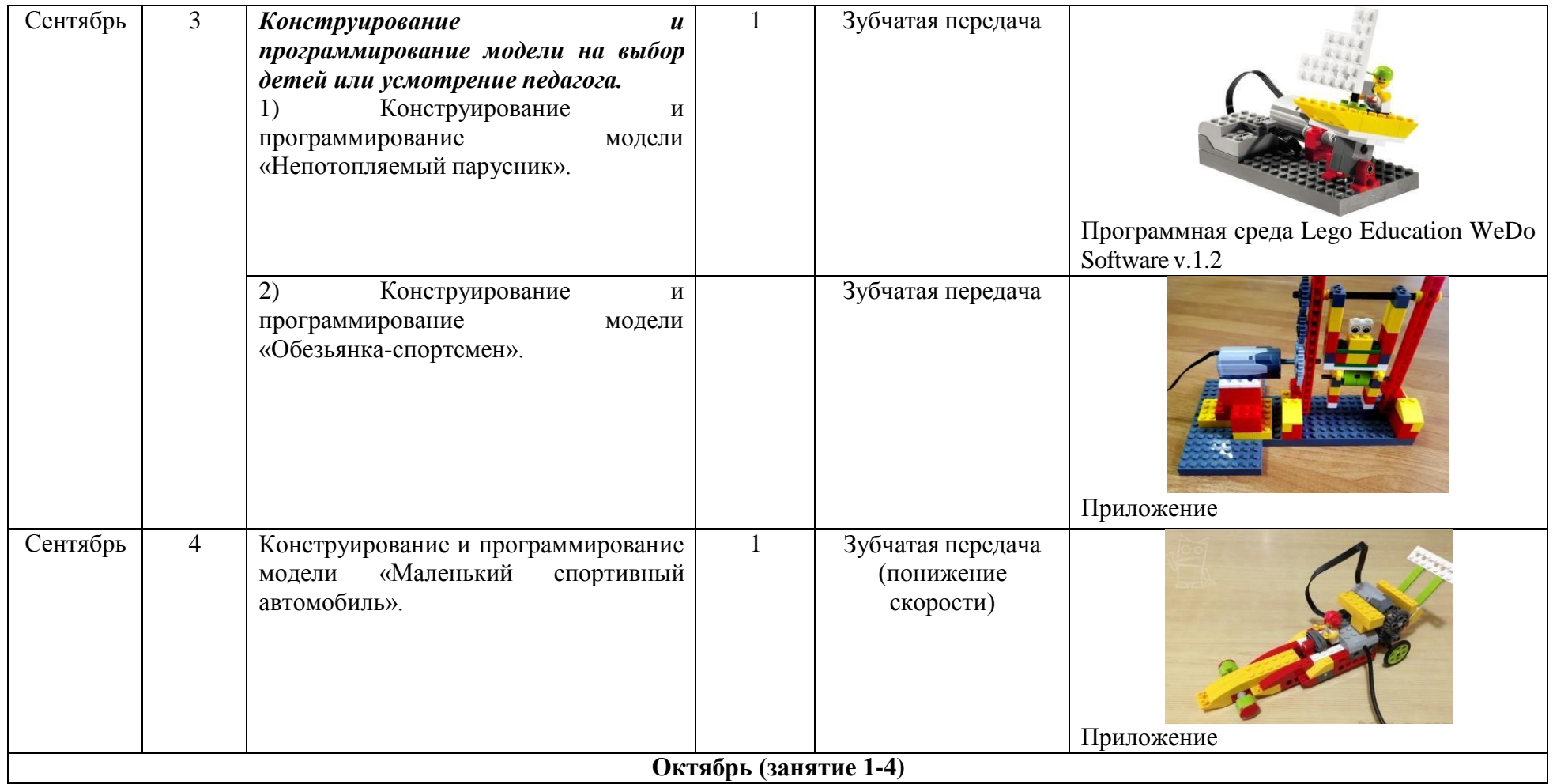

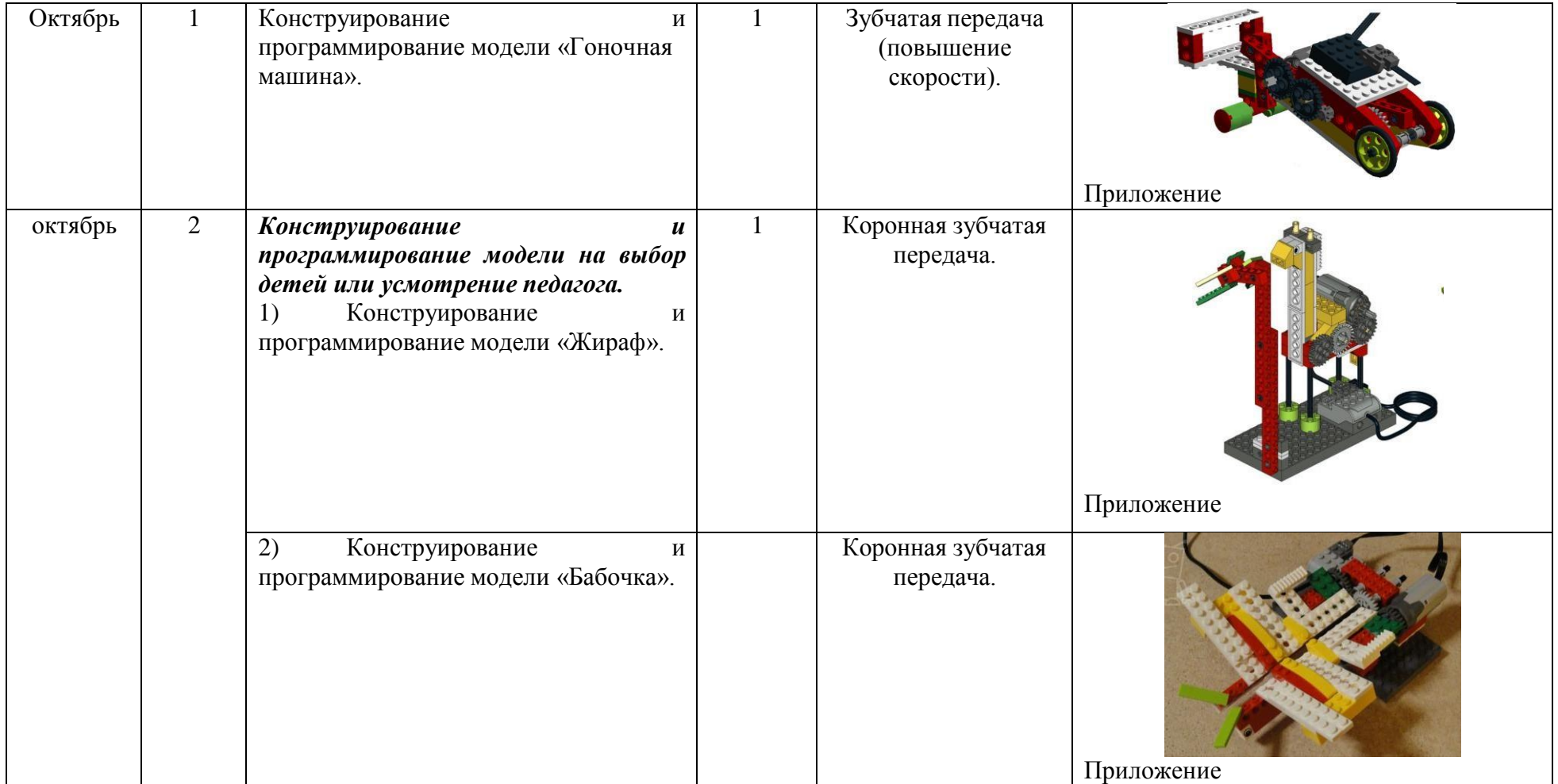

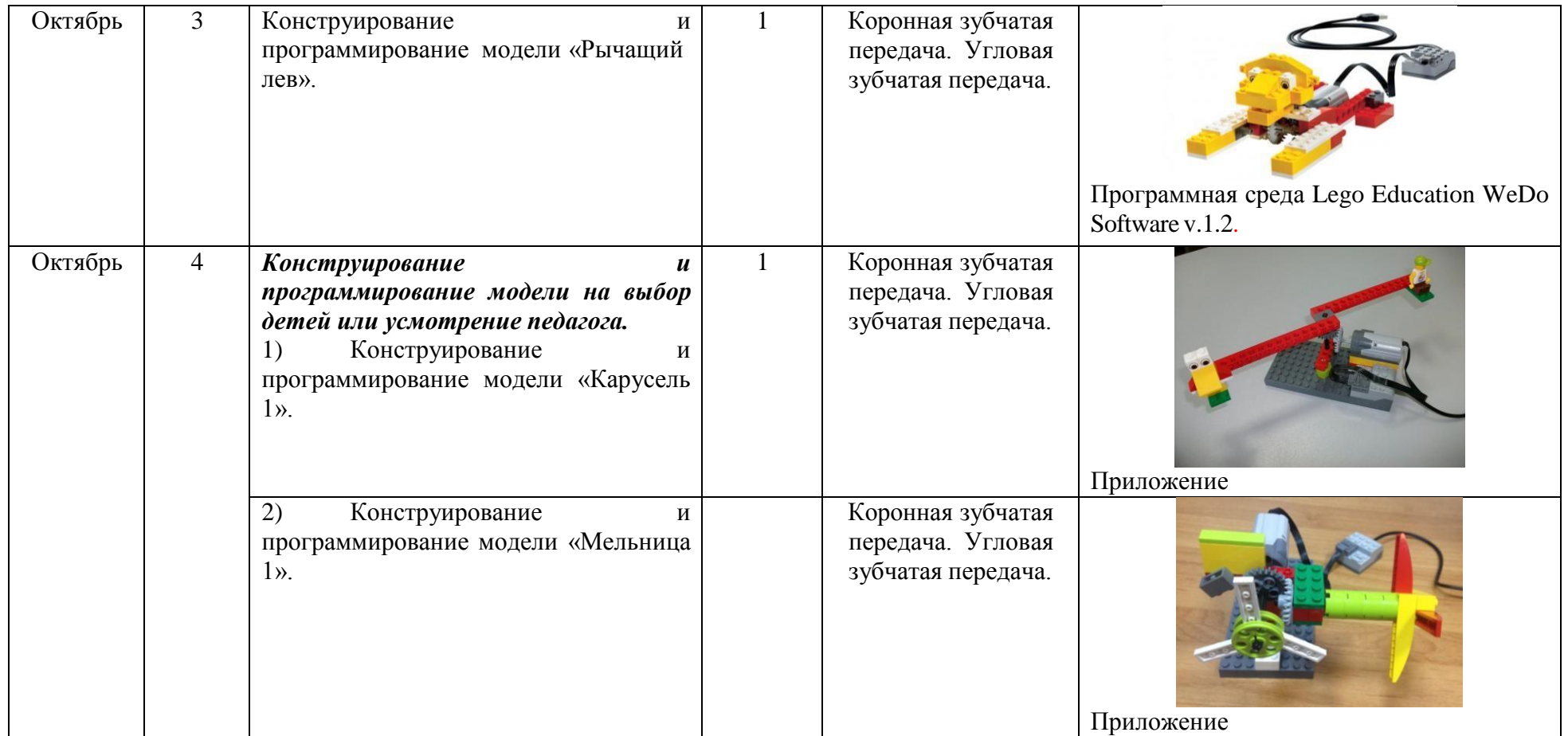

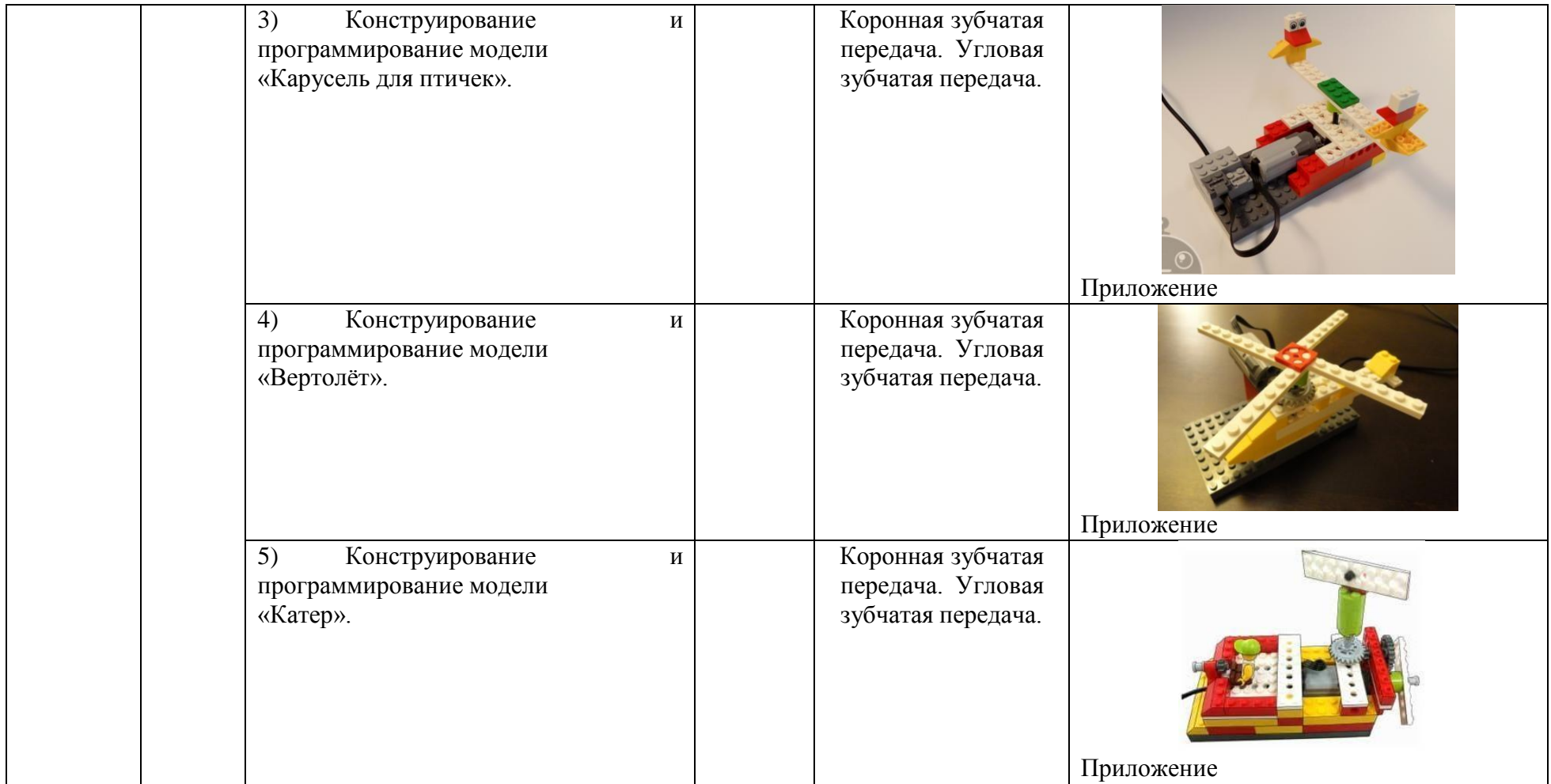

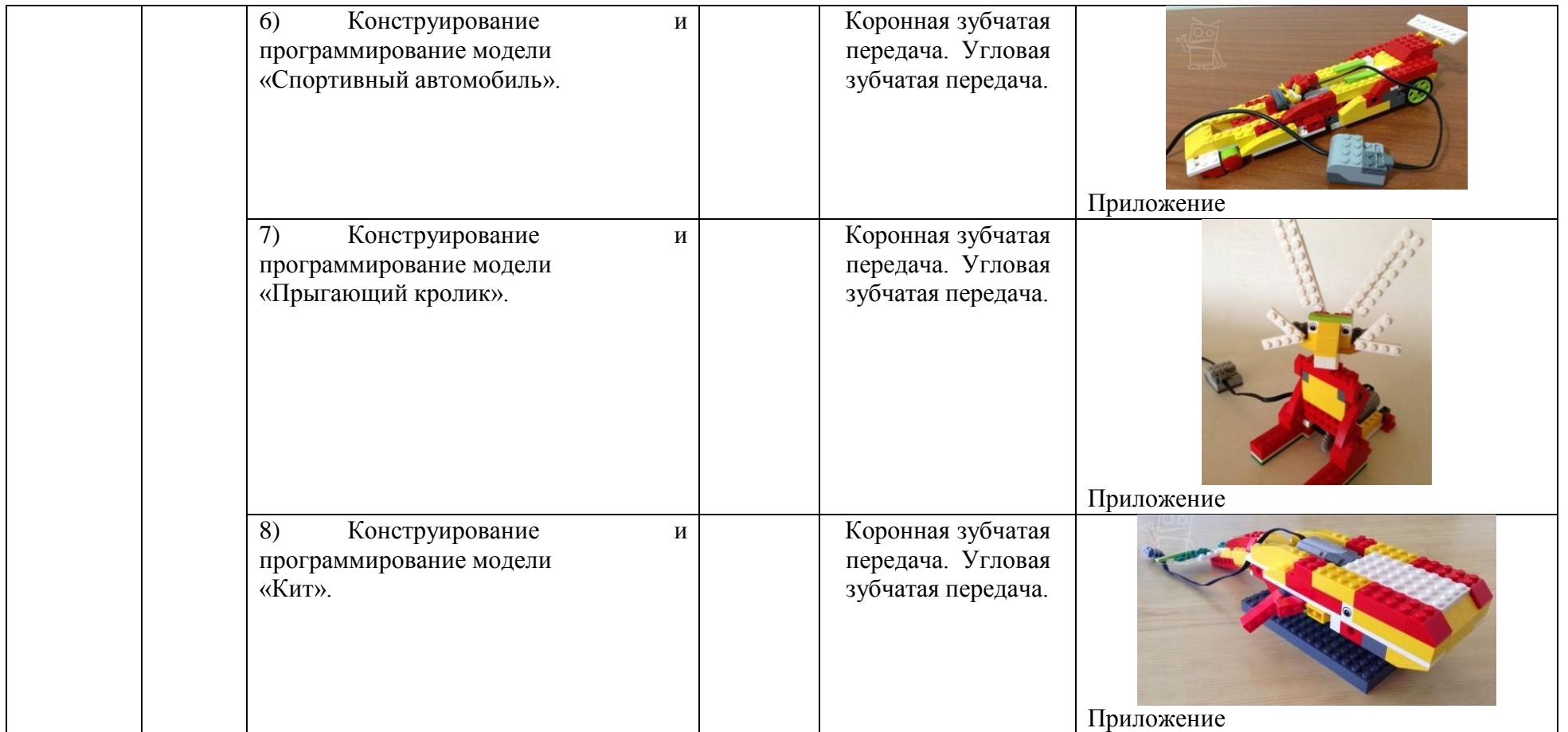

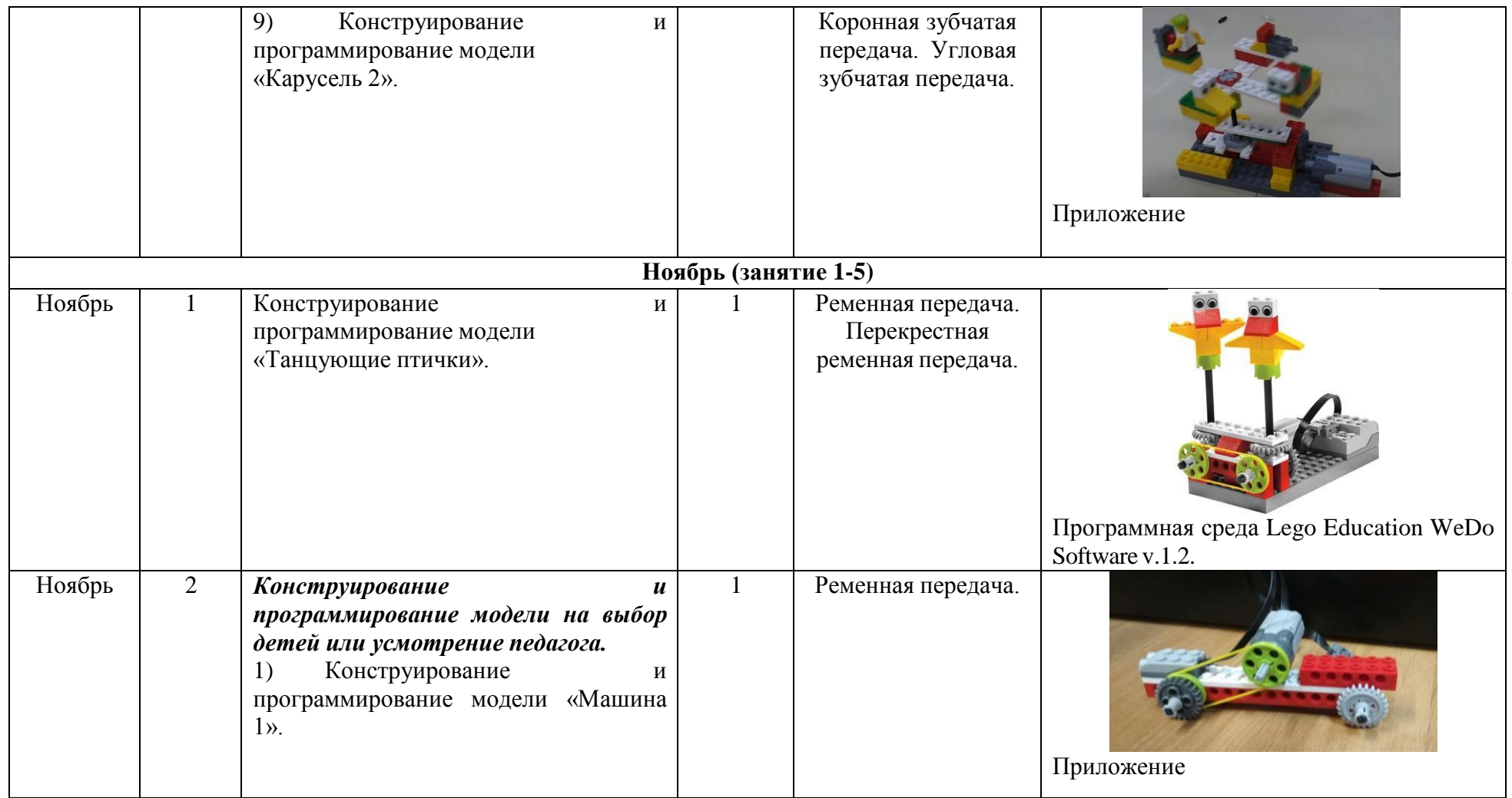

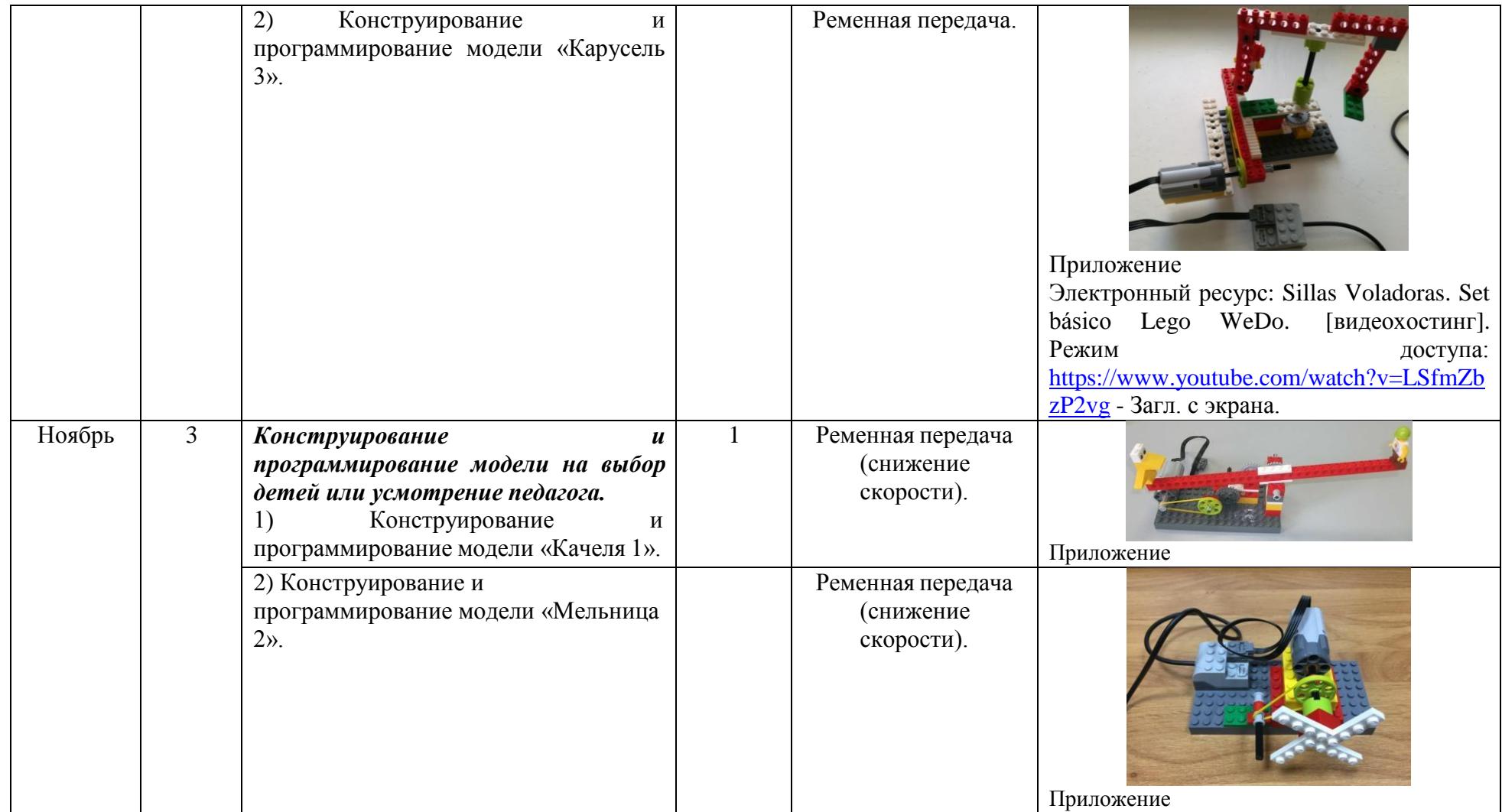

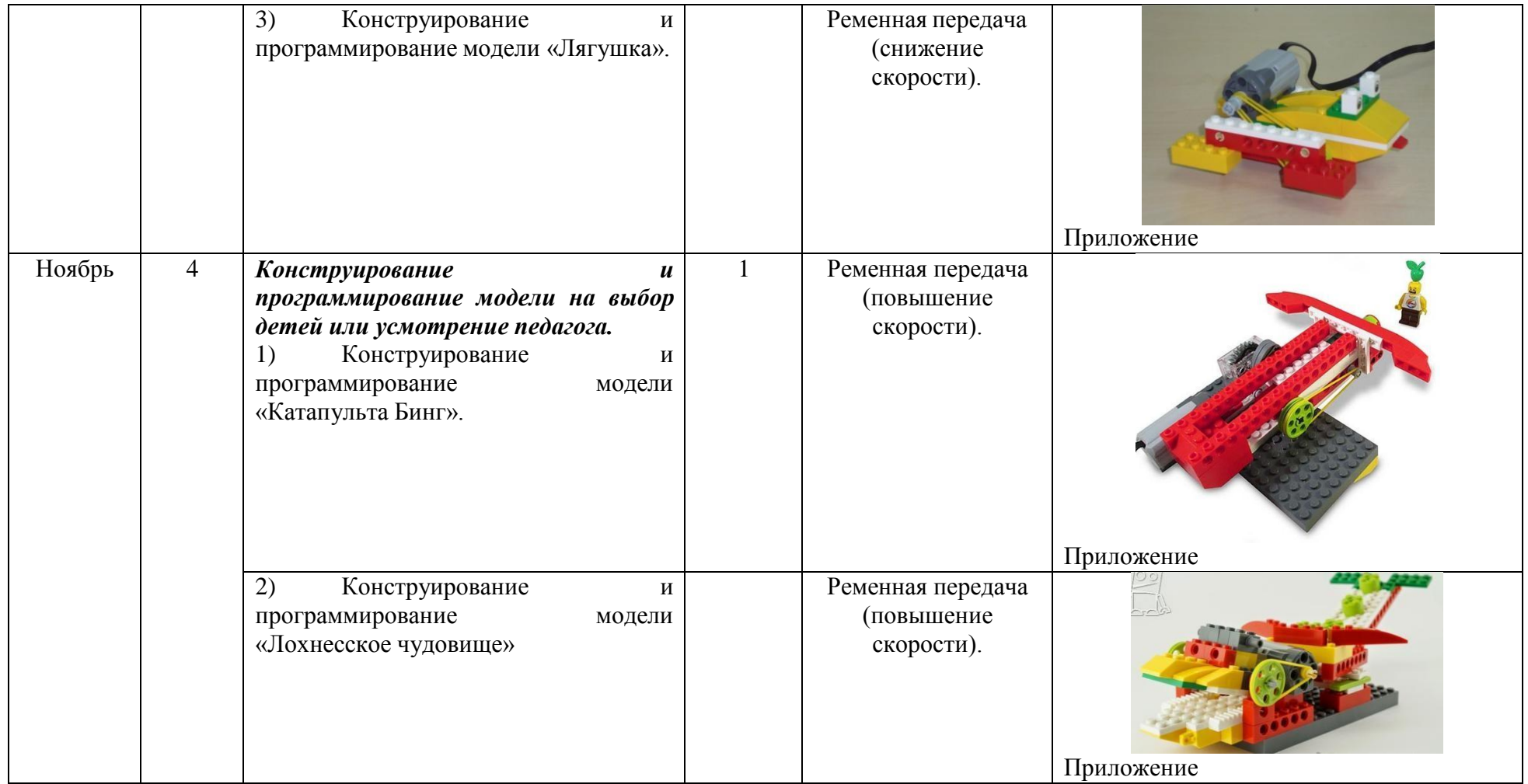

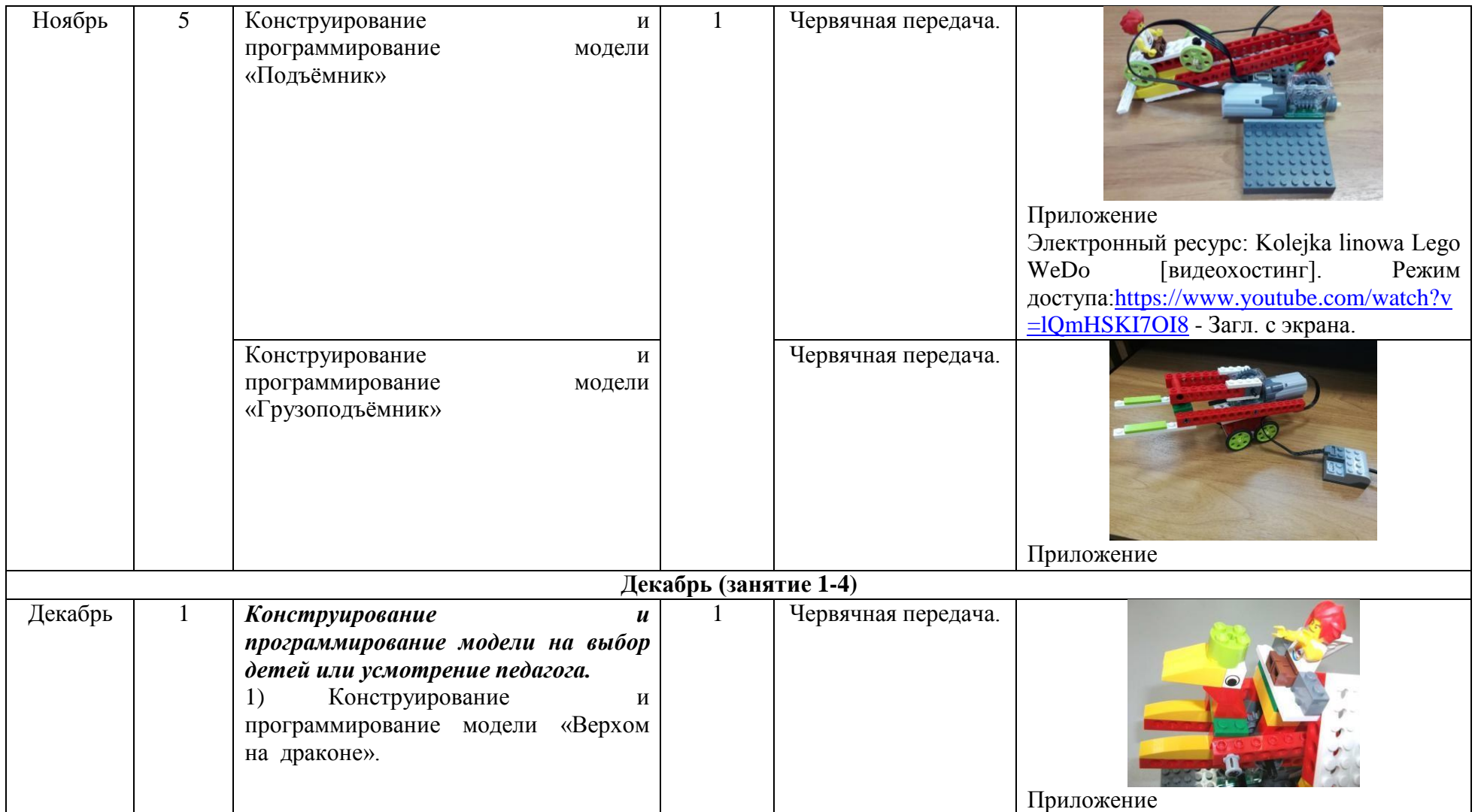

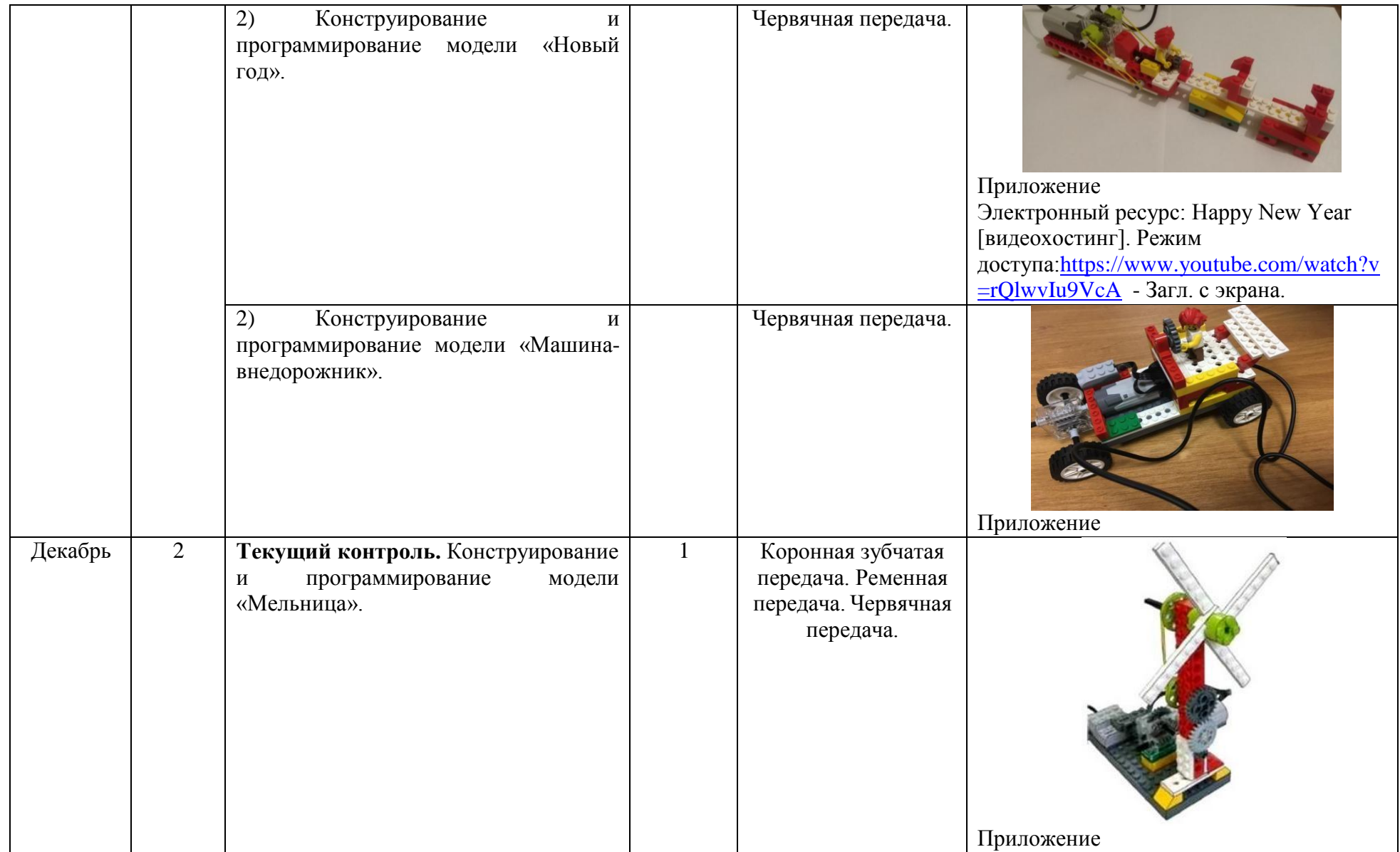

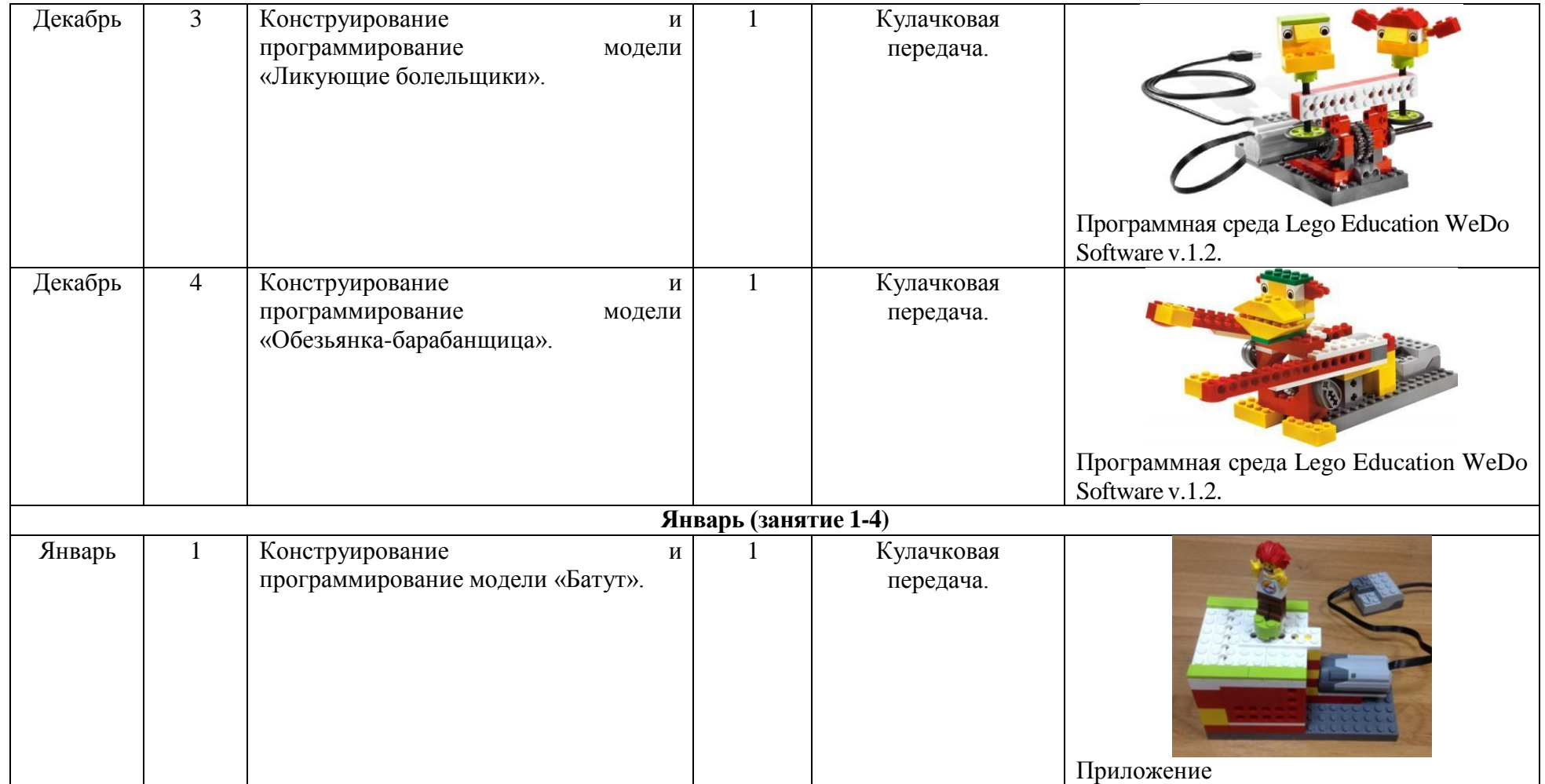

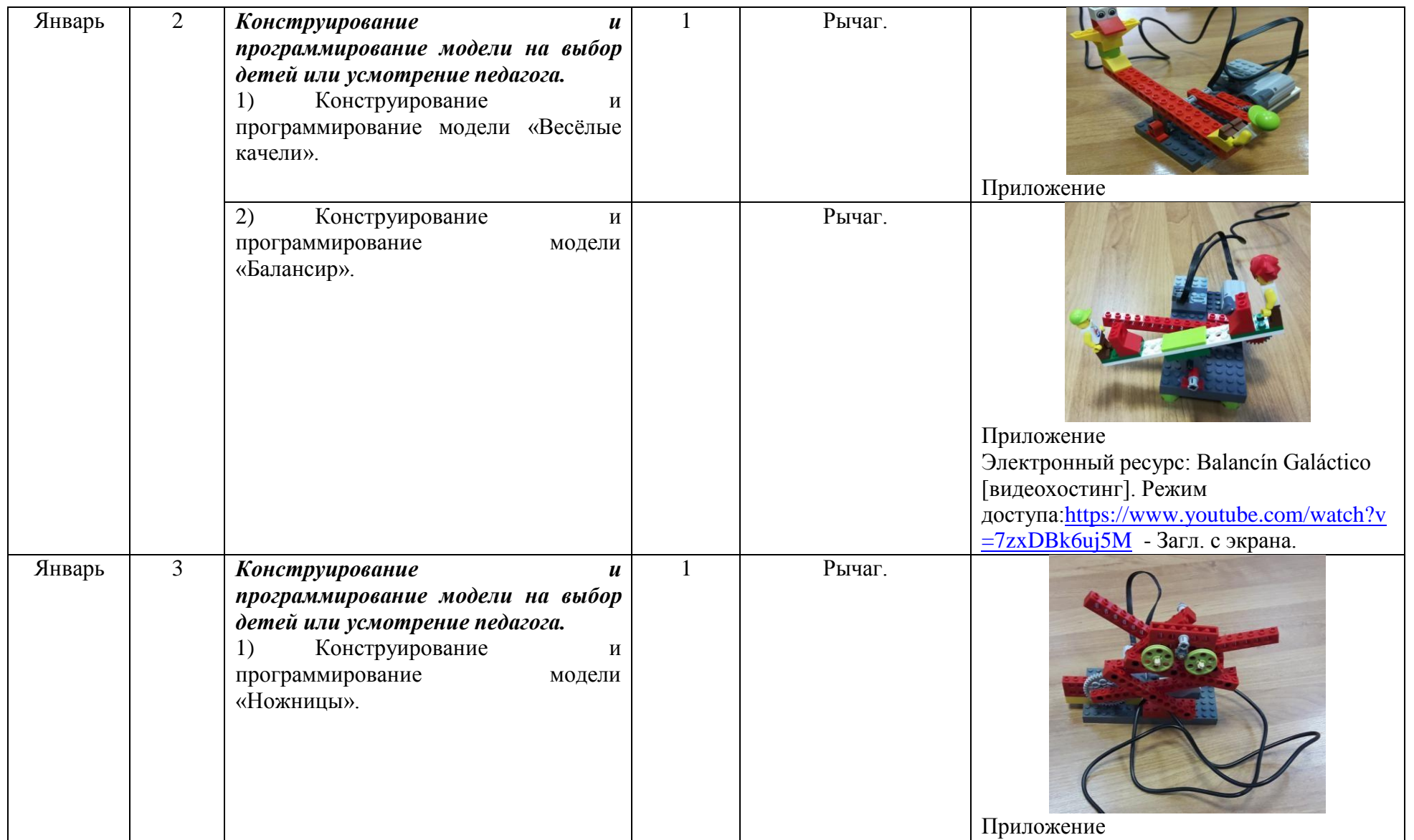

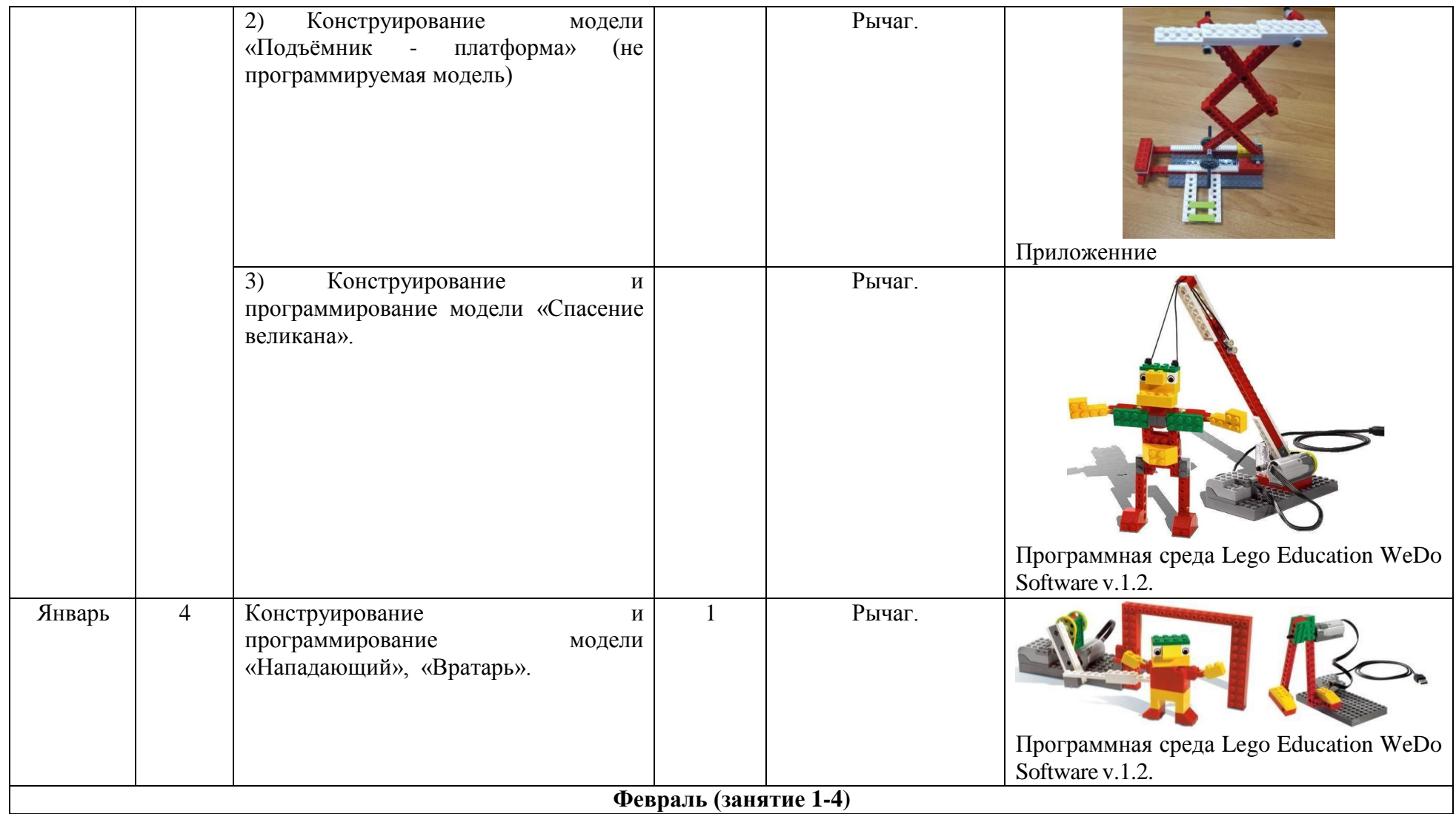

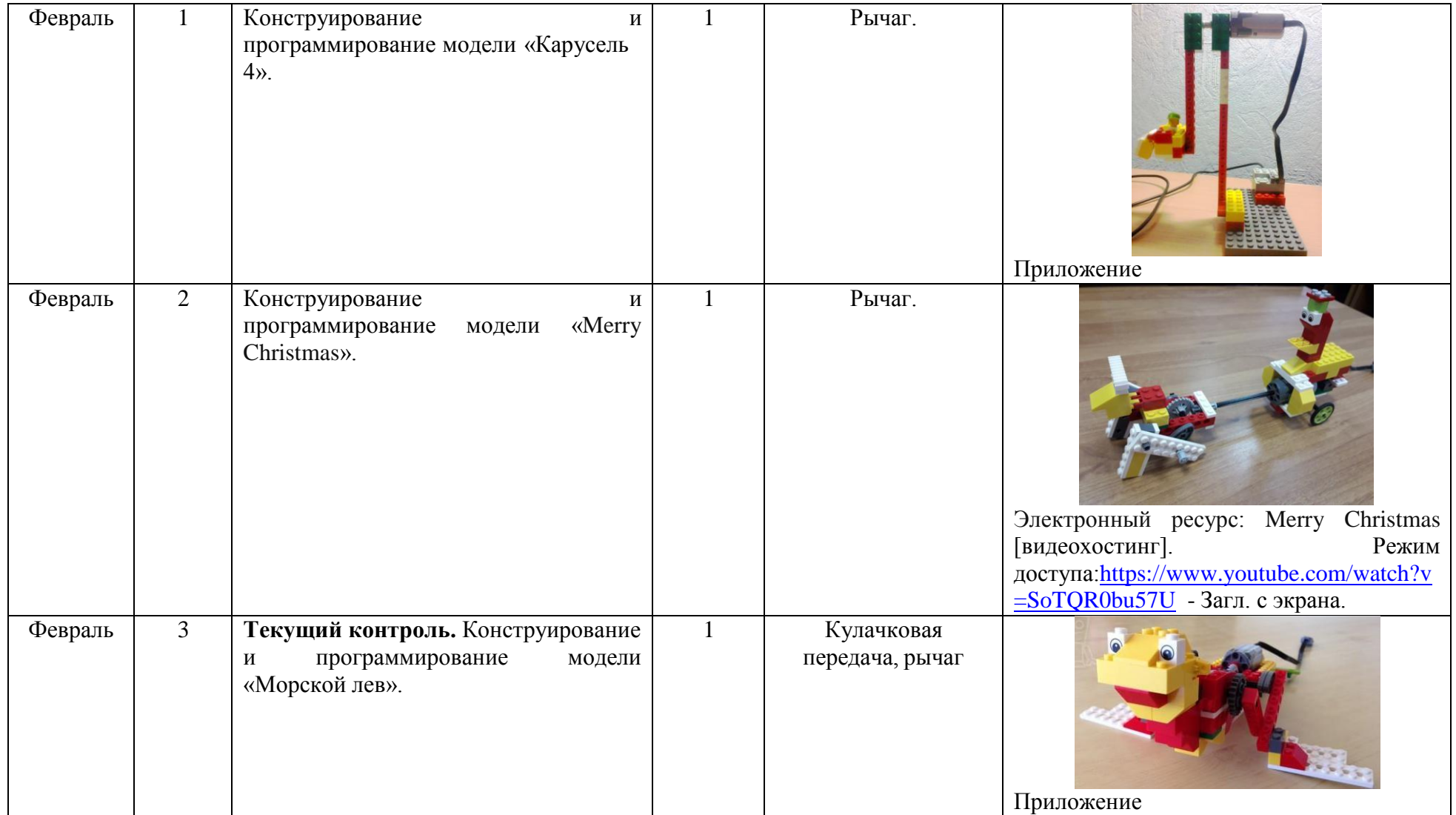

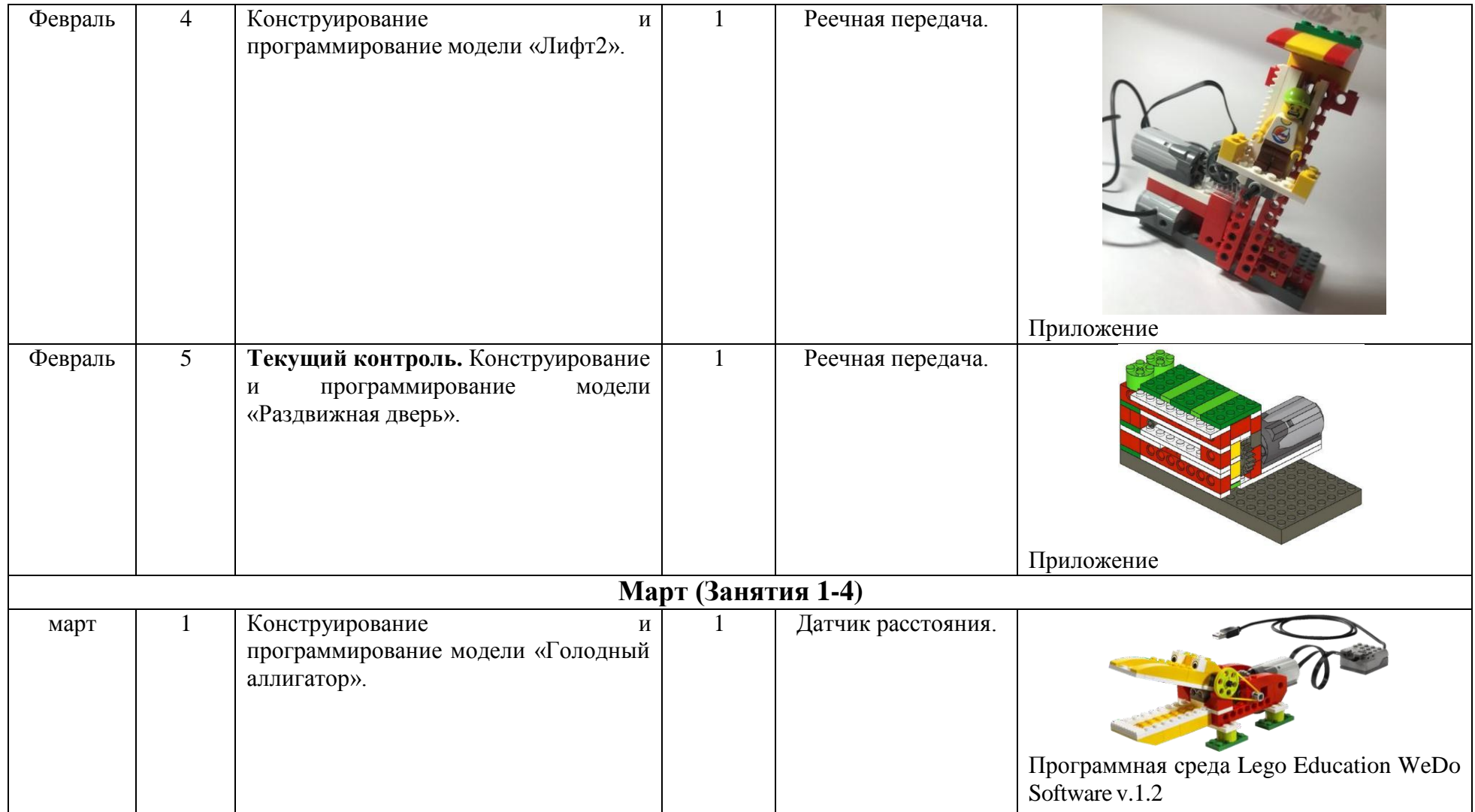

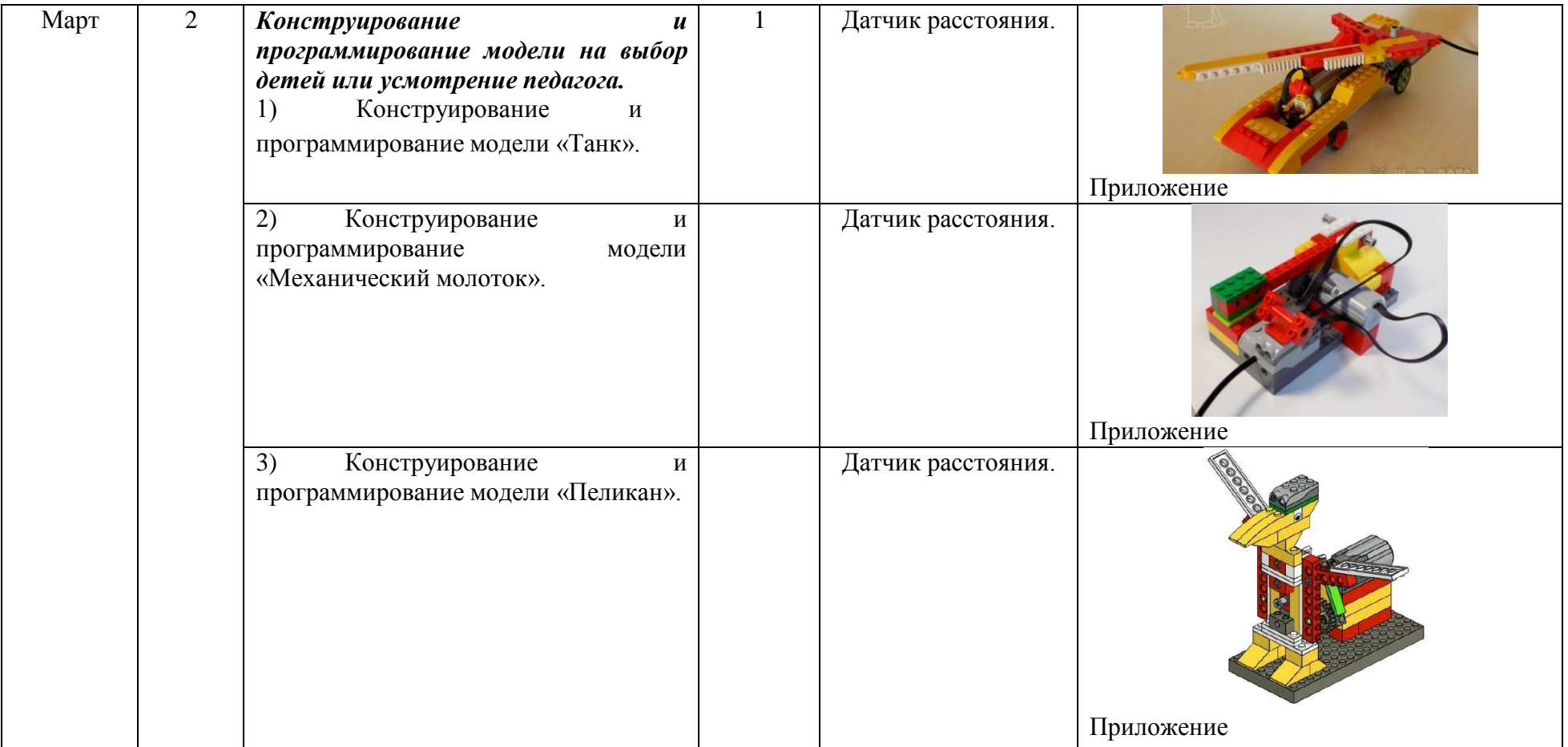

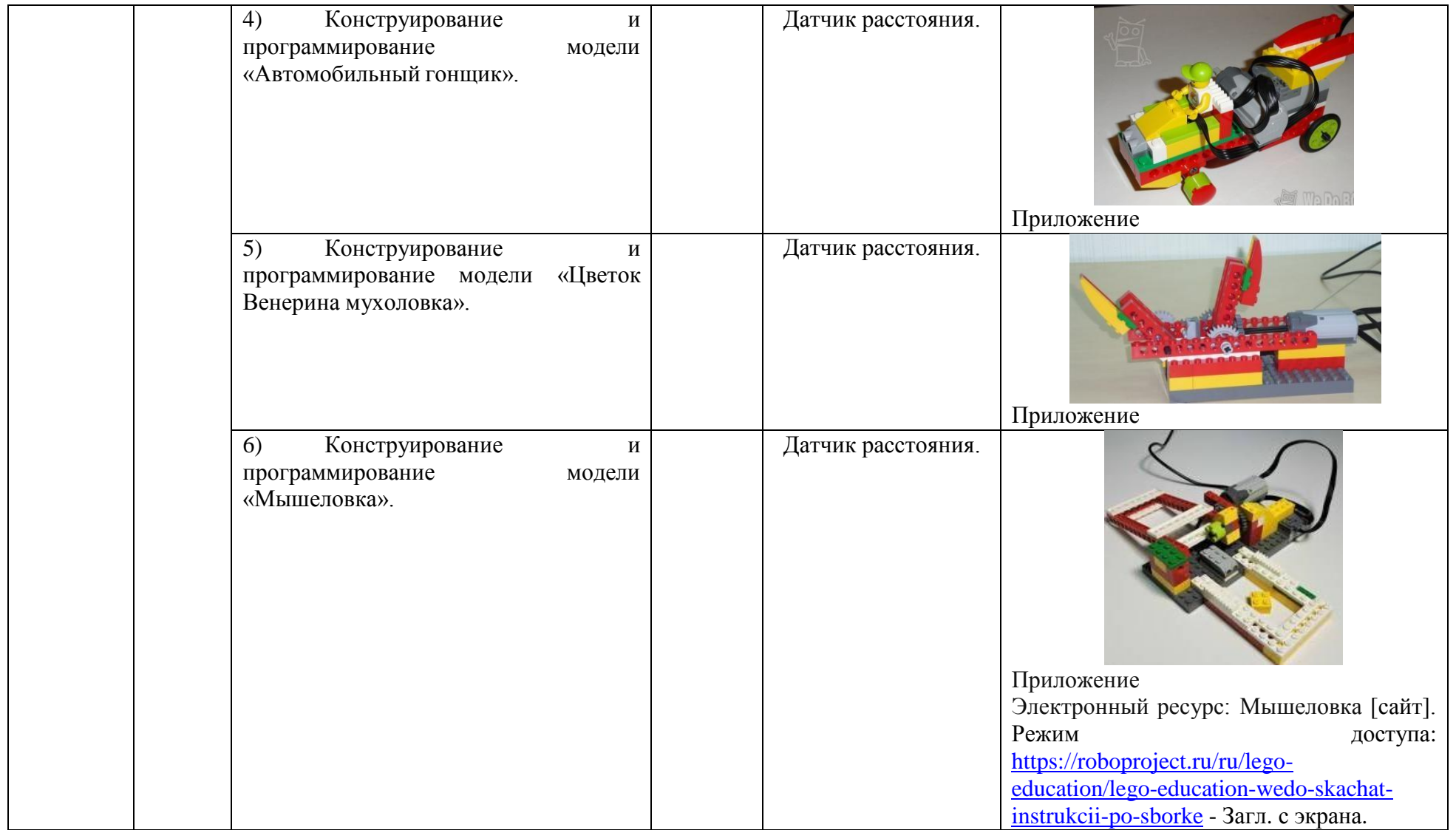

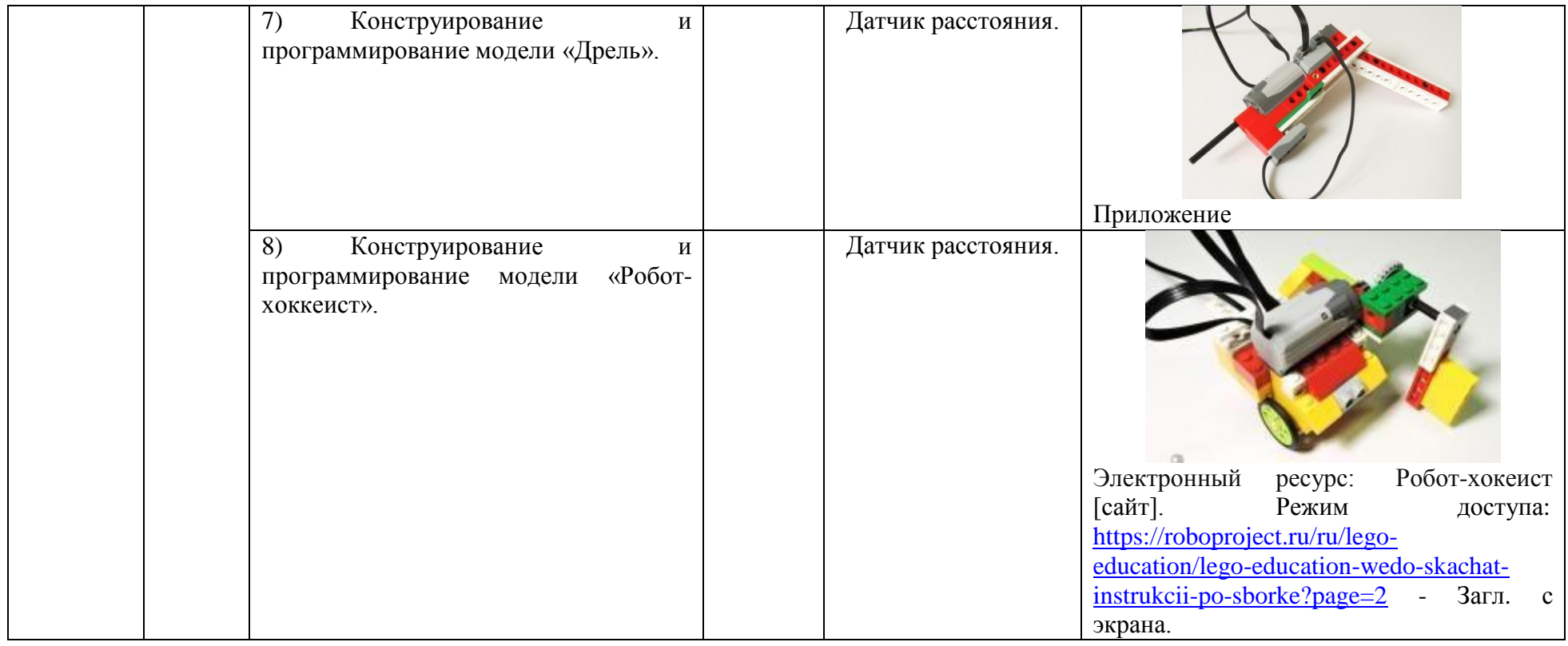

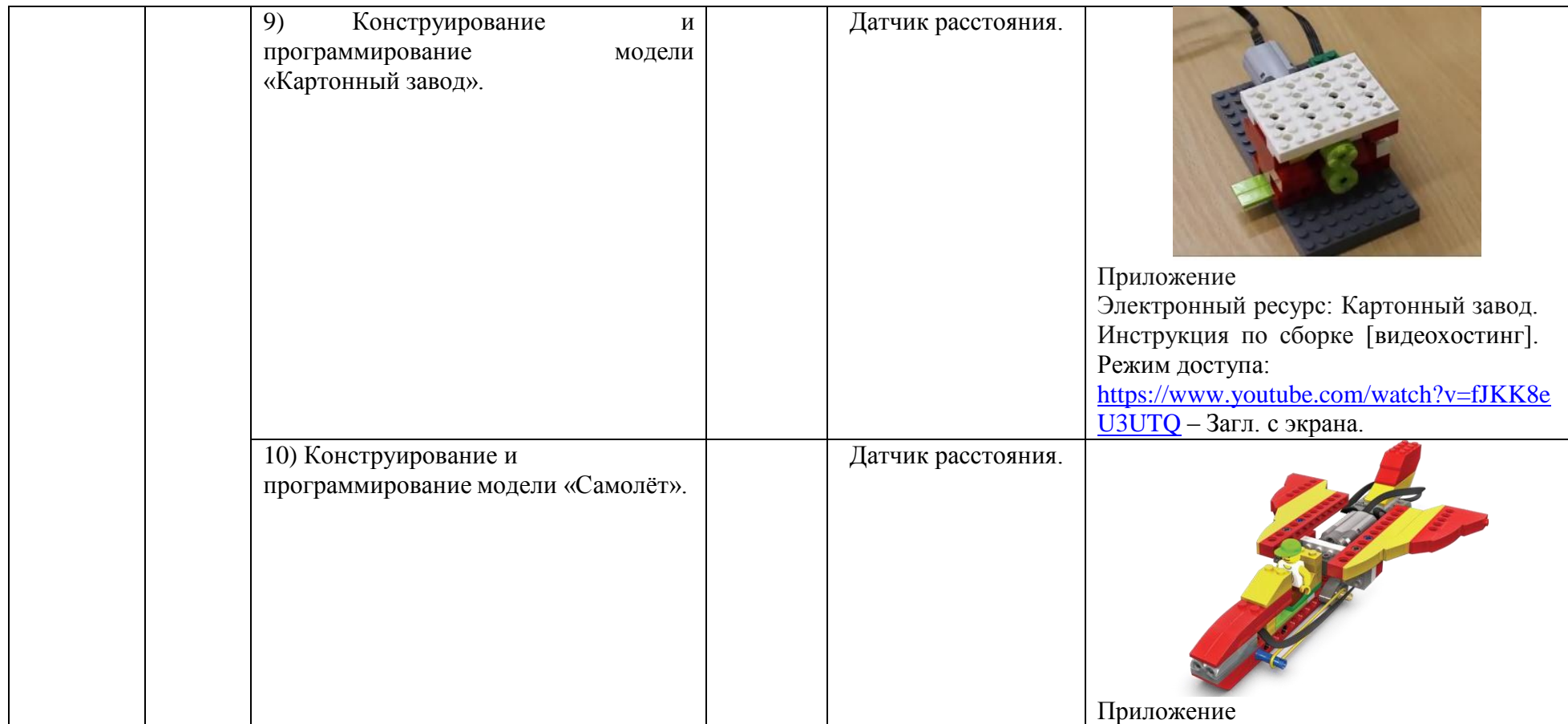

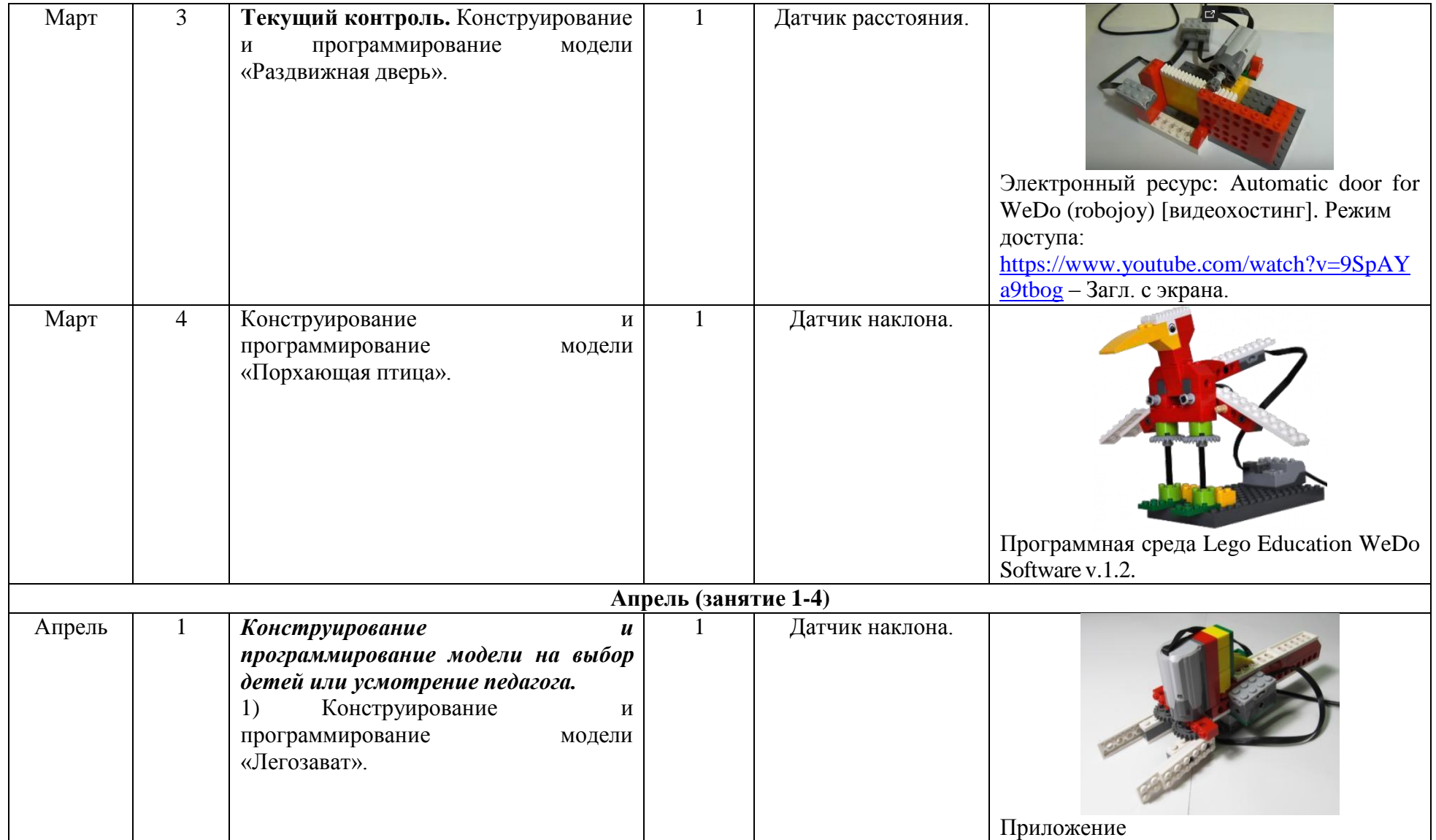

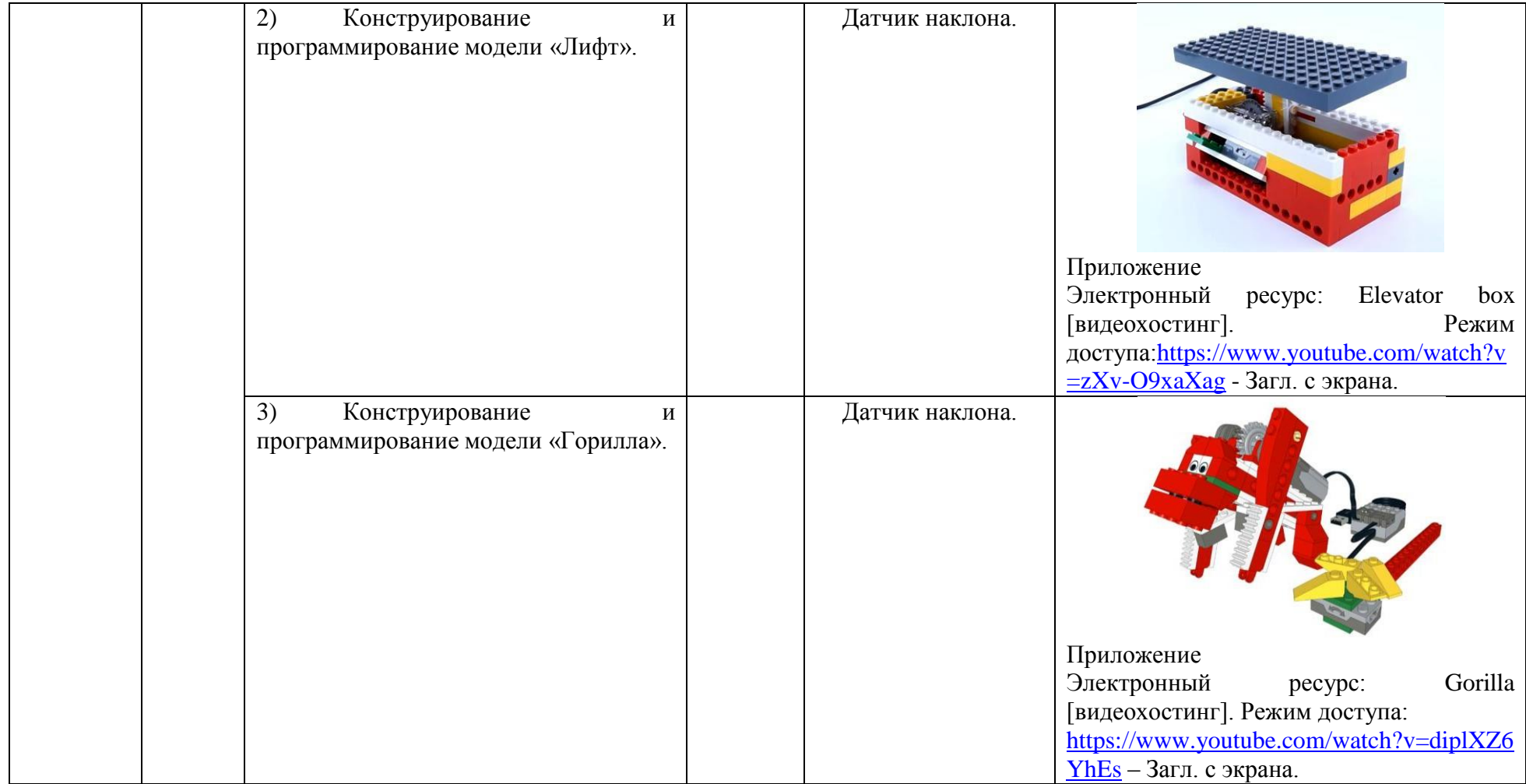

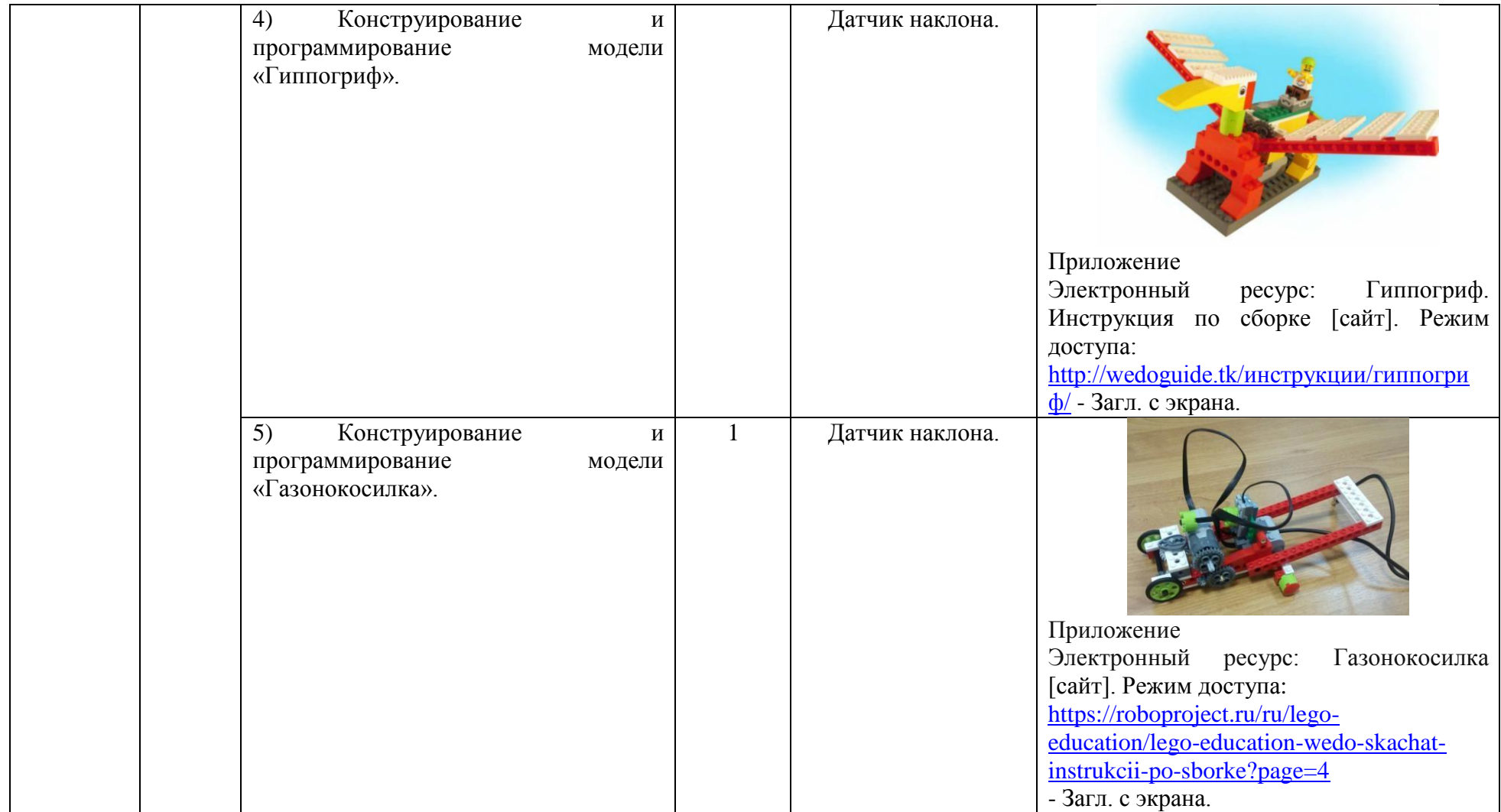

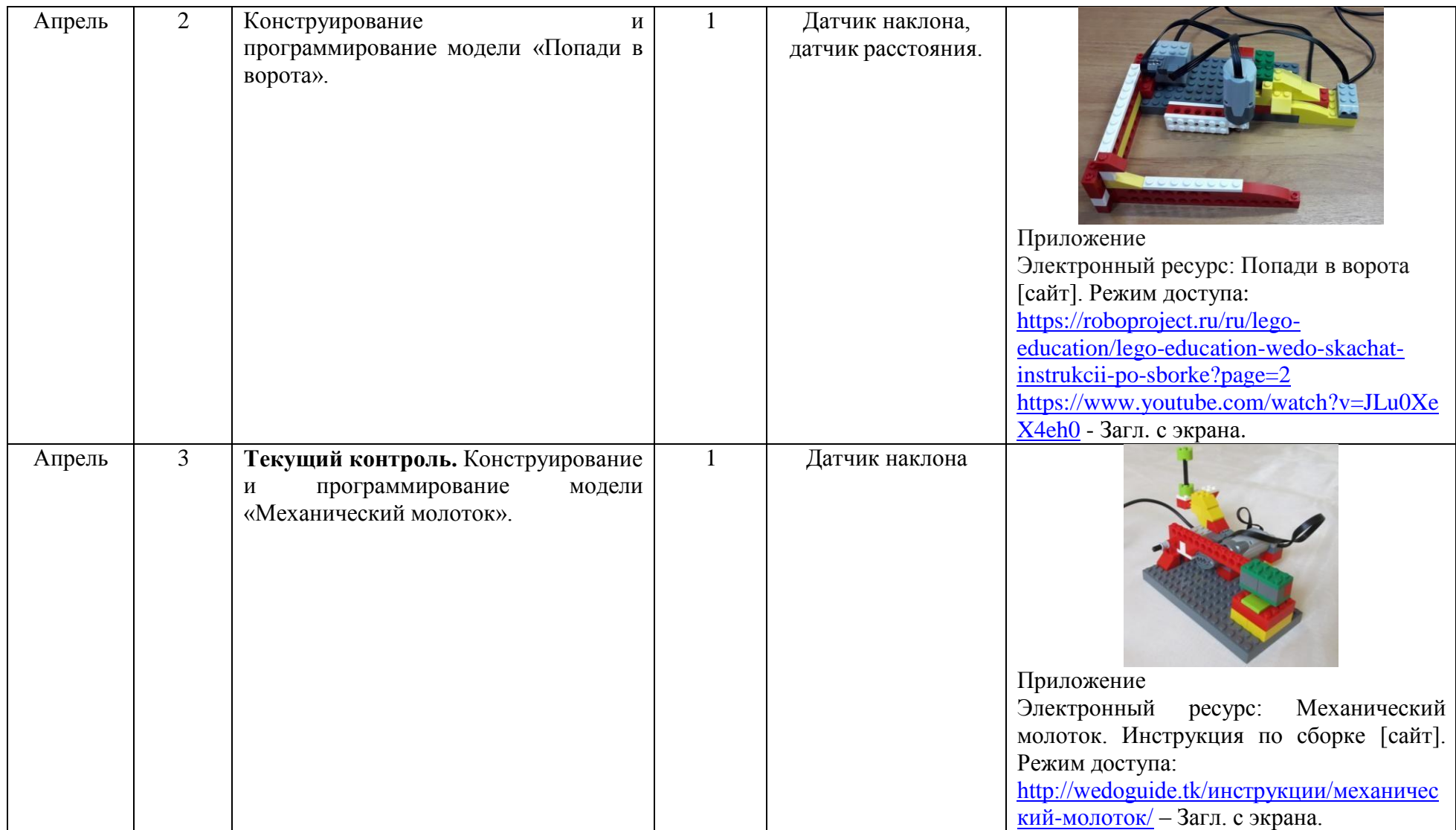

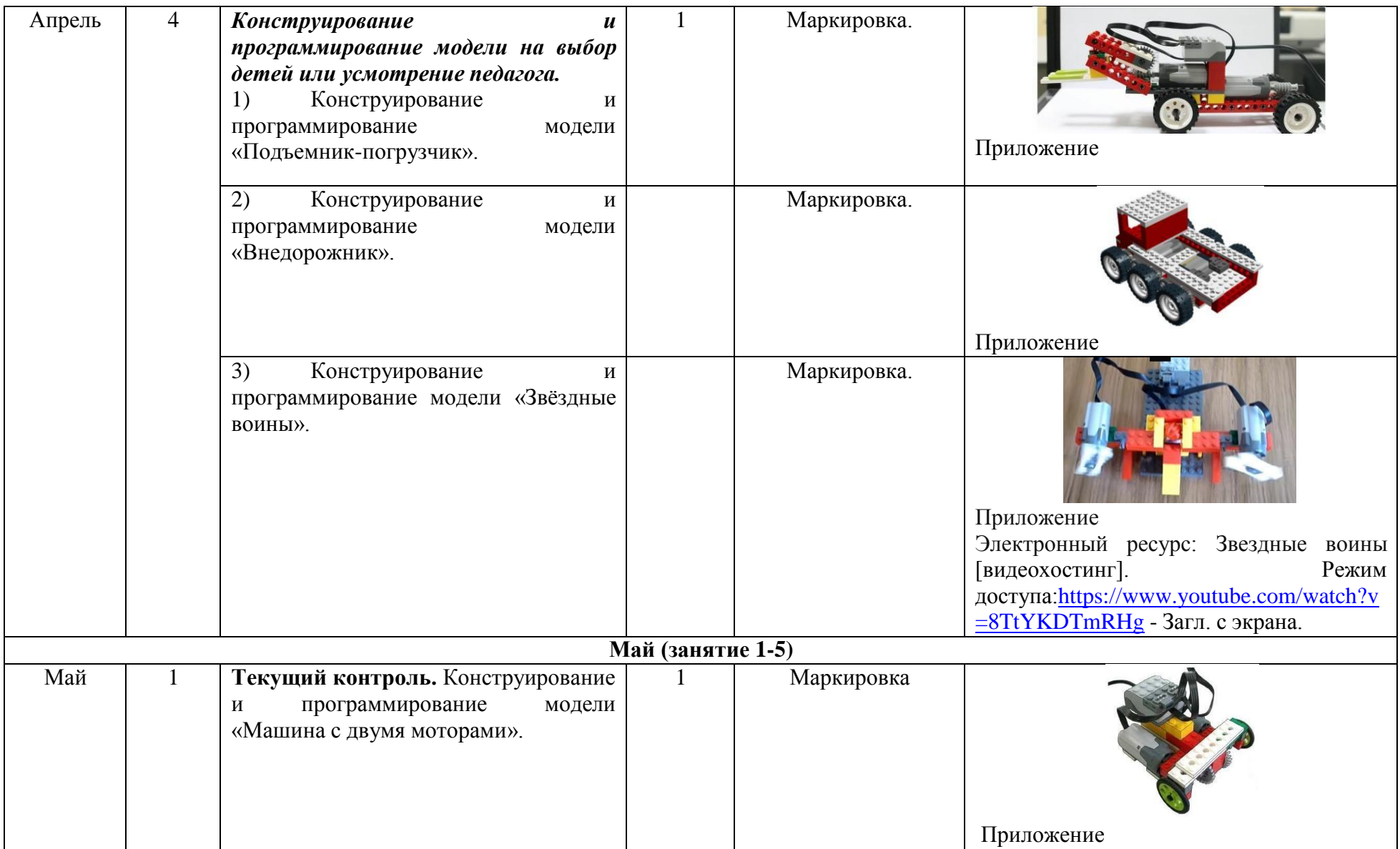

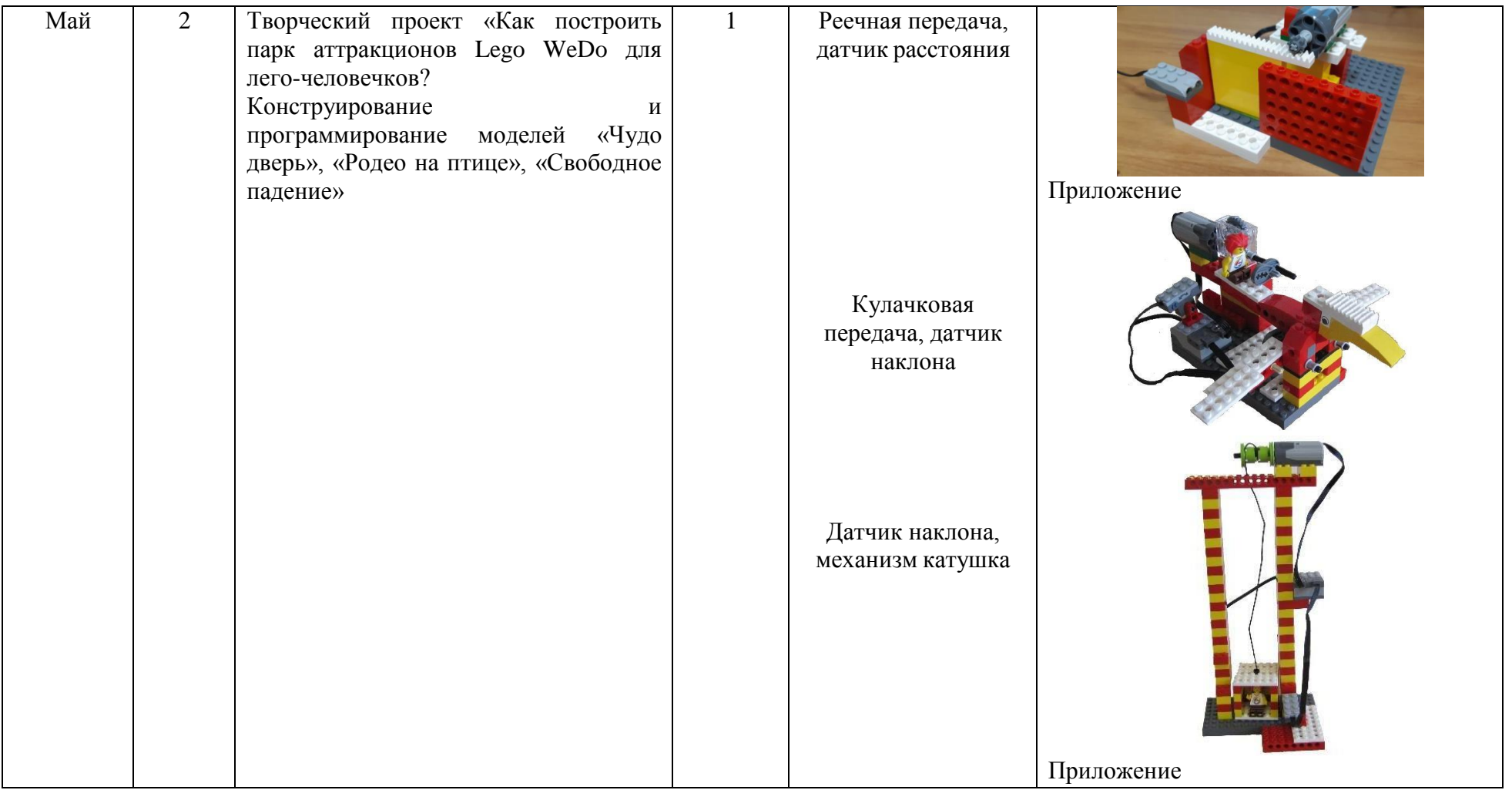

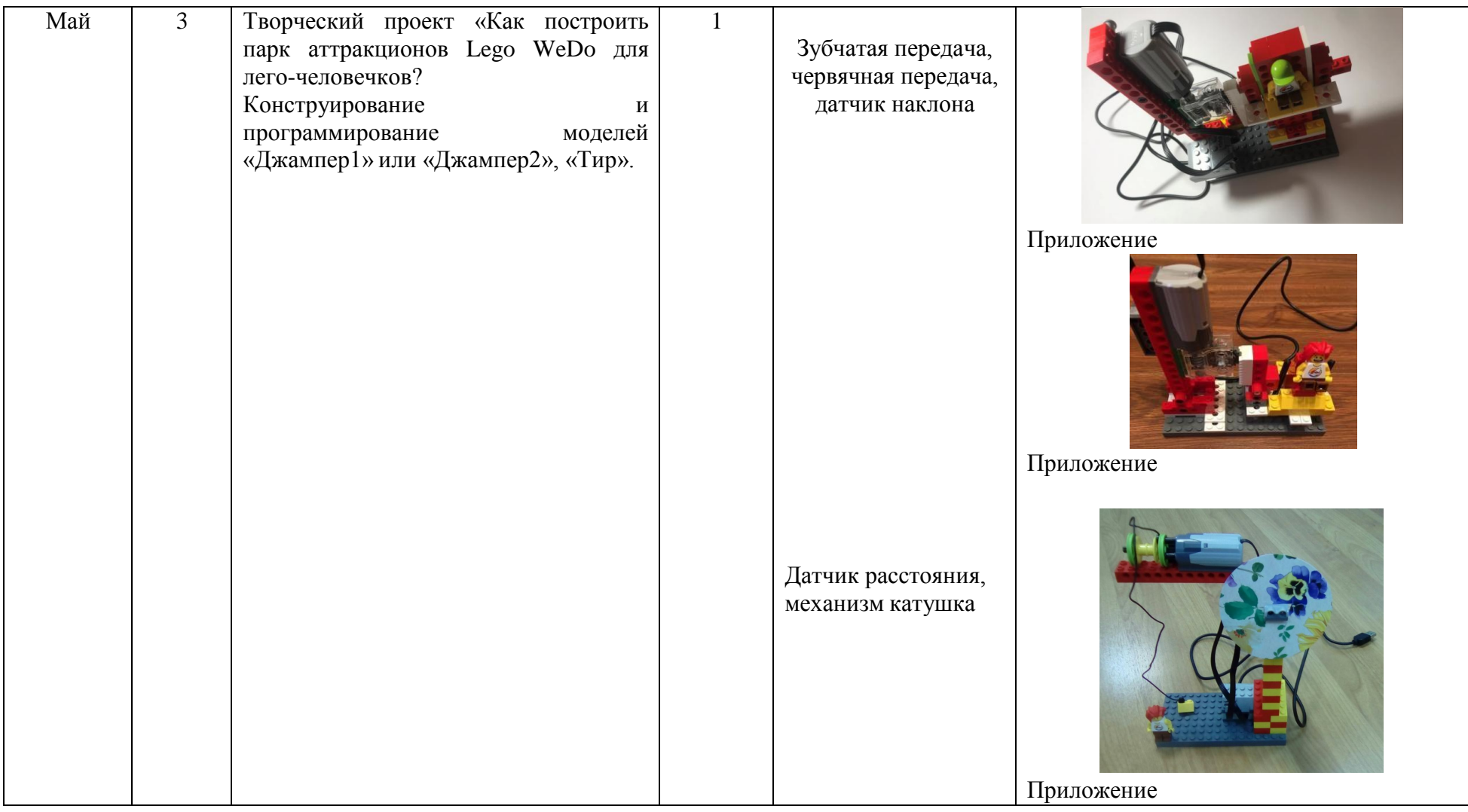

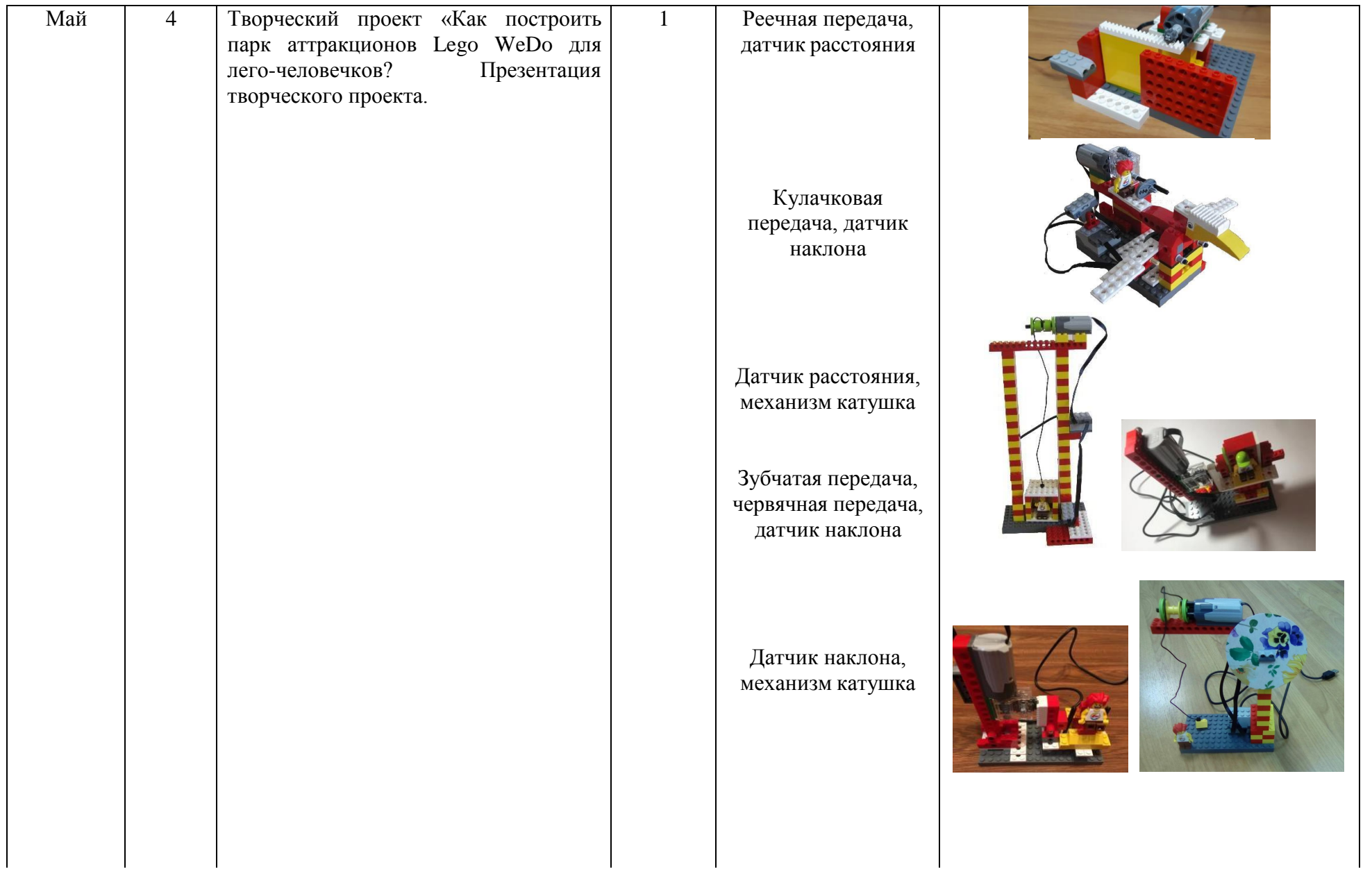

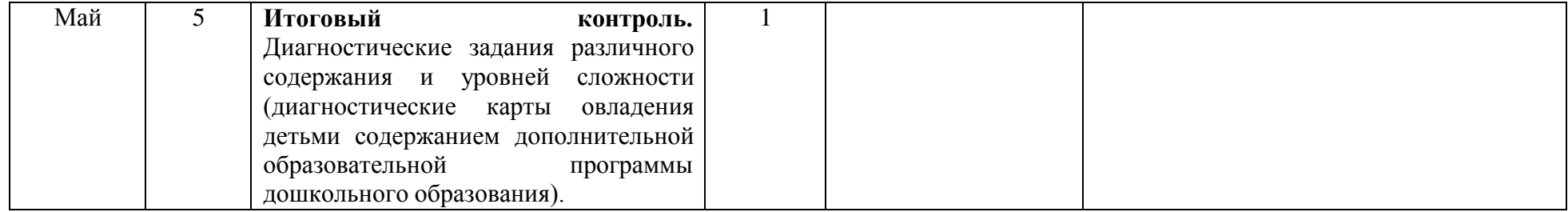

# **СОДЕРЖАНИЕ ПРОГРАММЫ ДОШКОЛЬНОГО ОБРАЗОВАНИЯ**

### **Краткое описание тем занятий**

# **Краткое описание тем занятий с детьми 5-6 лет (старшая группа) Сентябрь (занятие 1-4)**

Занятие 1. Иры-задания, направленные на называние основных деталей конструктора Lego Education 9689 «Простые механизмы», способов соединения деталей, называние и сборку простых механизмов.

Занятие 2. Знакомство с конструктором Lego Education WeDo 9580 (базовый набор) и Lego Education WeDo 9585 (ресурсный набор). Конструирование и программирование модели «Самолёт».

Занятие 3. Конструирование и программирование модели на выбор детей или усмотрение педагога. Зубчатая передача.

1) Конструирование и программирование модели «Непотопляемый парусник».

2) Конструирование и программирование модели «Обезьянкаспортсмен».

Занятие 4. Конструирование и программирование модели «Маленький спортивный автомобиль». Зубчатая передача (понижение скорости).

## **Октябрь (занятие 1-4)**

Занятие 1. Конструирование и программирование модели «Гоночная машина». Зубчатая передача (повышение скорости).

Занятие 2. Конструирование и программирование модели на выбор детей или усмотрение педагога. Коронная зубчатая передача.

1) Конструирование и программирование модели «Жираф».

2) Конструирование и программирование модели «Бабочка».

Занятие 3. Конструирование и программирование модели «Рычащий лев». Коронная зубчатая передача. Угловая зубчатая передача.

Занятие 4. Конструирование и программирование модели на выбор детей или усмотрение педагога. Коронная зубчатая передача. Угловая зубчатая передача.

1) Конструирование и программирование модели «Карусель 1».

2) Конструирование и программирование модели «Мельница 1».

3) Конструирование и программирование модели «Карусель для птичек».

4) Конструирование и программирование модели «Вертолёт».

5) Конструирование и программирование модели «Катер».

6) Конструирование и программирование модели «Спортивный автомобиль».

7) Конструирование и программирование модели «Прыгающий кролик».

8) Конструирование и программирование модели «Кит».

9) Конструирование и программирование модели «Карусель 2».

# **Ноябрь (занятие 1-5)**

Занятие 1. Конструирование и программирование модели «Танцующие птички». Ременная передача. Перекрестная ременная передача.

Занятие 2. Конструирование и программирование модели на выбор детей или усмотрение педагога. Ременная передача.

1) Конструирование и программирование модели «Машина 1».

2) Конструирование и программирование модели «Карусель 3».

Занятие 3. Конструирование и программирование модели на выбор детей или усмотрение педагога. Ременная передача (снижение скорости).

1) Конструирование и программирование модели «Качеля 1».

2) Конструирование и программирование модели «Мельница 2». Ременная передача (снижение скорости).

3) Конструирование и программирование модели «Лягушка». Ременная передача (снижение скорости).

Занятие 4. Конструирование и программирование модели на выбор детей или усмотрение педагога.

1) Конструирование и программирование модели «Катапульта Бинг». Ременная передача (повышение скорости).

2) Конструирование и программирование модели «Лохнесское чудовище». Ременная передача (повышение скорости)

Занятие 5. Конструирование и программирование модели на выбор детей или усмотрение педагога. Червячная передача.

1) Конструирование и программирование модели «Подъёмник». Червячная передача.

2) Конструирование и программирование модели «Грузоподъёмник» Червячная передача.

# **Декабрь (занятие 1-4)**

Занятие 1. Конструирование и программирование модели на выбор детей или усмотрение педагога. Червячная передача.

1) Конструирование и программирование модели «Верхом на драконе». Червячная передача.

2) Конструирование и программирование модели «Новый год». Червячная передача.

3) Конструирование и программирование модели «Машина-

внедорожник». Червячная передача.

Занятие 2. Текущий контроль. Конструирование и программирование модели «Мельница». Коронная зубчатая передача. Ременная передача. Червячная передача.

Занятие 3. Конструирование и программирование модели «Ликующие болельщики». Кулачковая передача.

Занятие 4. Конструирование и программирование модели «Обезьянкабарабанщица». Кулачковая передача.

#### **Январь (занятие 1-4)**

Занятие 1. Конструирование и программирование модели «Батут». Кулачковая передача.

Занятие 2. Конструирование и программирование модели на выбор детей или усмотрение педагога. Механизм Рычаг.

1) Конструирование и программирование модели «Весёлые качели».

2) Конструирование и программирование модели «Балансир».

Занятие 3. Конструирование и программирование модели на выбор детей или усмотрение педагога. Механизм Рычаг.

1) Конструирование и программирование модели «Ножницы».

2) Конструирование модели «Подъёмник – платформа» (не программируемая модель)

3) Конструирование и программирование модели «Спасение великана».

Занятие 4. Конструирование и программирование модели «Нападающий», «Вратарь». Механизм Рычаг.

#### **Февраль (занятие 1-5)**

Занятие 1. Конструирование и программирование модели «Карусель 4». Механизм Рычаг.

Занятие 2. Конструирование и программирование модели «Merry Christmas». Механизм Рычаг.

Занятие 3. Текущий контроль. Конструирование и программирование модели «Морской лев». Кулачковая передача, механизм рычаг.

Занятие 4. Конструирование и программирование модели «Лифт 2». Реечная передача.

Занятие 5. Текущий контроль. Конструирование и программирование модели «Раздвижная дверь». Реечная передача.

### **Март (занятие 1-4)**

Занятие 1. Конструирование и программирование модели «Голодный аллигатор». Датчик расстояния.

Занятие 2. Конструирование и программирование модели на выбор детей или усмотрение педагога. Датчик расстояния.

1) Конструирование и программирование модели «Танк».

2) Конструирование и программирование модели «Механический молоток».

3) Конструирование и программирование модели «Пеликан».

4) Конструирование и программирование модели «Автомобильный гонщик».

5) Конструирование и программирование модели «Цветок Венерина мухоловка».

6) Конструирование и программирование модели «Мышеловка».

7) Конструирование и программирование модели «Дрель».

8) Конструирование и программирование модели «Робот-хоккеист».

9) Конструирование и программирование модели «Картонный завод».

10) Конструирование и программирование модели «Самолёт».

Занятие 3. Текущий контроль. Конструирование и программирование модели «Раздвижная дверь». Датчик расстояния.

Занятие 4. Конструирование и программирование модели «Порхающая птица». Датчик наклона.

### **Апрель (занятие 1-4)**

Занятие 1. Конструирование и программирование модели на выбор детей или усмотрение педагога. Датчик наклона.

- 1) Конструирование и программирование модели «Легозават».
- 2) Конструирование и программирование модели «Лифт».
- 3) Конструирование и программирование модели «Горилла».
- 4) Конструирование и программирование модели «Гиппогриф».
- 5) Конструирование и программирование модели «Газонокосилка».

Занятие 2. Конструирование и программирование модели «Попади в ворота». Датчик наклона, датчик расстояния.

Занятие 3. Текущий контроль. Конструирование и программирование модели «Механический молоток». Датчик наклона.

Занятие 4. Конструирование и программирование модели на выбор детей или усмотрение педагога. Маркировка.

1) Конструирование и программирование модели «Подъемникпогрузчик».

2) Конструирование и программирование модели «Внедорожник».

3) Конструирование и программирование модели «Звёздные воины».

### **Май (занятие 1-5)**

Занятие 1. Текущий контроль. Конструирование и программирование модели «Машина с двумя моторами».
Занятие 2. Творческий проект «Как построить парк аттракционов Lego WeDo для лего-человечков? Конструирование и программирование моделей «Чудо дверь», «Родео на птице», «Свободное падение».

Занятие 3. Творческий проект «Как построить парк аттракционов Lego WeDo для лего-человечков? Конструирование и программирование моделей «Джампер 1» или «Джампер 2», «Тир».

Занятие 4. Творческий проект «Как построить парк аттракционов Lego WeDo для лего-человечков? Презентация творческого проекта.

Занятие 5. Итоговый контроль. Диагностические задания различного содержания и уровней сложности (диагностические карты овладения детьми содержанием дополнительной образовательной программы дошкольного образования).

#### **МЕТОДИЧЕСКОЕ ОБЕСПЕЧЕНИЕ ПРОГРАММЫ ДОШКОЛЬНОГО ОБРАЗОВАНИЯ**

**Обеспечение программы дошкольного образования методическими видами продукции**

# **Методика организации творческого проекта на занятиях по робототехнике с детьми старшего дошкольного возраста с использованием конструктора Lego Education WeDo**

**Проект** – это гибкая организационная форма поддержки педагогом инициативы воспитанников в области создания творческого конструктивного продукта.

**Цель творческого проекта** с использованием конструктора Lego Education WeDo – формирование у воспитанников основ культуры проектной деятельности, овладение навыками разработки, реализации и презентации творческого продукта: одной или нескольких действующих роботизированных моделей того или иного объекта.

### **Этапы организации творческого проекта.** *Поисковый (эвристический, идейный) этап:*

1. Педагог совместно с детьми определяет проблему проекта. **Проблема**  это самый первый шаг в процессе выполнения творческого проекта. Приводят обоснование возникшей проблемы.

2. Педагог предлагает сам или определяет совместно с детьми тему творческого проекта, цель, мотивы участия детей, обосновывает необходимость, определяют совместно с детьми проектные продукты, формулируется предположение (гипотеза).

3. Педагог совместно с детьми определяет требования к творческому продукту.

### *Технологический этап:*

1. **Спроектировать** совместно с детьми несколько вариантов творческого продукта и выбрать лучший из них.

2. **Поискать** (придумать) названия конструкциям роботизированных моделей объекта, найти и предложить детям наглядные идеи: как могут выглядеть, из каких деталей и механизмов могут состоять те или иные роботизированные модели творческого проекта.

3. Разработать с детьми последовательность их сборки.

4. Самостоятельная сборка творческого **продукта** и программирование детьми роботизированных моделей, соблюдая правила безопасной работы за компьютером и с конструктором Lego Education WeDo.

#### *Заключительный (оценочный или испытательный) этап:*

1. Испытание детьми творческого продукта: роботизированных моделей объекта.

2. Совместный анализ, оценка, подготовка детей к презентации творческого продукта.

3. **Презентация** детьми творческого продукта.

3. Видео-**портфолио** творческих проектов детей по робототехнике с использованием конструктора Lego Education WeDo.

Таким образом, любой **проект имеет 6 «П».**

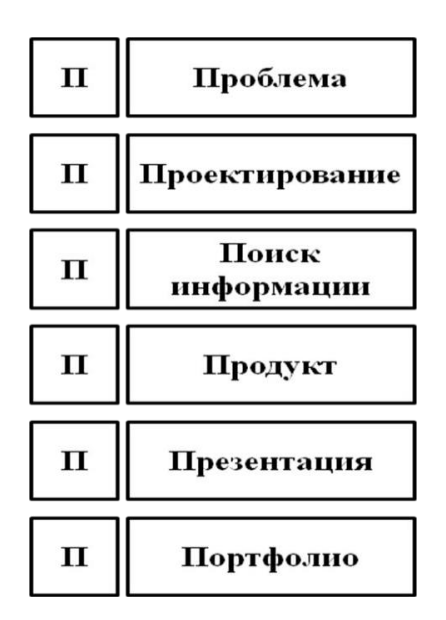

Рис 1. 6 «П» проекта

#### **Как построить парк аттракционов Lego WeDo для лего-человечков?**

#### *Поисковый (эвристический, идейный) этап:*

*Проблема.* Как из недостроенных лего-человечками моделей и сконструированных самостоятельно моделей построить парк аттракционов, используя конструктор Lego WeDо?

*Гипотеза:* если мы проанализируем, какие виды аттракционов бывают в парке, и какие модели мы можем из конструктора Lego WeDo достроить недостроенные лего-человечками, сконструировать свои и запрограммировать, то мы сможем построить свой для них парк.

*Исследование:* мы проанализировали назначение всех аттракционов в видеороликах, на фотографиях и картинках в сети Интернет, которые обычно встречаются в парках аттракционах и сделали вывод, что их можно разделить на 4 основных вида:

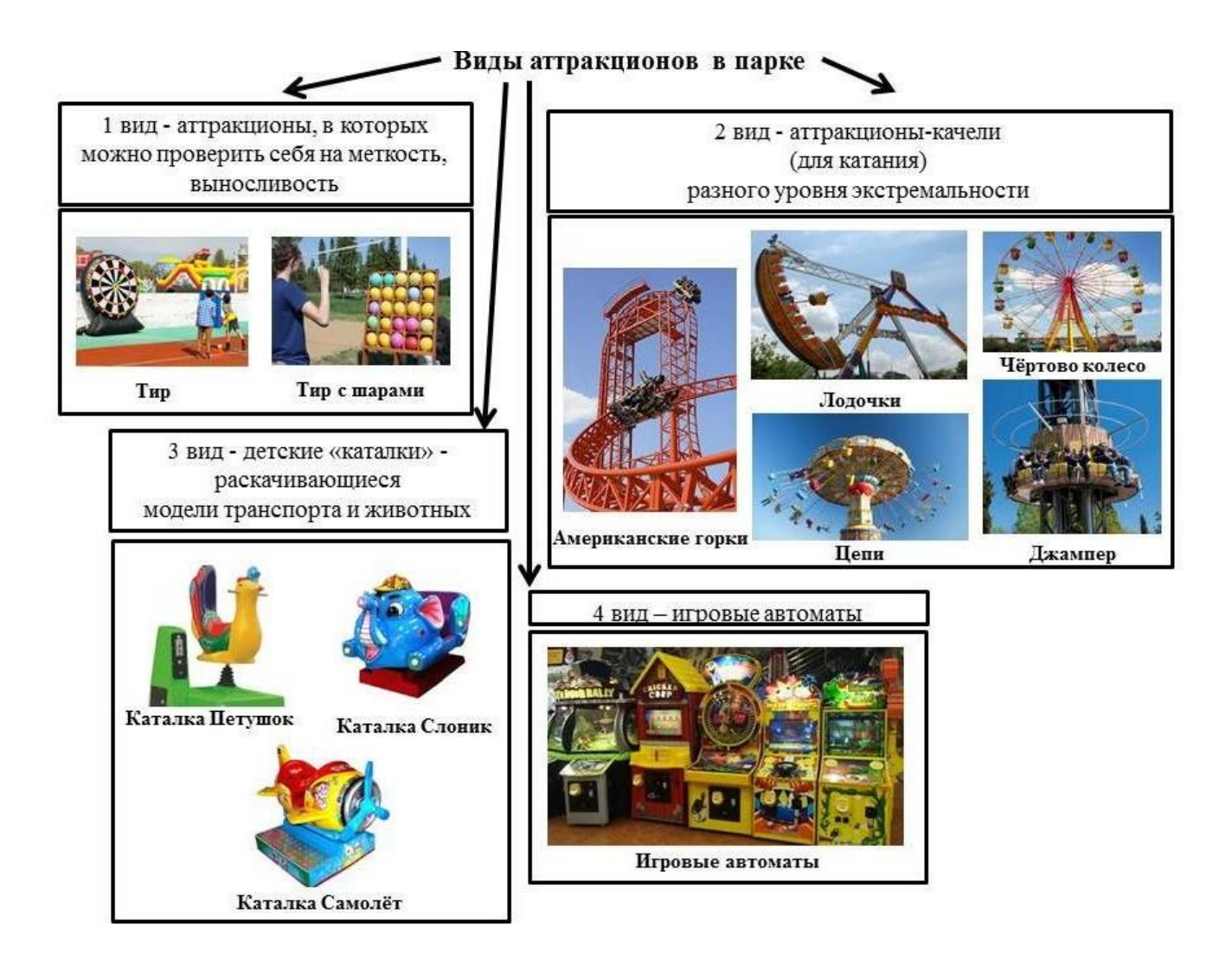

Рис. 2 Классификационная таблица «Виды аттракционов в парке»

1 вид - аттракционы, в которых можно проверить себя на меткость, выносливость и т.д.;

2 вид - аттракционы-качели (для катания) разного уровня экстремальности – от цепных каруселей до американских горок;

3 вид - детские «каталки» - раскачивающиеся модели транспорта и животных;

4 вид - игровые автоматы.

Подобрали картинки и составили классификационную таблицу «Виды аттракционов в парке».

*Цель взрослая:* овладение детьми исследовательскими умениями (ставить цель, планировать, выбирать лучшее конструктивное решение) в ходе сборки и программировании («оживлении») роботизированных моделей парка аттракционов на основе конструктора Lego WeDo.

*Цель детская:* сконструировать парк аттракционов для празднования дня

рождения лего-человечками.

**Поискать** (придумать) вместе с детьми названия конструкциям роботизированных моделей в парке аттракционов.

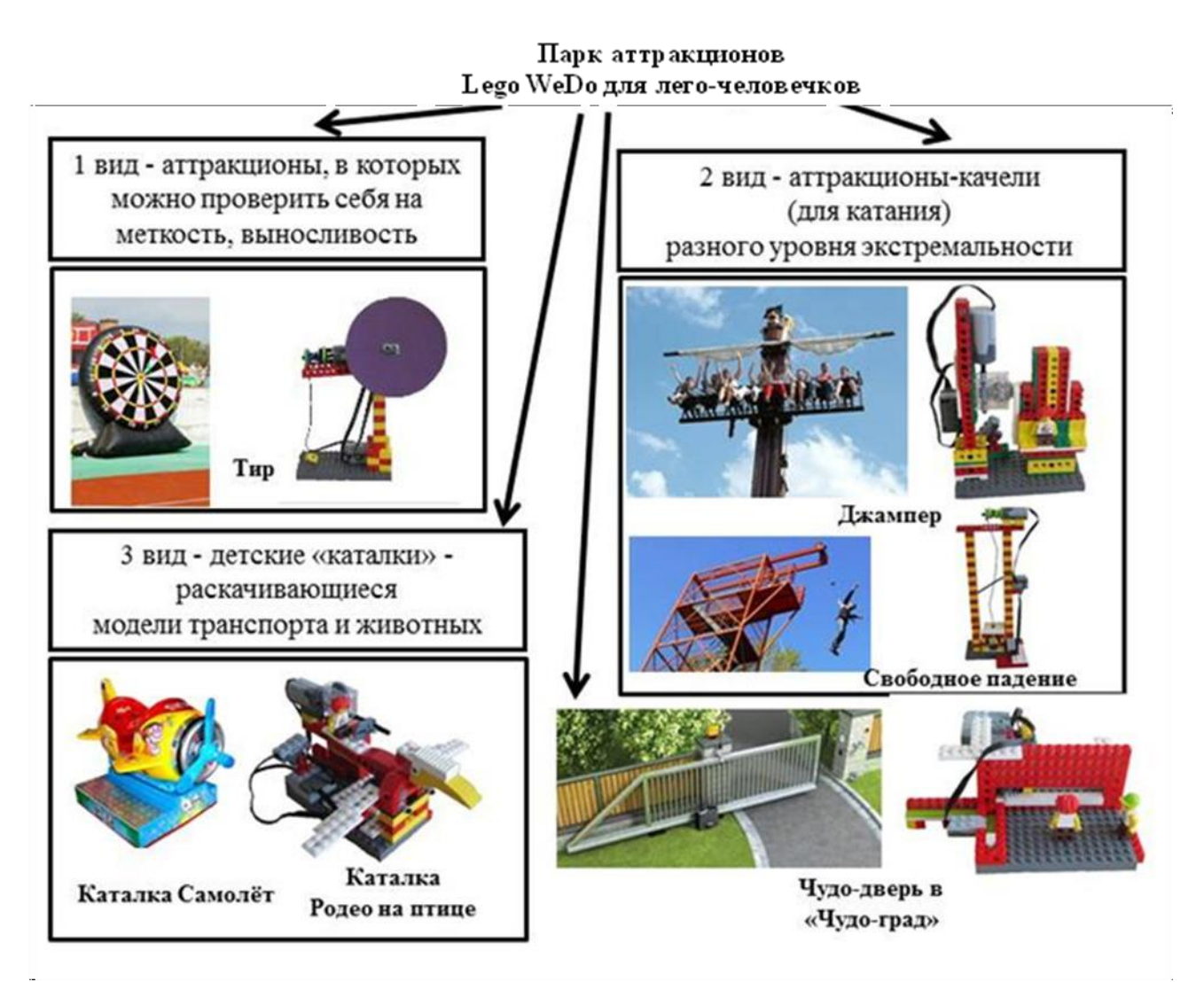

Рис. 3 Парк аттракционов Lego WeDo для лего-человечков

# *Описание роботизированных моделей***<sup>5</sup>** *.*

1. *Модель «Чудо – дверь»* - волшебная дверь, ведущая в мир радости - не относится к аттракционам, но сам принцип действия автоматической двери стал нам интересен – как открываются двери по билету

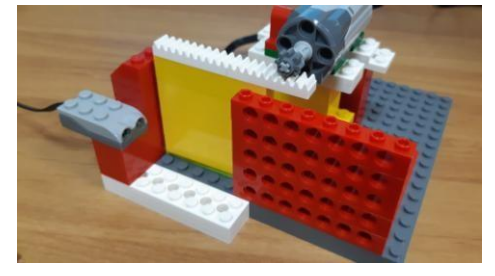

#### Рис. 4 Модель «Чудо-дверь»

В модели использован мотор (он приводит в движение механизм) и датчик расстояний – для «считывания» билета: билет опускается в отсек и дверь отрывается. Сам механизм двери устроен так: внизу двери идет зубчатая рейка, к мотору на оси прикреплён малое зубчатое колесо, которое и перемещает дверь.

После того как дверь откроется, на информационном табло появляется надпись «Иди».

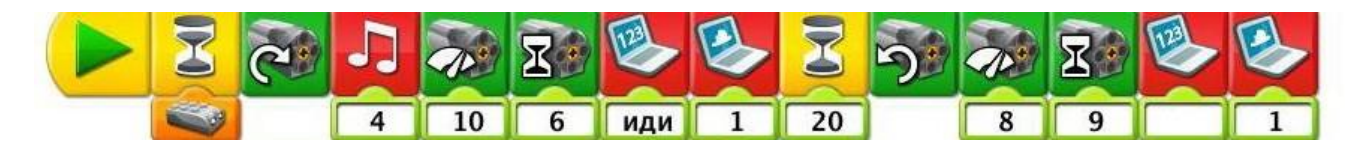

Рис. 5 Программная строка к роботизированной модели «Чудо – дверь»

2. *«Родео на птице»* - модель со звуком имитирует полёт птицы.

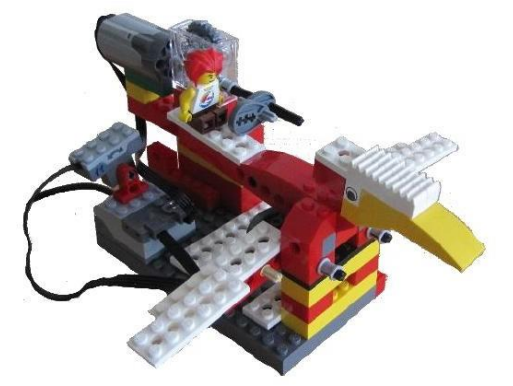

Рис. 6 Модель «Родео на птице»

Чтобы сделать имитацию взмахов крыльями, к ним снизу прикрепляется кулачки, чтобы птица наклонялась вперед и назад над птицей устанавливается мотор с прикрепленными к нему двумя кулачками. Вращаясь, они наклоняют птицу. Можно создать разные способы движения, для этого необходимо кулачки располагать по-разному.

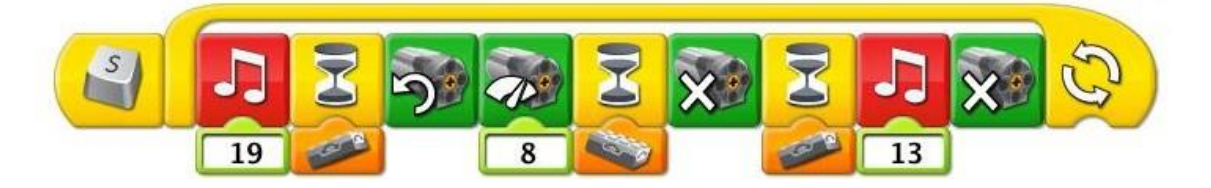

Рис. 7 Программная строка к роботизированной модели «Родео на птице»

3. *«Джампер»* - модель аттракциона, в котором по вертикальной стене движется блок с креслами. Он движется вверх-вниз с разной скоростью.

4.

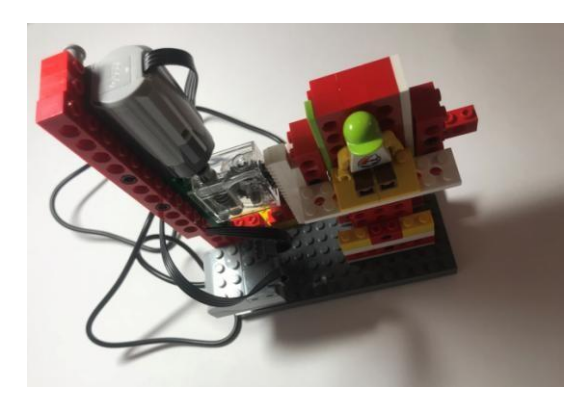

Рис. 8 Модель «Джампер»

В модели использован мотор (он приводит в движение механизм) и датчик наклона (используется как пульт управления: включает и выключает работу мотора).

В модели 2 части – непосредственно вертикальный блок аттракциона и механизм запуска.

Для того чтобы движение вверх-вниз стало возможным, устанавливаются балки вертикально, а к подвижному блоку с креслами прикрепляется зубчатая рейка. Механизм запуска – это вертикальный блок с редуктором, который приводится в движение мотором.

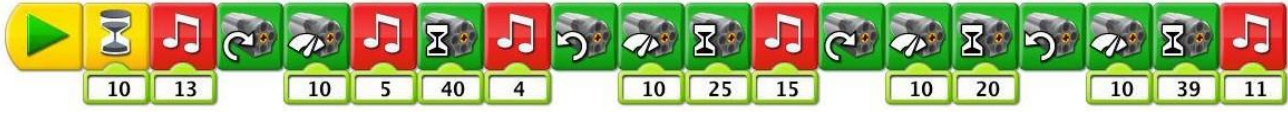

Рис. 9 Программная строка к роботизированной модели «Джампер» (вариант 1)

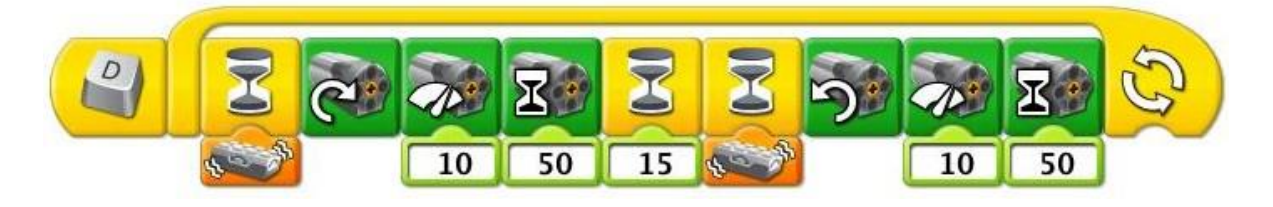

Рис. 10 Программная строка к роботизированной модели «Джпмпер» (вариант 2)

5. *«Тир»* - аттракцион, в котором меткий бросок позволит игроку заработать приз.

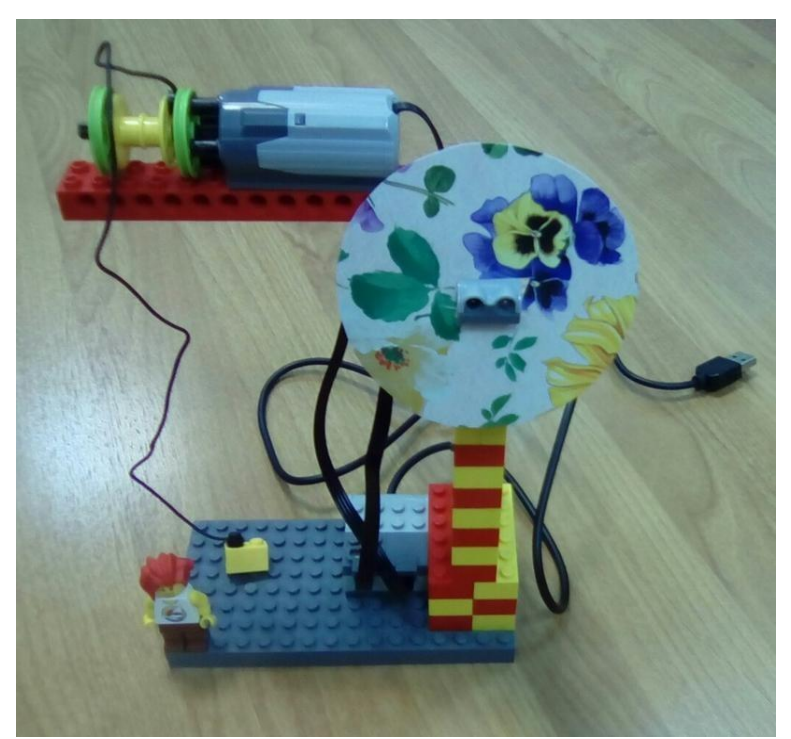

Рис. 11 Программная строка к роботизированной модели «Тир»

В модели использован мотор (он приводит в движение механизм) и датчик расстояний (является «яблочком» - целью в тире).

Когда игрок мячом попадает в цель, срабатывает мотор, который немного разматывает нитку катушки, и подарок немного опускается. Необходимо попасть несколько раз в цель, чтобы приз опустился полностью. Игра сопровождается звуковыми эффектами и надписями на информационном табло.

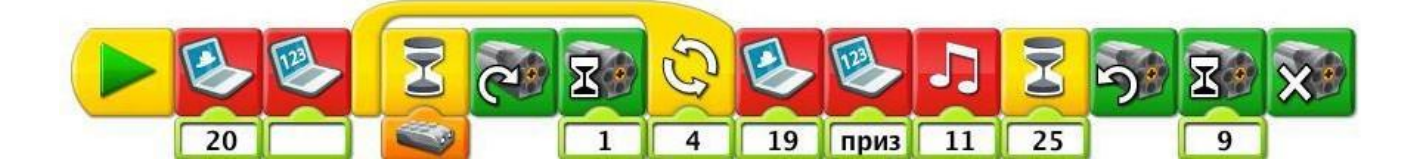

Рис. 12 Программная строка к роботизированной модели «Тир»

6. *«Свободное падение»* - самый экстремальный аттракцион парка, позволяющий насладиться ощущениями свободного полёта.

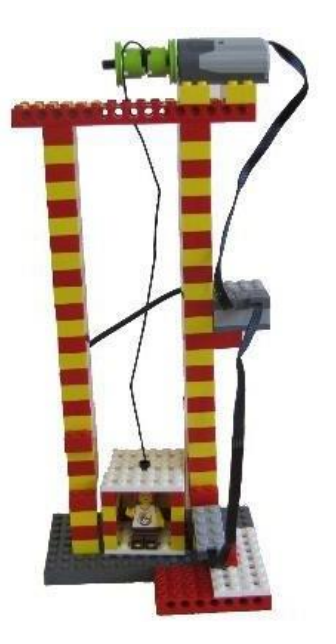

Рис. 13 Программная строка к роботизированной модели «Свободное падение»

В модели использован мотор (он приводит в движение механизм) и датчик наклона (используется как пуль управления: включает работу мотора).

Человек в кабинке перемещается на самый верх аттракциона. Зависнув в самой высокой точке, мотор отпускает катушку и кабинка стремительно падает вниз, но останавливается, не долетев до земли. Аттракцион сопровождается звуковыми эффектами.

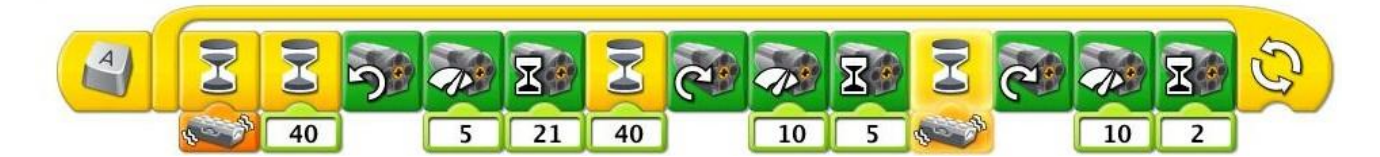

Рис. 14 Программная строка к роботизированной модели «Свободное падение»

Сборка парка аттракционов Lego WeDo для лего-человечков творческого **продукта** на площадке под аттракционы, программирование детьми роботизированных моделей.

## *Заключительный (оценочный или испытательный) этап:*

Тестирование действующей модели парка аттракционов. Совместный анализ и игра детей с творческим продуктом.

**Презентация** (демонстрация) детьми творческого продукта, рассказ детей о роботизированных моделях парка аттракционов, их составных частях и принципах работы (основных видах передач, механизмах работы). Видеосъемка детской презентации (демонстрации) действующей модели парка аттракционов.

Размещение видео презентации творческого проекта «Парк аттракционов Lego WeDo для лего-человечков» в папке **«Видео-порфолио»**.

# **Задания для проведения соревнований по робототехнике с детьми старшего дошкольного возраста с использованием конструктора Lego Education WeDo**

### **Задание «Автомобиль на автопилоте».**

Соберите из деталей конструктора Lego WeDo модель автомобиля (рис. 15). Придумайте такую программу управления автомобилем, чтобы увидев перед собой пешехода, идущего по пешеходному переходу, он сразу останавливался.

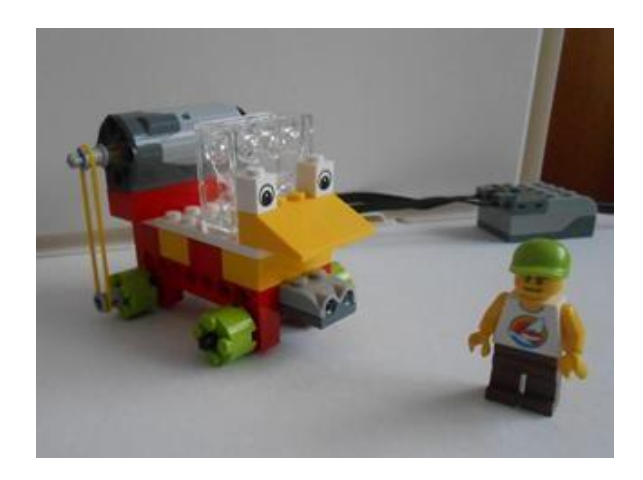

Рис. 15

## **Задание «Корабль и матросы».**

Соберите из деталей конструктора Lego WeDo модель корабля (рис. 16). Придумайте такую программу управления кораблем, чтобы после подъёма на судно пятого матроса флаг начал подниматься вверх до конца мачты.

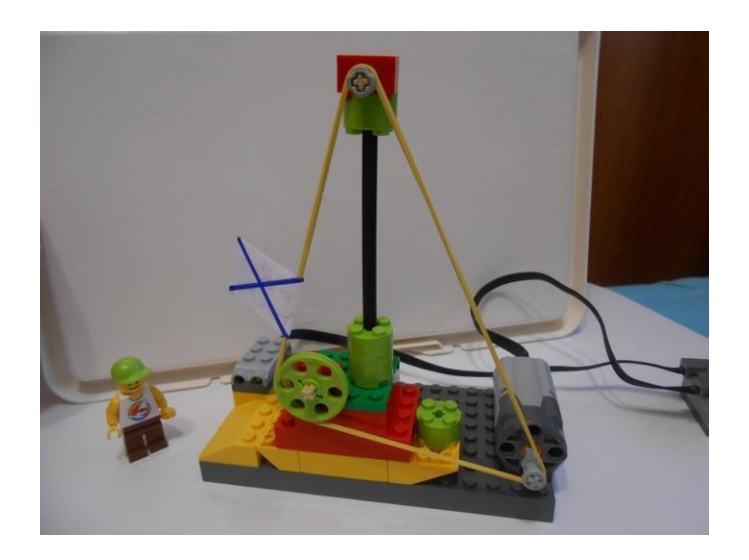

#### **Задание «Флюгер».**

Соберите из деталей конструктора Lego WeDo модель «Флюгер»<sup>6</sup> (рис. 17). Придумайте такую программу управления флюгером, чтобы вращался винт конструкции.

*Дополнительное задание по программированию:* усовершенствуйте программу управления флюгером так, чтобы модель вращалась или останавливалась в зависимости от направления датчика наклона, вращение сделайте с разными скоростями и звуковом сопровождении.

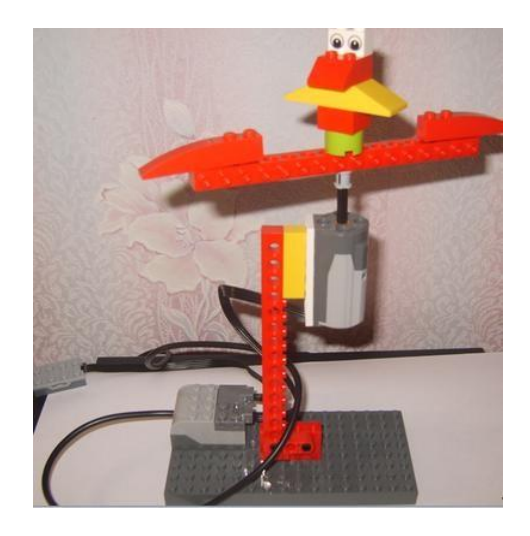

Рис. 17

## **Задание «Вертолёт».**

Соберите из деталей конструктора Lego WeDo модель «Вертолёт» (рис. 18). Придумайте такую программу управления вертолётом, чтобы двигатель вращал лопасти вертолета по часовой стрелке.

*Дополнительное задание по программированию:* усовершенствуйте программу управления вертолётом так, чтобы лопасти вертолёта крутились только по сигналу руки (например, взмаху).

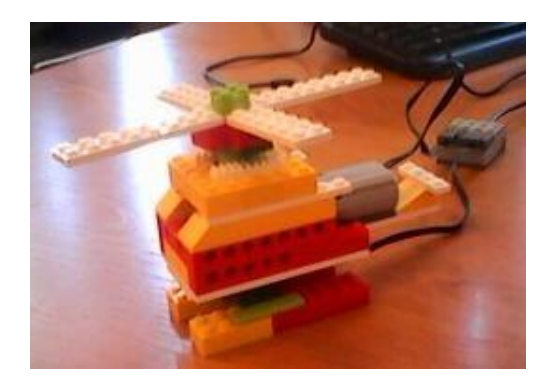

# **Задание «Качели».**

Соберите из деталей конструктора Lego WeDo модель «Качели» (рис. 19)<sup>7</sup>. Придумайте программу управления моделью.

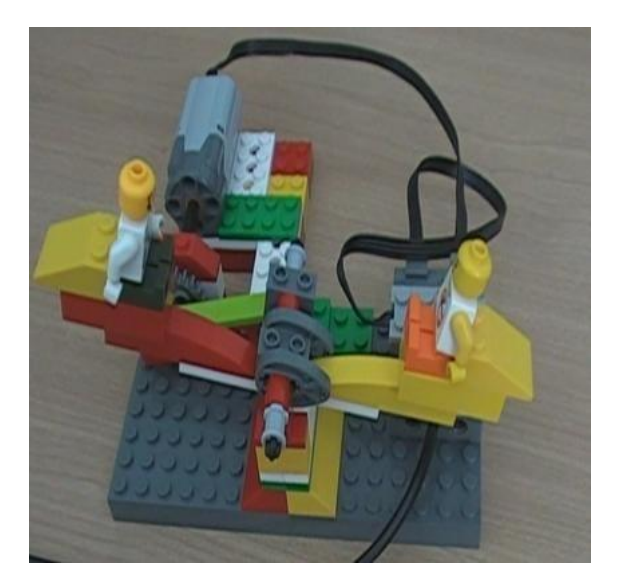

Рис. 19

# **Задание «Набери воды и выключи кран».**

Соберите из деталей конструктора Lego WeDo модель (рис. 20). Придумайте такую программу управления моделью, чтобы после срабатывания датчика наклона был перекрыт шланг с водой.

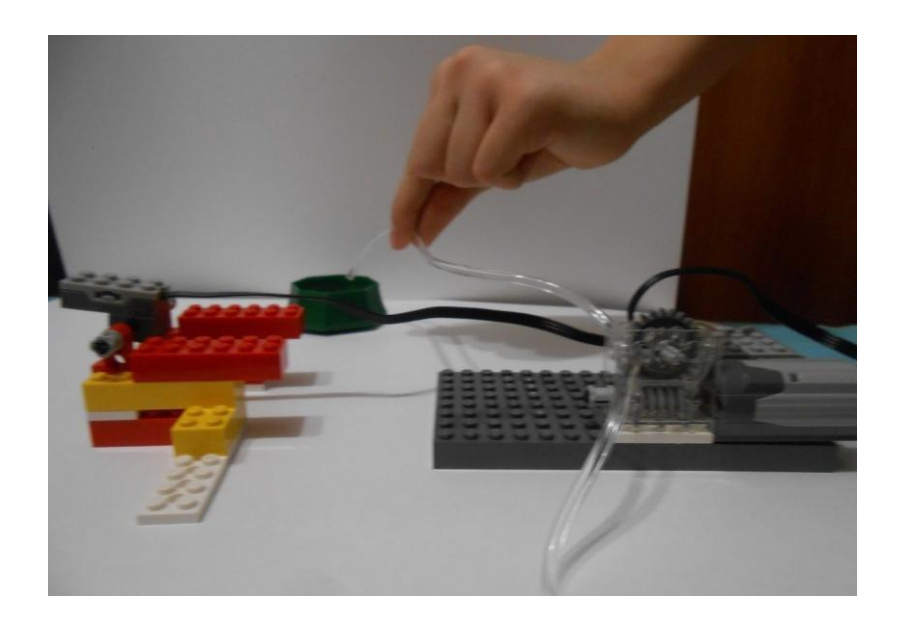

Рис. 20

### **Задание «Карусель». Повышенный уровень сложности.**

Соберите из деталей конструктора Lego WeDo модель «Карусель» (рис.21). Придумайте программу управления каруселью с помощью которой двигатель будет вращать карусель. Усовершенствуйте свою программу так, чтобы карусель останавливалась после 5 круга. Вновь усовершенствуйте свою конструкцию карусели и программу, чтобы на экране осуществлялся подсчет кругов.

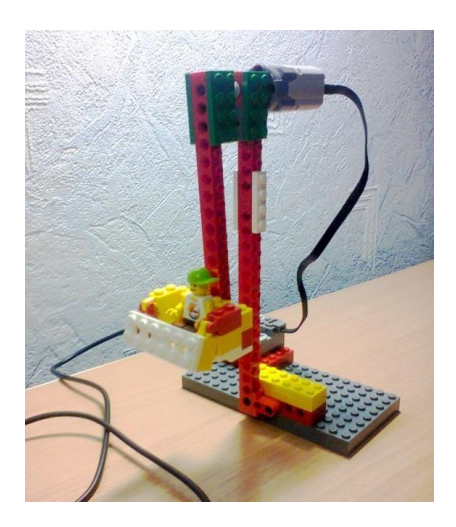

Рис. 21

# **Задание «Выходила на берег «Катюша». Повышенный уровень сложности.**

Соберите из деталей конструктора Lego WeDo модель «Реактивная Система Залпового Огня БМ-13» (рис.22), советской боевой машины реактивной артиллерии периода Великой Отечественной войны. Наиболее широко извесной под народным неофициальным названием

«Катюша». Придумайте такую программу управления роботизированной моделью, чтобы после срабатывания датчика движения приподнималась пусковая установка «Катюши», срабатывал блок звука (звук №10 «взрывмолния» из коллекции), затем пусковая установка опускалась бы на свое место.

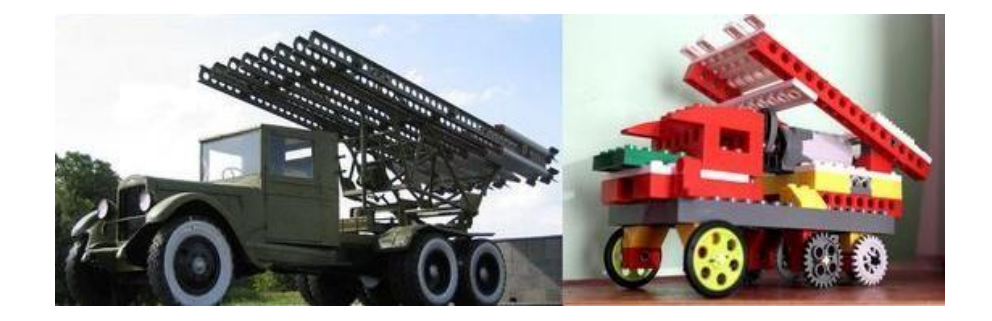

#### Рис. 22 Боевая машина «Катюша»

# **Задание «Автоматический грузовой лифт». Повышенный уровень сложности.**

Соберите из деталей конструктора Lego WeDo модель «Автоматический грузовой лифт» (рис.23, 24, 25, 26)<sup>8</sup>. Придумайте такую программу управления моделью, чтобы лифт ожидал загрузки, поднимал, ожидал разгрузки и обратный ход. Доработайте программу и саму модель.

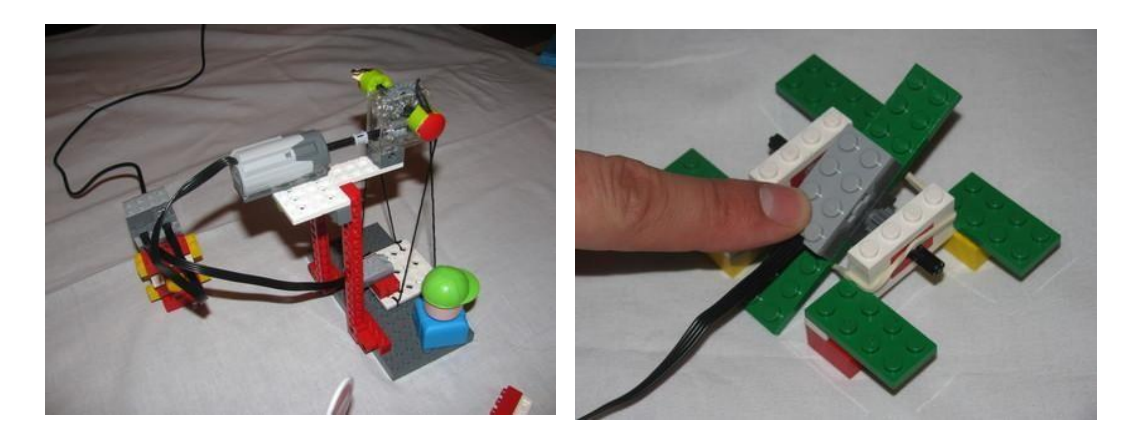

Рис. 23 Рис. 24

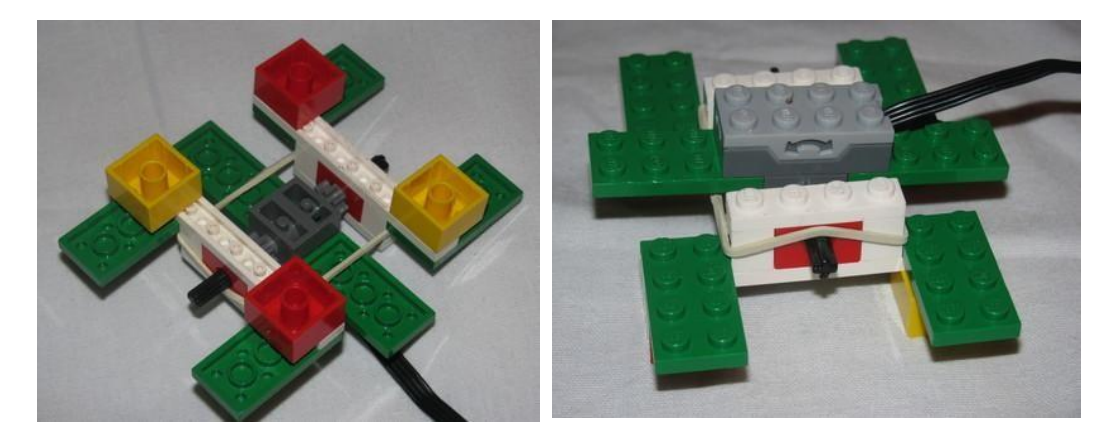

Рис. 25 Рис. 26

## **Задание «Весёлая карусель». Повышенный уровень сложности.**

Соберите из деталей конструктора Lego WeDo модель «Весёлая карусель» (рис.27, 28)<sup>9</sup>. Придумайте программу управления веселой каруселью. Усовершенствуйте вашу программу.

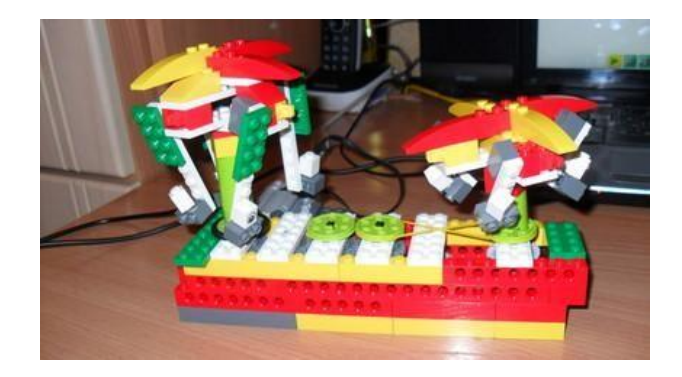

Рис. 27

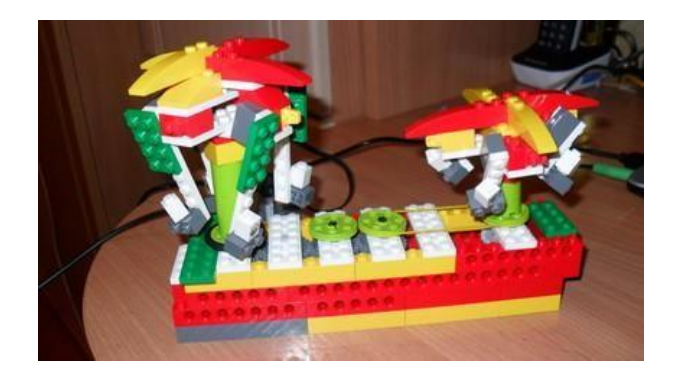

Рис. 28

# **Задание «Автомобиль».**

## **Повышенный уровень сложности.**

Соберите из деталей конструктора Lego WeDo модель «Автомобиль» (рис.29, 30, 31). Придумайте программу управления автомобилем. Победит та конструкция, которая проедет определенное расстояние (40 см.) за наименьшее время.

*Дополнительное задание по программированию:* усовершенствуйте программу модели так, чтобы она двигалась вперед до обнаружения препятствия, после этого останавливалась, издавала звуковой сигнал и двигалась в обратном направлении. При этом на экран должно выводиться сообщение о направлении движения и количестве остановок.

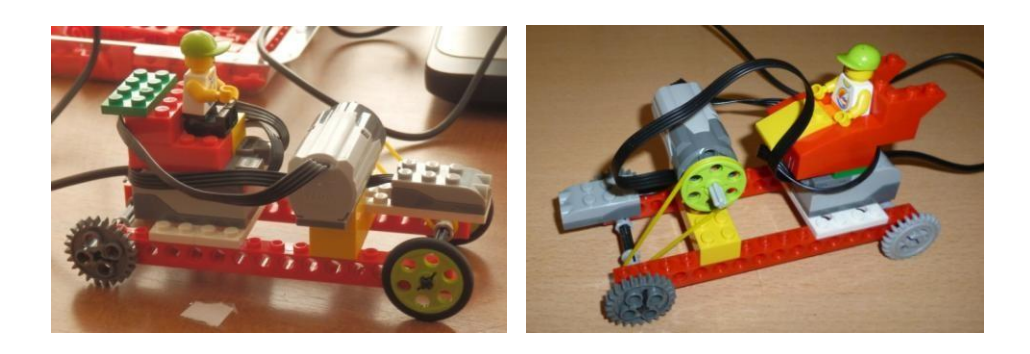

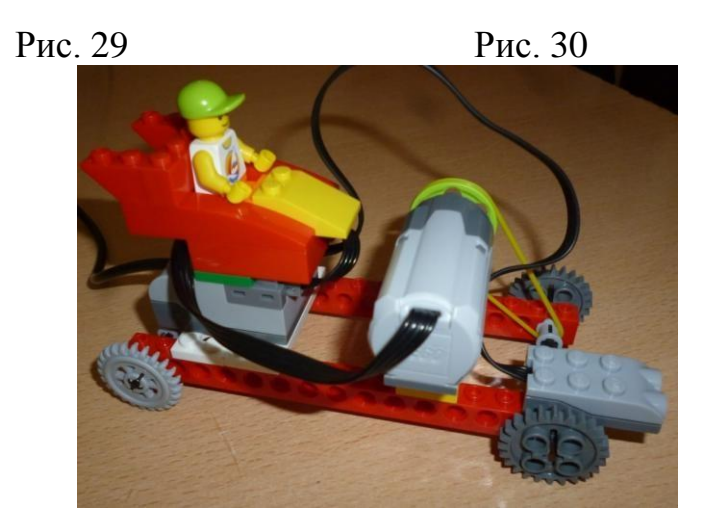

Рис. 31

## **Задание «Турникет». Повышенный уровень сложности.**

Соберите из деталей конструктора Lego WeDo модель «Турникет»<sup>10</sup> (рис.32, 33, 34) (в основе конструкции - модель «Танцующие птички»). Придумайте такую программу управления турникетом, чтобы он срабатывал (створка открывалась), когда посетитель подносит документ к регистрирующему устройству. После прохода посетителя створка турникета должна вернуться в исходное положение. Организуйте подсчет количества посетителей с выводом результата на экран. Не забудьте о том, что турникет должен работать всё время (количество посетителей заранее не известно).

*Дополнительное задание по конструированию:* усовершенствуйте модель «Турникет» таким образом, чтобы скорость поворота створки была меньше, чем даже при мощности двигателя, равной 1.

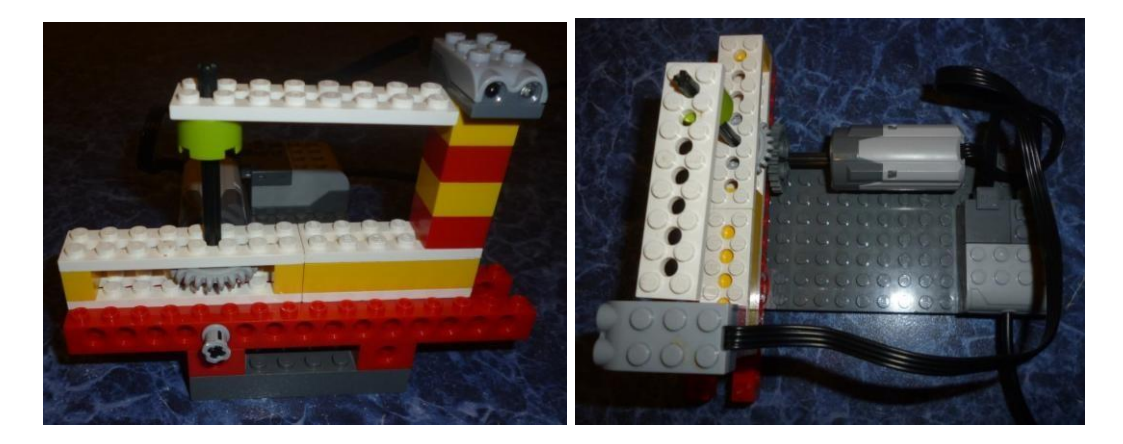

Рис. 32 Рис. 33

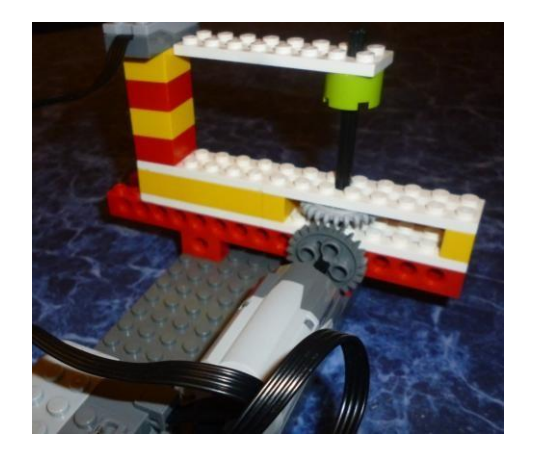

Рис. 34

*Дополнительное задание по конструированию и программированию (обратная задача):* рассмотрите внимательно вариант программы управления какой-то роботизированной моделью. Какая задача может быть решена с помощью этой программы? Придумайте и создайте свою роботизированную модель по предложенной программе. Придумайте название своей конструкции.

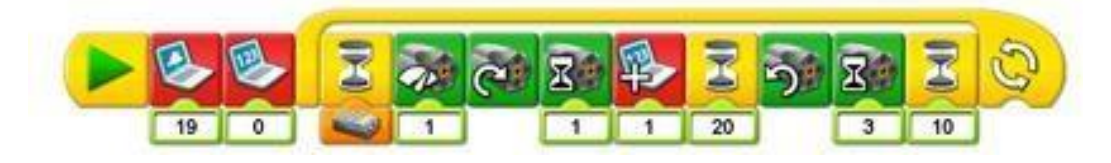

Рис. 35

# **Задание «Катер».**

## **Повышенный уровень сложности.**

Соберите из деталей конструктора Lego WeDo модель «Катер» (рис.36,37,38). Придумайте такую программу управления катером, чтобы при движении катера вперед и наклонах влево и вправо мотор вращал лопасти по часовой стрелке, а при наклоне назад, лопасти вращались против часовой стрелки.

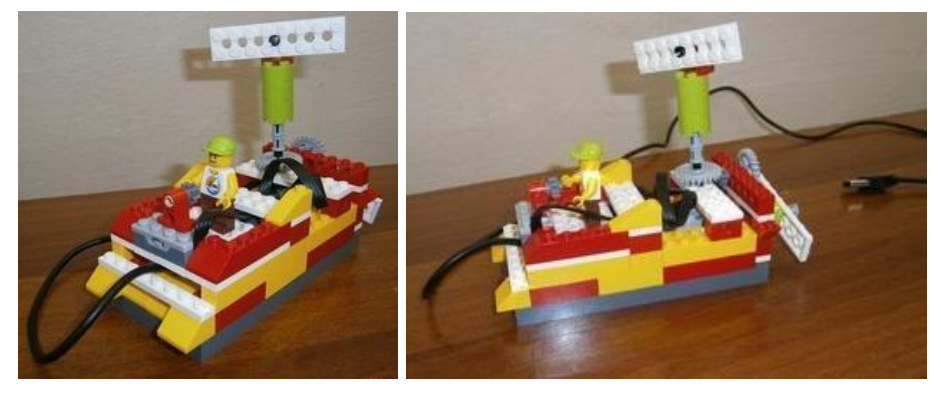

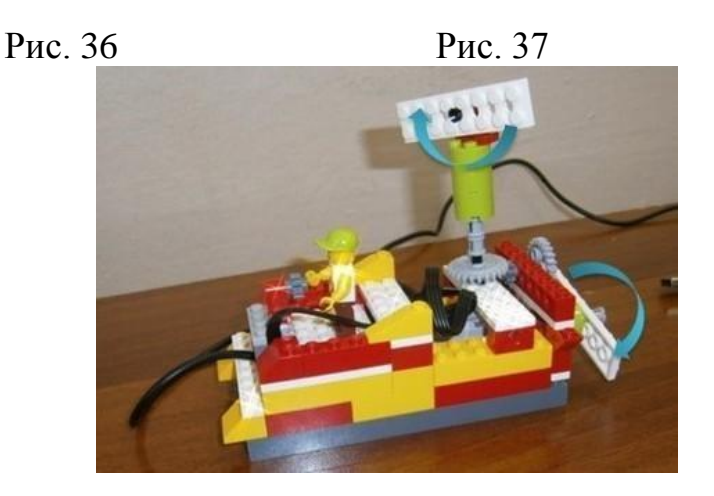

Рис. 38

# **Задание «Мухоловка».**

# **Повышенный уровень сложности.**

Соберите из деталей конструктора Lego WeDo модель «Мухоловка» (рис.39,40). Придумайте такую программу управления мухоловкой, чтобы до появления добычи цветок был открыт, а после приближения добычи к лепесткам на расстояние 5 сантиметров - закрывался.

*Дополнительное задание по программированию:* усовершенствуйте программу управления мухоловкой так, чтобы программа включала мотор на 2- 3 десятых секунды и вращала мотор в сторону раскрытия цветка.

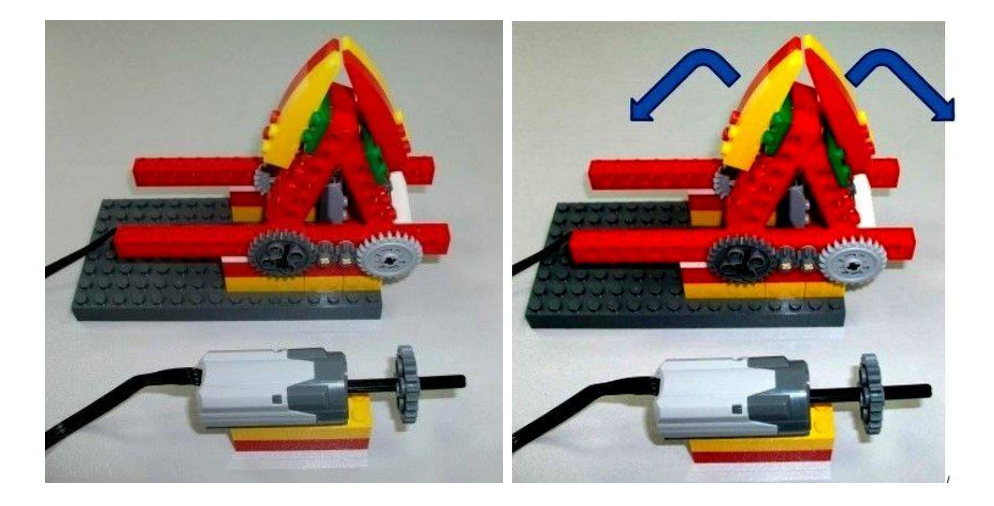

Рис. 39 Рис. 40

# **Задание «Лягушка». Повышенный уровень сложности.**

Соберите из деталей конструктора Lego WeDo модель «Лягушка»

(рис.41). Придумайте такую программу управления лягушкой, чтобы она передвигалась вперед и назад. Усовершенствовать программу лягушки, чтобы рот ее открывался при виде насекомого на расстоянии 15 сантиметров и закрывался после того как насекомое попало на ее язык.

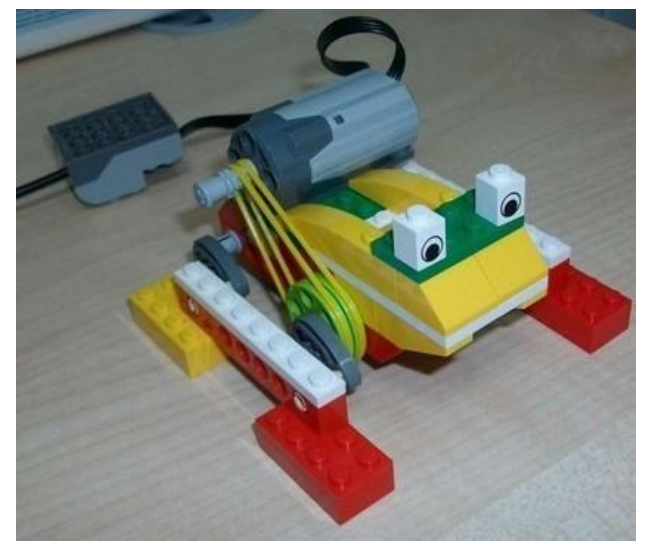

Рис. 41

#### **Задание «Машина».**

#### **Повышенный уровень сложности.**

Соберите из деталей конструктора Lego WeDo модель «Машина» (рис.42,43,44,45). Придумайте такую программу управления роботизированной моделью, чтобы машина продолжала движение до встречи с препятствием, и продолжала движение после в том же направлении.

*Дополнительное задание по программированию:* придумайте программу управления машиной, чтобы она продолжала движение до встречи с препятствием, и продолжала движение после в обратном направлении.

*Дополнительное задание по программированию:* придумайте такую программу управления машиной, чтобы машина продолжала движение до подъема переключателя в вертикальное положение.

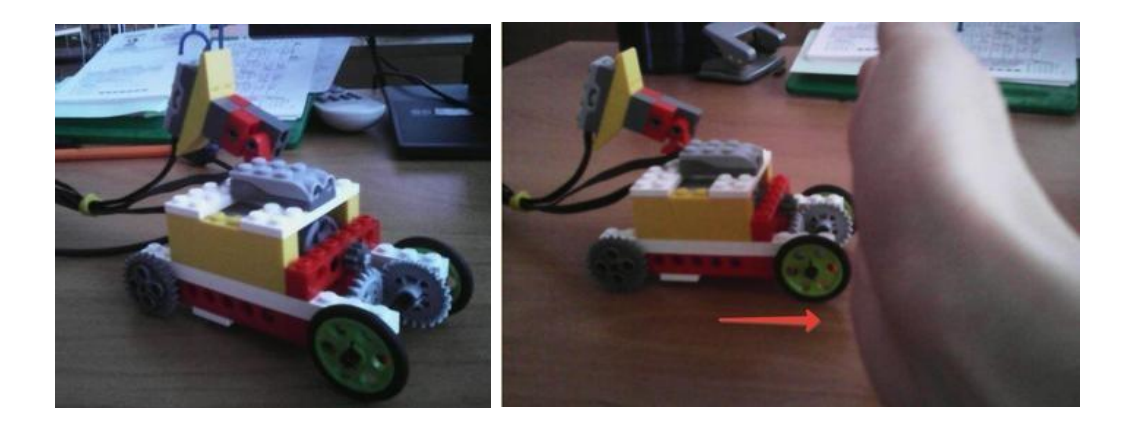

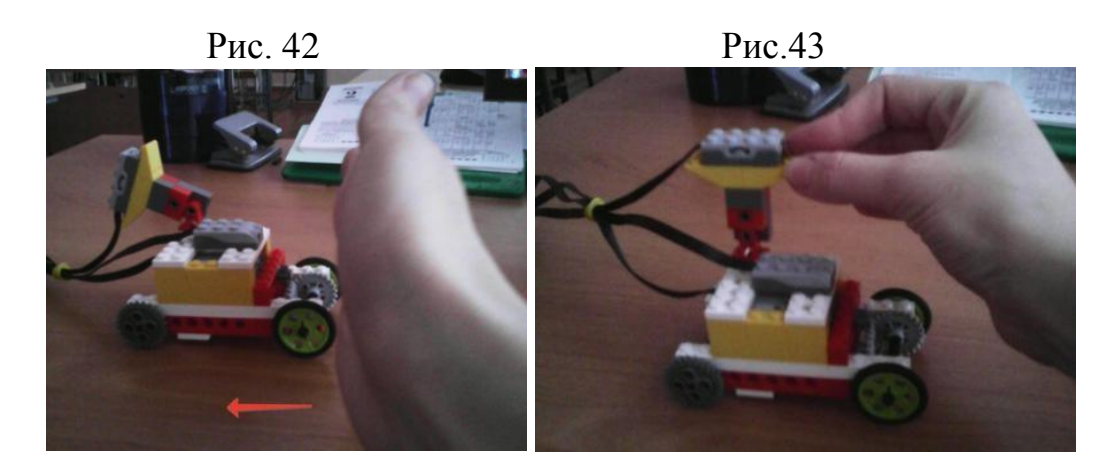

Рис. 44 Рис. 45

# **Задание «Детская карусель». Повышенный уровень сложности.**

Соберите из деталей конструктора Lego WeDo модель «Детская карусель» (рис.46,47). Придумайте такую программу управления детской каруселью, чтобы двигатель вращал механизм по часовой стрелке, в котором встроены 3 зубчатых колеса.

*Дополнительное задание по программированию: у*совершенствуйте программу управления детской каруселью так, чтобы двигатель вращал механизм, в котором встроены 3 зубчатых колеса, против часовой стрелки и этот процесс происходил непрерывно.

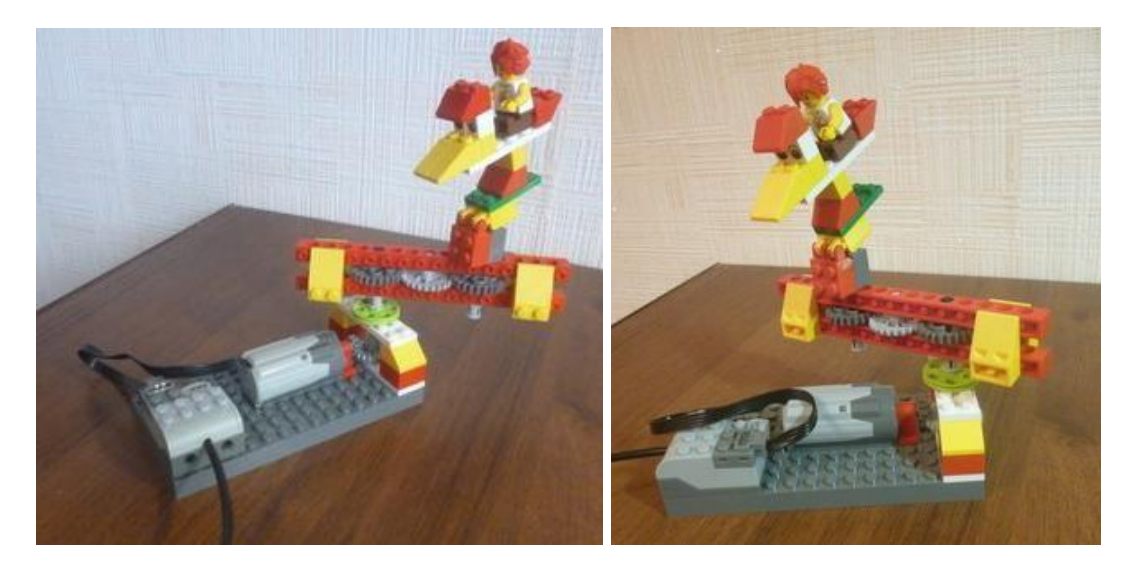

Рис. 46 Рис. 47

# **Задание «Карусель».**

**Повышенный уровень сложности.**

Соберите из деталей конструктора Lego WeDo свою модель «Карусель»

(рис.48). Придумайте такую программу управления каруселью, чтобы она вращалась в одну сторону 2 секунды, а в другую – 5 секунд. Действия должны повторяться 3 раза. Мощность мотора определяется случайным образом при каждом повторении. После выхода из цикла добавьте звук «Ликование болельщиков».

*Дополнительное задание по конструированию и программированию:* усовершенствуйте модель карусели и программу таким образом, чтобы она начинала крутиться после того, как оператор нажмет на рубильник (в качестве рубильника используйте датчик наклона). Остановка карусели должна происходить при возвращении рубильника в начальное положение. Аттракцион может работать не более 10 раз.

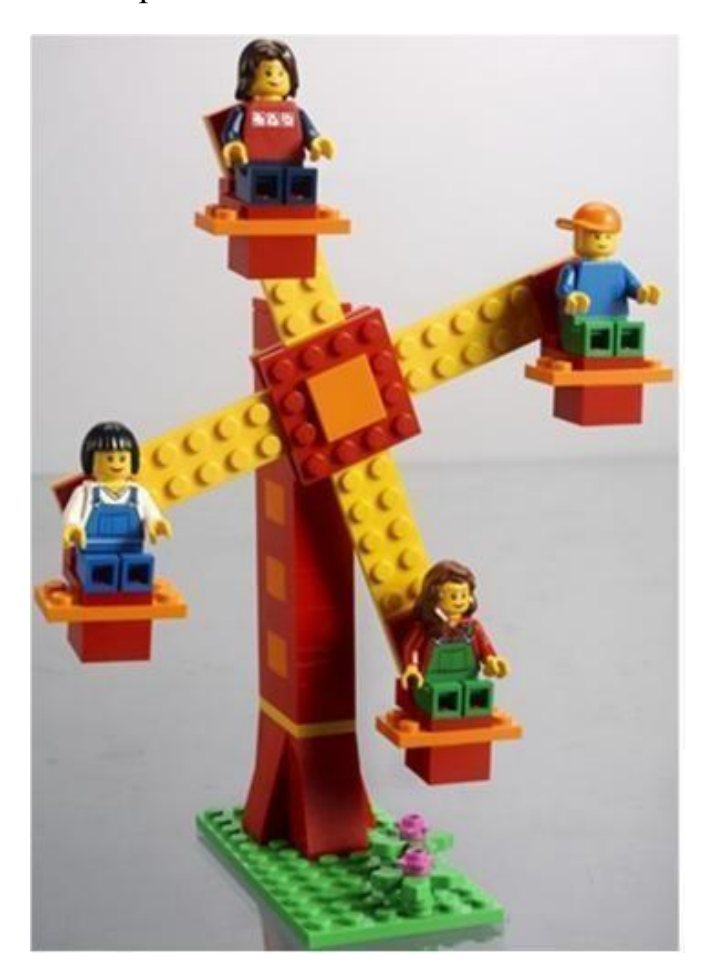

Рис. 48

*Дополнительное задание по программированию:* представьте себе такую ситуацию: пульт управления находится далеко от аттракциона «Карусель». Оператор, который управляет данным аттракционом, и наблюдатель, который находится рядом с ним, общаются с помощью рации. Оператор запускает карусель и останавливает ее только после того, как получит сообщение от наблюдателя. Не изменяя конструкцию, создайте программу управления каруселью (отдельную от первой программы) для решения проблемы.

Таблица 2

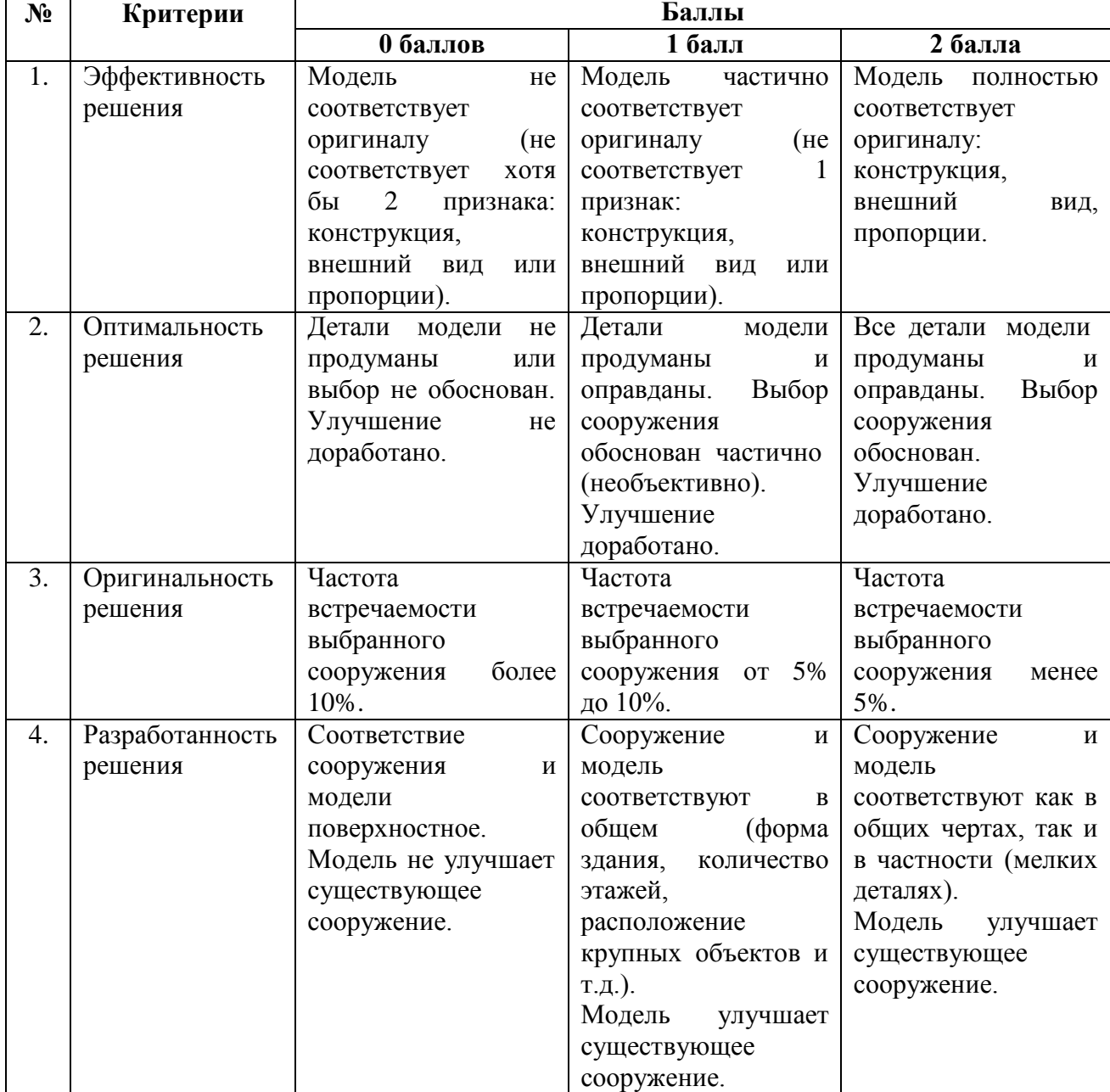

#### Критерии оценивания модели

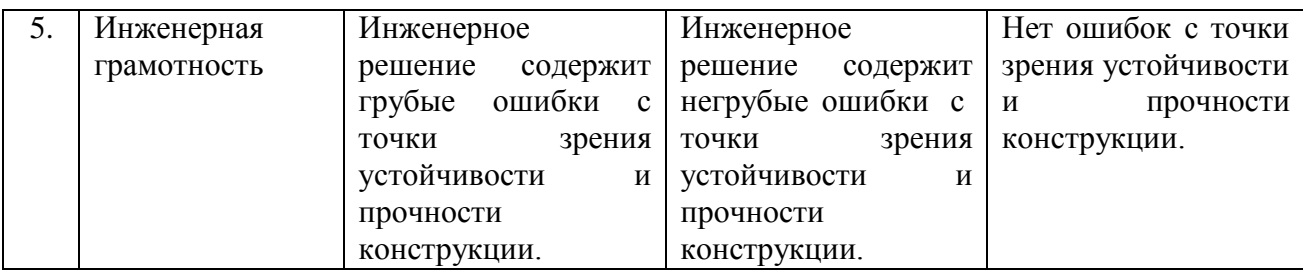

#### **Методика и рекомендаций по проведению занятий с детьми**

# **Подготовка кабинета к занятиям по робототехнике с детьми старшего дошкольного возраста с использованием конструктора Lego Education WeDo**

Установите на каждый компьютер или сетевой сервер программное обеспечение Lego Education WeDo Software v.1.2 (Базовый набор) $^{11}$  и Lego Education WeDo 2.0.

Распакуйте каждый конструктор Lego Education WeDo. Сложите элементы в контейнеры.

Организуйте для каждого ребенка или пары детей рабочее место с компьютером и свободным местом для сборки моделей. Это может быть, например, стол, придвинутый одним торцом к розетке, к которой подключается компьютер. Также необходимо предусмотреть место для контейнера с деталями и «сборочной площадки». То есть, перед каждым компьютером должна быть свободное пространство размерами примерно 60 см х 40 см.

Чтобы освоиться с материалом, выделите час времени и почувствуйте себя в роли ребенка. Попробуйте, например, выполнить задание «Танцующие птицы». Затем прочитайте раздел «Танцующие птицы» из главы «Занятия. Рекомендации учителю»<sup>12</sup>.

Если удастся найти дополнительное время, откройте «Первые шаги» и познакомьтесь с упражнениями «Мотор и ось», «Зубчатые колёса», «Датчик наклона» и «Датчик расстояния». Эти и дальнейшие рекомендации даны опытными преподавателями, успешно использующими в своей работе материалы Lego Education.

Пронумеруйте или промаркируйте (цифра, фото или имя) каждый набор (коробку) Lego Education WeDo. Это позволит закрепить за каждым ребенком или парой детей конкретный набор. Промаркировать наборы Lego Education WeDo могут и сами дети, тем самым Вы соблюдете принцип индивидуальности в образовании.

Выделите отдельные шкафы или открытые полки и контейнеры для хранения наборов. Незавершённые модели можно хранить в контейнерах или на отдельных полках, также можно раскладывать модели по отдельным небольшим коробочкам или лоткам.

Предусмотрите место, где можно разместить дополнительные материалы: книги, фотографии, инструкции по сборке роботизированных моделей и т.п. – всё, что относится к изучаемой теме занятия.

Подготовьте разноцветную бумагу, картон, фольгу, ленточки, ножницы и т.п. – всё это может потребоваться для развития идей собранных роботизированных моделей детей.

Познакомьтесь с литературой по изобретательству, это поможет вырабатывать идеи, оценивать успехи, разрешать возникающие в ходе работы с детьми сложности.

# **Организация занятия по робототехнике с детьми старшего дошкольного возраста с использованием конструктора Lego Education WeDo**

В ходе образовательной деятельности по робототехнике с детьми старшего дошкольного возраста используются три типа занятий:

- занятия на основе проблемного обучения;
- занятия тренировочного типа;
- занятия обобщающего типа (итоговые).

# **Организация занятия на основе проблемного обучения.**

## **1 этап - вводный этап**

**2 этап – проблемная ситуация, этап конструирования модели (сборка)**

## **3 этап – этап программирования**

**4 этап – этап испытания модели**

**5 этап – этап рефлексии**

# **Методические рекомендации.**

# **1. Вводный этап**

- 1. Приветственное слово педагога.
- 2. Мотивация детей.

Целесообразно на занятии использовать один из ниже представленных типов мотивации детей (С.Г. Якобсон, Т.Н. Доронова).

*I тип мотивации - «Игровая мотивация».*

Потребность в своей значимости и превосходстве ребенок может

реализовать, «помогая» различным игрушкам решать их практические и интеллектуальные проблемы. Создание этой мотивации, которую мы назовем игровой, строится по очень простой и четкой схеме.

1. Вы рассказываете, что у каких-то игровых персонажей (куклы, живущие в группе, зайцы, прибежавшие из леса, пациенты доктора Айболита и др.) что-то случилось (что-то сломалось, грозит опасность или, наоборот, предстоит радостное событие), вследствие чего им крайне необходимы те или иные предметы, которые можно вылепить, нарисовать, построить и т. п. Сами они этого сделать не в состоянии, но слышали или уже успели лично убедиться, что в этой группе очень добрые и умелые дети, которые им наверняка помогут.

2. Вы обращаетесь к детям с вопросом, согласны ли они оказать требуемое содействие, и дожидаетесь ответа. Очень важно, чтобы дети сказали о своей готовности помочь.

3. Вы предлагаете детям научить их делать это очень хорошо и тоже дожидаетесь их согласия на вашу помощь. После этого вы можете рассчитывать, что ваш показ и объяснение лягут на подготовленную почву.

4. Во время работы каждый ребенок должен иметь своего подопечного, который находится рядом с ним и по ходу дела радуется, высказывает свои пожелания и т. п.

5. Эти игрушки используются вами и для оценки детской работы, которая дается от лица этих персонажей и как бы с их позиции.

6. По окончании работы необходимо, чтобы дети поиграли со своими подопечными, используя для этого при возможности и желании то, что они сделали.

Это совершенно обязательно, потому что для ребенка выполнение задания - овладение каким-то умением - было только вставным эпизодом в его отношениях с данной игрушкой и эти отношения не следует резко обрывать.

Не советуем вам постоянно менять персонажей, которым дети помогают. Пусть это будет не вереница «попрошаек», а узкий круг близких друзей, к которым дети смогут привыкнуть, привязаться, войти в курс их жизни, трудностей, интересов.

При данном типе мотивации ребенок выступает в позиции помощника и защитника, и ее уместно использовать для обучения различным практическим умениям.

*II тип мотивации - «Общения в условиях помощи взрослому».*

Он построен на том же желании ребенка чувствовать свою необходимость и значимость, которое конкретизируется в мотивации общения в условиях помощи взрослому.

В этом случае побуждающими для детей мотивами являются общение с вами, возможность получить одобрение, а также интерес к тем новым делам, которые ребенок может совершить вместе с вами.

Вовлечение детей в такую совместную деятельность также не представляет труда. Главное, чтобы вы сами всерьез отнеслись к своим маленьким помощникам.

1. Вы сообщаете детям, что собираетесь заняться таким-то делом, коротко излагаете его суть, говорите, что в одиночку вам будет сложно или неинтересно, и предлагаете всем желающим принять участие.

2. Даете каждому желающему посильное задание (можно всем одинаковые или похожие задания), показываете или объясняете, как его выполнять. Обучение в такой форме также достаточно эффективно. Дети охотно участвуют в общем деле, стремятся помочь вам, выполнить ваши указания наилучшим образом и, если они не слишком сложны, благополучно осваивают их.

Разумеется, вы не должны скупиться на выражение признательности, похвалы.

3. В конце необходимо подчеркнуть, что достигнутый результат, практический или интеллектуальный, был получен путем совместных усилий, что к нему пришли все вместе.

*III тип мотивации – «Мотивация личной заинтересованности».*

Он основан частично на желании ребенка чувствовать себя умеющим, компетентным и частично на его личной заинтересованности. Такая мотивация побуждает детей к созданию разных предметов для собственного употребления.

Разумеется, те вещи, которые ребенок данного возраста может изготовить для себя, - несложные игрушки, салфетки или носовые платки - вовсе не являются для него столь жизненно необходимыми, чтобы перспектива их получения могла побудить малыша к чрезвычайным усилиям. Однако тот факт, что он сделал это сам, является, как это ни покажется удивительным, очень значимым и приятным для ребенка. Дети искренне гордятся своими произведениями и охотно пользуются ими.

Создание этой мотивации осуществляется по следующей схеме.

1. Вы показываете детям какой-либо предмет, раскрываете его достоинства и спрашиваете, хотят ли они иметь такой же.

2. Дождавшись утвердительного ответа, вы говорите, что они уже большие и смогут сами сделать себе такие вещи. Затем предлагаете показать

каждому желающему, как изготовить такой предмет.

3. Изготовленная вещь поступает в полное распоряжение ребенка. Вы должны создать условия для того, чтобы она получилась достаточно привлекательной и ребенок имел основания гордиться своим трудом. Гордость за дело своих рук - важнейшая основа созидательного отношения к труду.

Важно отметить, что в старшем дошкольном возрасте работает также мотивация, вызванная любознательностью, познавательным интересом ребенка («интересно», «хочу знать / уметь») Исследователи отмечают, что *познавательная мотивация* более ярко проявляется в деятельности, подразумевающей действенный способ познания, а не образный.

#### **2. Проблемная ситуация, этап конструирования модели (сборка)**

1. Организация проблемной ситуации.

*Важно соблюдать следующие методические правила* правила $^{13}$ *в ходе организации проблемной ситуации с затруднением на занятии:*

1) Сама деятельность и затруднение в ней должны быть *личностно значимы для ребенка* и вызывать у него живой интерес, мотивационную готовность к разрешению проблемной ситуации.

2) Задание, предлагаемое детям на этапе затруднения, должно предполагать применение ими нового знания (способа действия), с которым они еще не знакомы. При выполнении задания ребенку должна быть предоставлена реальная возможность для выполнения *пробного действия («назовите..., выполните...»).* Взрослый должен предоставить ему возможность попробовать самостоятельно выполнить пробное действие: обдумать, вспомнить, догадаться. Для этого необходимо дать ребенку время, предоставить возможность предложить варианты, ошибиться, убедиться, что на данный момент предложенные им варианты не подходят.

3) Затруднение обязательно должно быть зафиксировано в речи детей. С помощью вопроса *«Смог ли...?», «Почему не смогли?»* взрослый помогает осмыслить, что пока ребенок не может, не готов выполнить требуемое действие. Педагог помогает фиксировать в речи детей затруднение (важно фиксировать его грамотно) и предлагает детям подумать, что нового в возникшей ситуации и как ее разрешить.

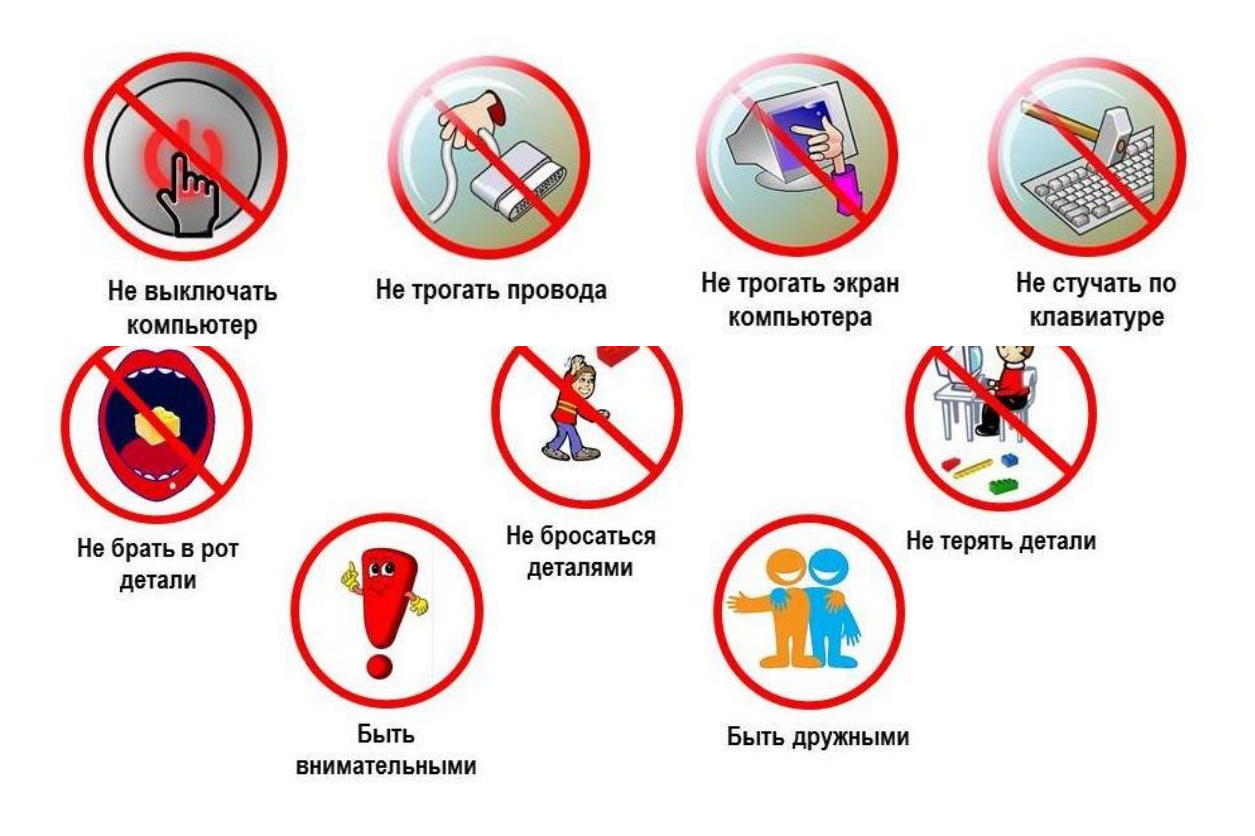

Рис. 49 Правила юного робототехника

3. Выход и проблемной ситуации. Ваш рассказ детям, что они будут собирать на занятии, для чего это нужно, из чего, например, состоит модель, какой вид передачи составляет ее основу и т.д. (можно использовать небольшой видео фрагмент, мини-мультфильм, презентацию).

4. Знакомство (повторение) правил работы с конструктором Lego Education Wedo, правил работы за компьютером с использованием наглядного материала (рис. 49).

4. Сборка модели. Важно внимательно следить, как собирают дети модель, т.к. порой они делают не заметные ошибки и модель, в конечном счете, не работает. Или начинают собирать модель «зеркально». В ходе сборки детей модели важно чтобы педагог называл вслух каждую деталь Lego.

## **3. Этап программирования**

На этой части занятия дети программируют свою модель и пробуют её в действии. Если Вы предлагаете детям собрать модель робота в программной среде Lego Education WeDo Software v.1.2 или Lego Education WeDo 2.0 то там

представлена программа по программированию робота и дети просто переносят её в центр рабочего поля. Если Вы предлагаете детям собрать модель робота по своей инструкции по сборке, то Вы также в заключение алгоритма сборки предлагаете детям готовую программу по программированию модели.

# **5. Этап испытания модели**

Запрограммировав робота, дети естественно пробуют его «оживить», а также модифицировать программу. Обычно после этого модель ломается, и Вы помогаете детям её собрать, подбадриваете и хватите их. В результате чего дети усвоят некоторые знания. Например, что Кран не может поднять груз тяжелее себя, что Эвакуатор сломает сам себя, если Вы начнёте перекидывать эвакуируемую машину через Эвакуатор и. т.д. Это один из самых важных этапов на занятии. Дети опытным путем усвоят много нового и полезного для себя (и для Вас в том числе).

## **6. Этап рефлексии**

На этом этапе уместна следующая система вопросов.

*Общие вопросы:*

Что (кого) мы сегодня конструировали и программировали?

Что нового узнали?

Как называется передача, которую мы собрали в роботе? В какую сторону будет вращаться каждое колесо? И т.п.

*Вопросы рефлексивно-оценочного характера:*

Что было самым интересным? Почему?

Что было самым трудным?

Почему оно было трудным?

*Вопросы, акцентирующие практическую значимость знаний и умений:*

Какие новые знания помогли вам это сделать?

Где это нам пригодиться?

Смогли сделать, потому что…. научились…. узнали…

Очень важно в ходе занятия и на этапе рефлексии хвалить детей. Повала их воодушевляет и придает уверенности в себе. Когда Вы хвалите ребенка, Вы установите с ним прямой зрительный контакт, чтобы он чувствовал все Ваше внимание. Это еще больше укрепит положительную обратную связь. Поощрять детей можно и невербальными способами: объятие, улыбка, похлопывание по плечу также помогут Вам выразить Вашу благодарность и признательность.

В конце занятия дети могут обыгрывать созданные роботизированные модели и организовывать выставку.

# **Организация проблемной ситуации с затруднением на занятии по робототехнике с детьми старшего дошкольного возраста с использованием конструктора Lego Education WeDo**

В современных условиях от человека требуется не только владение знаниями, но и умениями добывать эти знания самому и поэтому перспективным становится использование проблемного обучения в работе с дошкольниками, использование которого положительно повлияет на развитие у детей творческого мышления, познавательных умений и способностей. С.Л. Рубинштейн пишет: «Мышление обычно начинается с проблемы или вопроса, с противоречия. Этой проблемной ситуацией определяется вовлечение личности в мыслительный процесс. В проблеме имеются неизвестные, как бы незаполненные места. Для их заполнения, для превращения неизвестного в известное необходимы соответствующие знания и способы деятельности, которые у человека поначалу отсутствуют».

*Характерные признаки проблемного обучения:*

возникает состояние интеллектуального затруднения;

возникает противоречивая ситуация;

 появляется осознание того, что ребенок знает и умеет и того, что ему необходимо узнать для решения задачи;

 проблемная ситуация может возникнуть на этапе решения задачи, а иногда – в самом начале решения.

*Проблемная ситуация* – состояние умственного затруднения детей, вызванное недостаточностью ранее усвоенных ими знаний и способов деятельности для решения познавательной задачи, задания или проблемы. Иначе говоря, проблемная ситуация – это такая ситуация, при которой субъект хочет решить трудные для него задачи, но ему не хватает данных, и он должен сам их искать.

Проблемная ситуация в своей психологической структуре имеет не только предметно-содержательную, но и мотивационную, личностную сторону (интересы ребенка, его желания, потребности, возможности и т.д.). Поэтому проблемная ситуация не всегда может стать проблемой для ребенка. Об этом явлении можно говорить лишь в том случае, если к этой проблеме дети проявили интерес. От мастерства педагога зависит, заинтересует ли детей новый материал, преподнесённый в виде проблемы, или нет. Цель педагога – побудить детей к поиску верного решения поставленной проблемы.

*Проблемная ситуация включает три главных компонента:*

1. Неизвестное усваиваемое знание или способ действия, раскрывается педагогом через проблемную ситуацию.

2. Пробное действие, необходимость выполнения ребенком которого в поставленном задании вызывает потребность в новом, подлежащем усвоению знаний или способе действия.

3. Возможности ребенка в анализе условий поставленного задания и усвоения (открытии) нового знания или способа действия. Ни слишком трудное, ни слишком легкое задание не вызовет проблемной ситуации.

*Затруднение* в проблемной ситуации – это невозможность получить запланированный результат. Фиксируется в форме: «Я пока не могу … (сделать что-то конкретное). *Э*то осознание «разрыва» в деятельности, то есть мыслительный процесс. Поэтому первым внешним признаком успешности прохождения этого этапа в обучении – это «думающие дети».

*Типы затруднений на занятии:*

1. Отсутствие ответа (или результата вообще).

2. Невозможность доказать (обосновать) решение.

3. Невыполнение определенных условий (ограничение времени, требование выполнить некоторое правило и др.)

4. Ответ есть, но он неверный. Для использования этого способа необходимо ввести правило: Доказать (обосновать) – значит, подтвердить свою точку зрения согласованным правилом, эталоном.

*Способы фиксации затруднений на занятии.*

I вариант (для типов 1 и 3)

«Я пока не могу *выполнить* … (данное конкретное задание)».

II вариант (для типа 2 и 4)

«Я пока не могу *доказать* (обосновать) … (способ решения данного конкретного задания)».

*Методические правила* правила $14$ *организации проблемной ситуации с затруднением на занятии:*

1) Сама деятельность и затруднение в ней должны быть *личностно значимы для ребенка* и вызывать у него живой интерес, мотивационную готовность к разрешению проблемной ситуации.

2) Задание, предлагаемое детям на этапе затруднения, должно предполагать применение ими нового знания (способа действия), с которым они еще не знакомы*. При выполнении задания ребенку должна быть предоставлена реальная возможность для выполнения пробного действия («назовите..., выполните...»).* Взрослый должен предоставить ему возможность попробовать самостоятельно выполнить пробное действие: обдумать, вспомнить, догадаться. Для этого необходимо дать ребенку время, предоставить возможность предложить варианты, ошибиться, убедиться, что на данный момент предложенные им варианты не подходят.

3) Затруднение обязательно должно быть зафиксировано в речи детей. С помощью вопроса *«Смог ли...?», «Почему не смогли?»* взрослый помогает осмыслить, что пока ребенок не может, не готов выполнить требуемое действие. Педагог помогает фиксировать в речи детей затруднение (важно фиксировать его грамотно) и предлагает детям подумать, что нового в возникшей ситуации и как ее разрешить.

# *Пример проблемной ситуации с затруднением.*

Возраст детей: 6 лет, старшая группа.

# *Инструкция*

*Педагог:* ребята, попробуем помочь Самоделкину разобраться в видах передач?

*Дети:* да.

# *Пробное действие*

*Педагог:* проходите за столы. В своей карточке соотнесите линиями виды

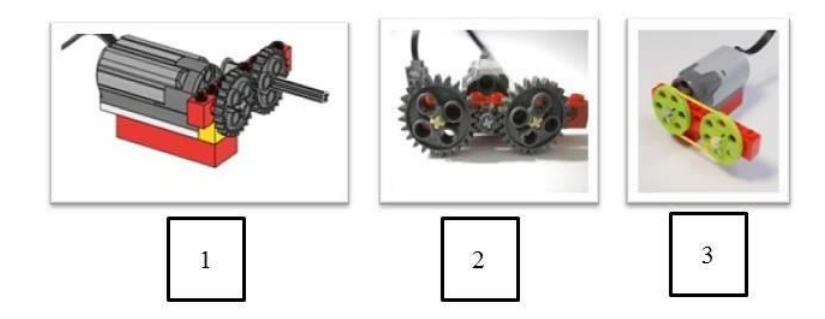

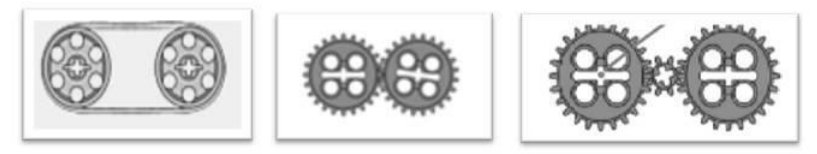

передач, назовите их и расскажите, как они работают.

Рис. 50 Карточка с заданием (пробное действие)

*Педагог:* Выполнили? Соотнесли?

*Дети:* да.

*Педагог:* Хорошо. Как называется передача под цифрой один?

*Дети:* зубчатая передача.

*Педагог:* Как вращаются зубчатые колеса: в одном направлении или в противоположных?

*Дети:* в противоположных.

*Педагог:* Почему?

*Дети:* потому что одинакового размера и сцеплены друг с другом.

*Педагог:* верно, зубчатые колёса одинакового размера, зубья которых находятся в зацеплении друг с другом, всегда вращаются в противоположных направлениях.

*Дети изображают направления движения зубчатых колес в своих карточках.*

*Педагог:* Как называется следующая в карточке передача?

*Дети:* промежуточная зубчатая передача.

Педагог: верно. В какую сторону будет вращаться каждое колесо?

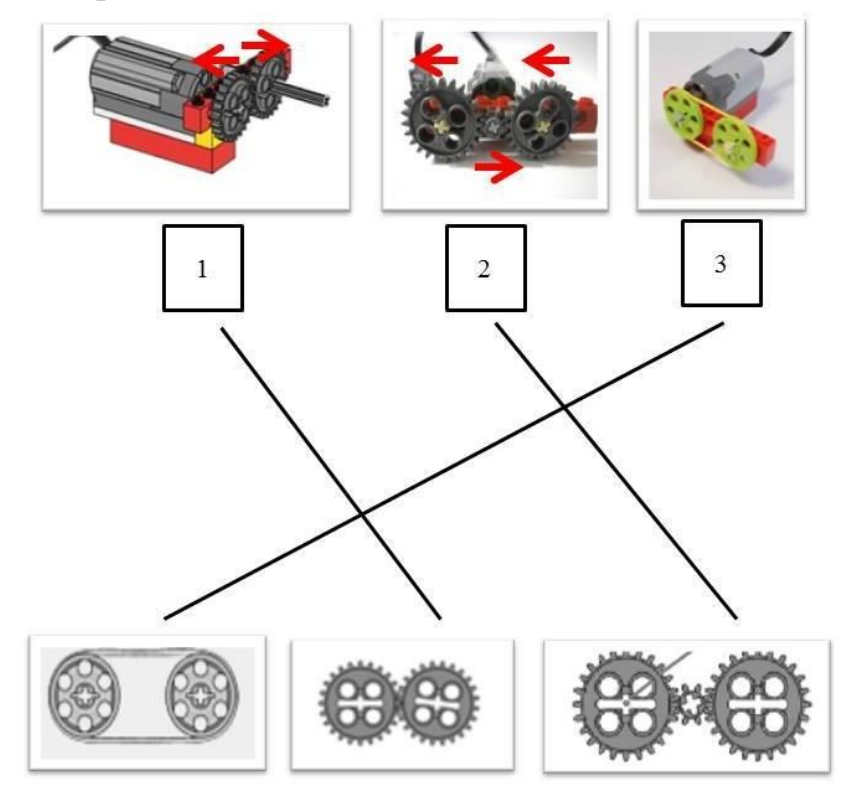

Рис. 51 Выполненная карточка с заданием (пробное действие)

*Дети:* Оба больших зубчатых колеса на 24 зубья будут вращаться против часовой стрелки. А маленькое промежуточное колесо будет вращаться по часовой стрелке.

*Педагог:* С какой скоростью крутятся большие зубчатые колеса? (если дети затрудняются, задаются наводящие вопросы). Какие из них вращаются с одинаковой скоростью?

*Дети:* Большие.

*Педагог:* верно, большие. А как крутится маленькое зубчатое колесо?

*Дети:* быстрей больших зубчатых колес.

*Педагог:* а почему?

*Дети:* потому что у него меньше зубьев, и оно может крутиться быстрее, оно может сделать больше оборотов за один оборот большого колеса.

*Дети изображают направления движения зубчатых колес в своих карточках.*

#### *Фиксация затруднения*

*Педагог:* ребята, а как называется третья передача?

*Дети:* (наугад называют) резинчатая, передача с резинкой.

Педагог: нет. Вы знаете такую передачу?

Дети: мы не знаем.

*Педагог:* как она работает?

*Дети:* (дети сомневаются и наугад перечисляют способы работы передачи)

#### *Причина затруднения*

*Педагог:* Смогли мы назвать эту передачу и объяснить, как работает? *Дети:* нет.

*Педаго*г: почему не смогли?

*Дети:* потому что не знаем.

*Педагог:* мы пока не знаем, как называется эта передача, как она работает.

#### *Образовательная задача*

*Педагог:* А как же мы поможем Самоделкину разобраться, если мы не знаем одну из передач? Не знаем, как она работает.

*Дети:* можно посмотреть в интернете, спросить у специалиста…

*Дети:* надо попробовать собрать и узнаем, увидим…

*Педагог:* Молодец! Это лучший способ *-* надо узнать, как работает эта передача и как она называется, а для этого нам надо ее собрать. Согласны?

*Дети:* да.

Анализируя теоретические модели проблемной ситуации, А.М. Матюшкин раскрывает четыре модели проблемных ситуаций: *поведенческая модель, гештальт-модель, вероятностная модель, информационная модель<sup>15</sup>*. Определение им этих моделей как теоретических моделей проблемной ситуации определяется тем, что каждая из них соотносится с одной из теорий мышления, трактующих по-разному условия возникновения процесса мышления.

Таблица 5

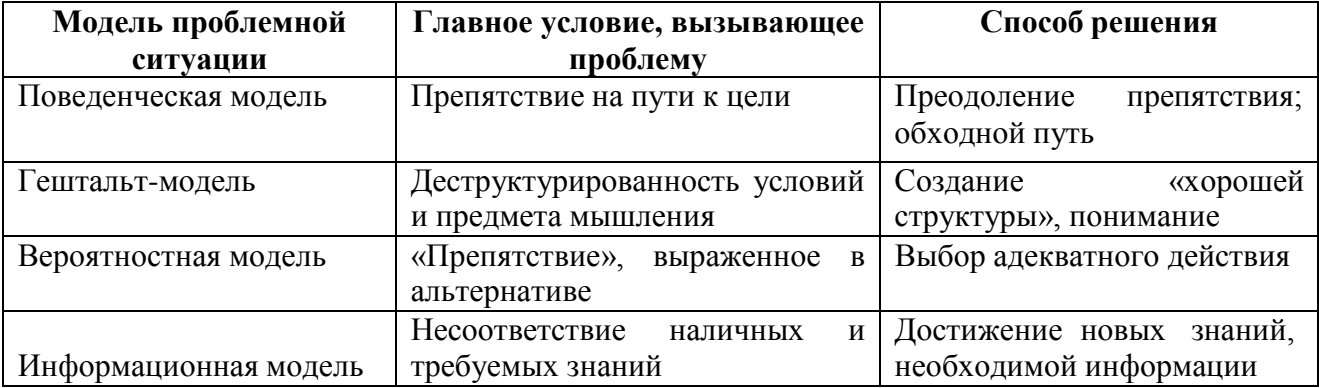

Четыре модели проблемной ситуации (А.М. Матюшкин)

*Информационная модель проблемной ситуации* на наш взгляд является наиболее уместной в ходе организации занятия по робототехнике с дошкольниками с использованием конструктора Lego Education WeDo, так как возникает при отсутствии или недостаточности необходимой информации для осуществления действия с деталями конструктора. Так, рассматривая причины возникновения мышления в информационной модели проблемной ситуации и способы ее разрешения, А.М. Матюшкин пишет: «Информационная модель проблемной ситуации исходит из того, что основой акта мышления является преобразование и приобретение человеком новой информации, новых знаний и действий. Информационная модель предполагает, что процесс мышления возникает в результате потребности в новой информации, необходимой для выполнения действий».<sup>16</sup>

*Процесс проблемного обучения в информационной модели проблемной ситуации оказывается как бы слагающимся из двух необходимых этапов:*

 этапа постановки практического задания (пробного действия), вызывающего проблемную ситуацию;

 и этапа поиска неизвестного в этой проблемной ситуации путем сообщения педагогом сведений, необходимых для выполнения проблемного задания. Эти сведения и составляют усваиваемые ребенком знания и способа действия.

Центральным отношением, составляющим проблемную ситуацию в информационной модели, является отношение между известной (наличной) информацией и требуемой новой информацией. Поиск неизвестного в проблемной ситуации составляет главное звено проблемного обучения. Он совпадает с процессом усвоения новых знаний и способов действий ребенком.

## **Организация занятия тренировочного типа.**

На тренировочных занятиях акцент делается на тренировке навыков конструирования и программирования, развитии познавательных процессов и мыслительных операций, а также тренировке знаний деталей конструктора и других умений.

#### **1. Вводный этап**

1. Приветственное слово педагога.

2. Мотивация детей. Целесообразно на занятиях тренировочного типа использовать II тип мотивации - «Общения в условиях помощи взрослому» или III тип мотивации – «Мотивация личной заинтересованности». И все же чаще использует педагог мотивацию III – го типа, тем самым предоставляя детям возможность испытать гордость за свой продукт деятельности, что важнейшей основой созидательного отношения к труду, развития позитивного «Образа Я». Кроме того педагог может наблюдать как в ходе индивидуальной или совместной сборки модели (модели «для себя» или «для нас») отрабатывается тот или иной навык, знание, умение.

#### **2. Этап конструирования модели (сборка)**

1. Повторение правил работы с конструктором Lego Education Wedo, правил работы за компьютером с использованием наглядного материала.

2. Сборка модели.

- **3. Этап программирования**
- **4. Этап испытания модели**

## **5. Этап рефлексии**

## **Организация занятия обобщающего типа (итоговое).**

На занятиях обобщающего типа (итоговых) акцент делается на проверку уровня сформированности знаний, умений и навыков в области
конструирования, программирования, коммуникативных способностей и т.д.

*Организуя работу на итоговом занятии, надо помнить:*

1. Занятия такого типа проходят в игровой форме.

2. Основными формами работы должны быть индивидуальные задания для ребенка.

3. Результаты выполненных заданий педагог фиксирует в диагностической карте ребенка.

4. Для выявления коммуникативных способностей педагог организует подгрупповую работу с детьми.

## **Поэтапные формы организации обучения детей старшего дошкольного возраста конструированию роботизированным моделям**

## *1. Конструирование по наглядным схемам, инструкциям по сборке.*

Характер самой конструктивной деятельности, в которой из деталей конструкторов Lego Education WeDo воссоздаются внешние и отдельные функциональные особенности реальных объектов, создает возможности для развития у детей старшего дошкольного возраста внутренних форм наглядного моделирования. Эти возможности наиболее успешно могут реализовываться при обучении детей сначала пошаговому построению роботизированных моделей по схемам или инструкциям по сборке, а впоследствии чего ребенок может не только конструировать по схеме или инструкции, но и, наоборот, по роботизированной модели - наглядной конструкции робота рисовать или фотографировать инструкцию по сборке той или иной модели.

На начальном этапе наглядные семы или пошаговые инструкции по сборке модели робота должны быть достаточно просты и подробно представлены на занятии в программной среде Lego Education WeDo Software v.1.2 и в программной среде Lego Education WeDo 2.0 или пошаговых фотографиях в виде инструкций по сборке моделей. При помощи наглядных схем и пошаговых инструкций у детей формируется умение не только конструировать, но и выбирать верную последовательность действий.

## *2. Конструирование по образцу.*

Конструирование по образцу, заключается в том, что педагог детям предлагают образец постройки, выполненной из деталей конструкторов линейки Lego Education WeDo 9580, Lego Education WeDo 9585 или Lego Education WeDo 45300 и, как правило, показывает на занятии способы их

воспроизведения. В данной форме обучения обеспечивается прямая передача детям готовых знаний, способов действий, основанная на подражании. Такое конструирование трудно напрямую связывать с развитием творчества.

Как показывают исследования В.Г. Нечаевой, З.В. Лиштван, А.Н. Давидчук, посвященные анализу детского конструирования, использование образцов - это необходимый и важный этап обучения, в ходе которого дети узнают о свойствах деталей, овладевают техникой возведения моделей (учатся выделять пространство для постройки модели, аккуратно и крепко соединять детали и т.п.). Правильно организованное обследование образцов помогает дошкольникам овладеть обобщенным способом анализа - умением определить любом предмете основные части, установить их пространственное  $\mathbf{B}$ расположение, выделить отдельные детали в этих частях и т.д. Такой структурный анализ способствует выявлению существенных отношений и частями объекта, установлению зависимостей между функционального назначения каждой из них, создает предпосылки для формирования у детей планировать свою практическую деятельность  $\Pi$ <sup>O</sup> умения созданию функций (Н.Н. Поддьяков, Л.А. конструкций с учетом их основных Парамонова). На основе их анализа (выделение основных частей, их пространственного расположения, функционального назначения и т.п.) у детей формируются обобщенные представления  $\overline{O}$ конструируемом объекте (например, у всех конструкций грузовых машин есть общие части: кабина, кузов, колеса и др., которые могут иметь разный вид в зависимости от их практического назначения). Эти обобщенные представления, сформированные в процессе конструирования по образцу, в дальнейшем позволят дошкольникам при конструировании по модели осуществить более гибкий и осмысленный ее анализ, что, несомненно, оказывает положительное влияние не только на развитие конструирования как деятельности, но и на развитие аналитического и образного мышления детей старшего дошкольного возраста.

Направляя самостоятельную деятельность дошкольников на подбор и целесообразное использование деталей, можно применять в качестве образца рисунки, фотографии, отображающие общий вид постройки (Ф.В.Изотова); определенную конструкцию из строительного материала: в ней отсутствуют некоторые необходимые детали, которые следует заменить имеющимися (А.Н. Давидчук) а также предлагать детям задания на преобразование образцов с целью получения новых конструкций роботов.

Таким образом,  $\bf{B}$ основе конструирования по образцу лежит подражательная деятельность, при этом данная форма является важным

обучающим этапом, на котором можно решать задачи, обеспечивающие переход детей к самостоятельной поисковой деятельности творческого характера.

#### Конструирование по модели. 3.

Детям в качестве образца предъявляют готовую роботизированную модель. Эту модель дети должны воспроизвести из имеющихся у них деталей конструкторов линейки Lego Education WeDo. Таким образом, детям предлагают определенную задачу, но не дают способа ее решения.

Исследование А.Р. Лурии показало, что постановка таких задач перед дошкольниками является достаточно эффективным средством активизации их мышления. В процессе решения этих задач у детей старшего дошкольного возраста формируется умение мысленно разбирать модель на составляющие ее элементы, для того чтобы воспроизвести ее в своей конструкции робота, умело подобрав и использовав те или иные детали конструктора.

Однако, такой анализ обеспечивает поиск, направленный на передачу только внешнего сходства с моделью без установления зависимости между ее частями, а также функционального назначения как отдельных частей, так и конструкции в целом, поскольку структурные составляющие от ребенка скрыты. Поэтому важно для формирования обобщенных представлений о конструируемом объекте необходимо сначала использовать в работе с детьми такую форму организации обучения конструированию роботизированных моделей как конструирование по образцу.

#### Конструирование по заданным условиям. 4.

Не давая детям схем, инструкций по сборке, полного образца модели и способов ее возведения, педагог определяет лишь условия, которым роботизированная модель должна соответствовать и которые, как правило, подчеркивают практическое ее назначение. Задачи конструирования в данном случае выражаются через условия и носят проблемный характер, поскольку способов их решения не даётся.

В процессе такого конструирования у детей старшего дошкольного формируется умение анализировать условия и на основе этого анализа строить практическую деятельность достаточно сложной структуры. Дети также легко и прочно усваивают зависимость структуры роботизированной модели от ее практического назначения и в дальнейшем могут сами - на основе установления такой зависимости - определять конкретные условия, которым будет соответствовать их модель робота, создавать интересные замыслы и воплощать их, т.е. ставить перед собой задачу.

Данная форма организации обучения в наибольшей степени способствует развитию творческого конструирования (Н.Н. Поддьяков, А.Н. Давидчук, Л.А. Парамонова).

Для этого дети должны иметь:

обобщенные представления о конструируемых объектах;

 умение анализировать сходные по структуре объекты и свойства и назначение разных деталей конструктора;

 знания и навык сборки основных видов передач с использованием данной линейки конструкторов, механические устройства и т.п.

Этот опыт формируется у дошкольников в конструировании по образцу и в процессе экспериментирования с разными деталями конструкторов линейки Lego Education WeDo.

#### *5. Конструирование по замыслу.*

Освоив предыдущие формы, дети старшего дошкольного возраста могут конструировать роботизированную модель по собственному замыслу. Они сами могут определять тему роботизированной модели, требования, которым она должна соответствовать, и находить способы её создания.

Данная форма обладает большими возможностями для развертывания творчества детей, для проявления их самостоятельности: они сами решают, что и как будут конструировать. Создание замысла будущей конструкции робота и его «оживление» - иногда не простая задача для дошкольников: их замыслы бывают неустойчивы и могут меняться в процессе деятельности. Чтобы эта деятельность протекала как поисковый и творческий процесс, дети должны иметь обобщенные представления о конструируемом объекте, владеть обобщенными способами конструирования и уметь искать новые способы. Эти знания, умения и навыки формируются в процессе других форм конструирования - по образцу и по условиям.

Конструирование по замыслу не является средством обучения детей старшего дошкольного возраста созданию замыслов, оно лишь позволяет самостоятельно и творчески использовать знания, умения, навыки полученные на занятиях ранее.

У детей развивается не только мышление, но и познавательная самостоятельность, творческая активность. При этом степень самостоятельности и творчества зависит от уровня имеющихся знаний и умений и навыков (умение строить замысел, искать решения не боясь ошибок и т.п.). Дети могут свободно экспериментировать с конструктором. Роботизированные модели могут быть более разнообразными и динамичными, технически сложными и насыщенными.

*6. Конструирование по теме.* Его суть: на основе общей тематики конструкций дети самостоятельно воплощают замысел конкретной роботизированной модели, выбирают материал, способ выполнения и программирования. Эта форма конструирования близка по своему характеру конструированию по замыслу, с той лишь разницей, что замысел детей ограничивается определенной темой конструирования. Основная цель по заданной теме – закреплять знания, умения и навыки детей.

**Методические приемы.** Методические приемы в ходе организации обучения детей старшего дошкольного возраста конструированию роботизированным моделям определяются, с одной стороны, психическими особенностями детей старшего дошкольного возраста, в частности, мышления. У детей старшего дошкольного возраста мышление носит наглядно-образный характер, отмечается также словесно-логическое мышление. С другой стороны, приемы определяются уровнем развития речи детей. С целью максимально возможного развития детей уделяется большое внимание формированию речи старших дошкольников на занятиях по робототехнике с детьми старшего дошкольного возраста с использованием конструктора Lego Education WeDo.

## *Приёмы:*

– *обследование Lego-элементов*, которое предполагает подключение различных анализаторов (зрительных, тактильных):

1) знакомство с формой, отдельными частями Lego-элементов (кнопкискрепления);

2) определение пространственных соотношений между ними (на, под, слева, справа);

3) восприятие целостной постройки из Lego-элементов.

– *показ действий и комментирование действий с Lego-элементами*. Для того чтобы задать направление деятельности, педагог может показать один вариант действия, с тем чтобы дети, в дальнейшем активизируя мыслительную деятельность, нашли другие. Например, педагог показывает, как скрепляются два кирпичика, и просит детей найти другие способы;

 *показ картинок* с изображением Lego-элементов *и предметов окружающего мира*;

– *речевой образец* - правильная, предварительно продуманная речевая деятельность педагога, предназначенная для подражания детьми (должен быть доступным, четким, громким, произноситься неторопливо). Речевой образец выполнение словесных инструкций для детей.

 *повторное проговаривание* – преднамеренное, многократное повторение одного и того же речевого элемента педагогом (слова, фразы, название деталей и т.п.) с целью его запоминания;

– *словесное объяснение* - раскрытие сущности некоторых объектов, предметов и т.п. или способов действия с Lego-элементами;

*указание;*

*просьба;*

*напоминание;*

*реплика;*

*подсказ;*

*вопрос;*

*оценка детской речи*;

*оценка моделей детей.*

Все перечисленные приемы направлены на развитие дифференцированного восприятия, зрительного и слухового сосредоточения, внимания к речи педагога, развития познавательной активности, перцептивных и познавательно-психических процессов детей.

#### **Способы и направления поддержки детской инициативы.**

Совместная деятельность - взрослого и детей подразумевает особую систему их взаимоотношений и взаимодействия. Ее сущностные признаки, наличие партнерской (равноправной) позиции взрослого и партнерской формы организации (сотрудничество взрослого и детей, возможность свободного размещения, перемещения и общения детей в ходе занятия).

Содержание программы реализуется в различных видах совместной деятельности: игровой, коммуникативной, двигательной, познавательноисследовательской, продуктивной, на основе Lego-конструирования, которые дети решаются в сотрудничестве со взрослым. Игра – как основной вид деятельности, способствующий развитию самостоятельного мышления и творческих способностей на основе воображения является продолжением совместной деятельности, переходящей самостоятельную детскую инициативу.

Способы и направления поддержки детской инициативы обеспечивает использование интерактивных методов: проблемного обучения, эвристическая беседа, обучения в сотрудничестве, взаимного обучения.

### **Программирование с помощью Lego Education WeDo**

Программная среда Lego Education WeDo 2.0 графическая. В них не нужно писать код — только drag-and-drop перетаскивание блоков. Это, безусловно, более понятный формат программирования для детей дошкольного

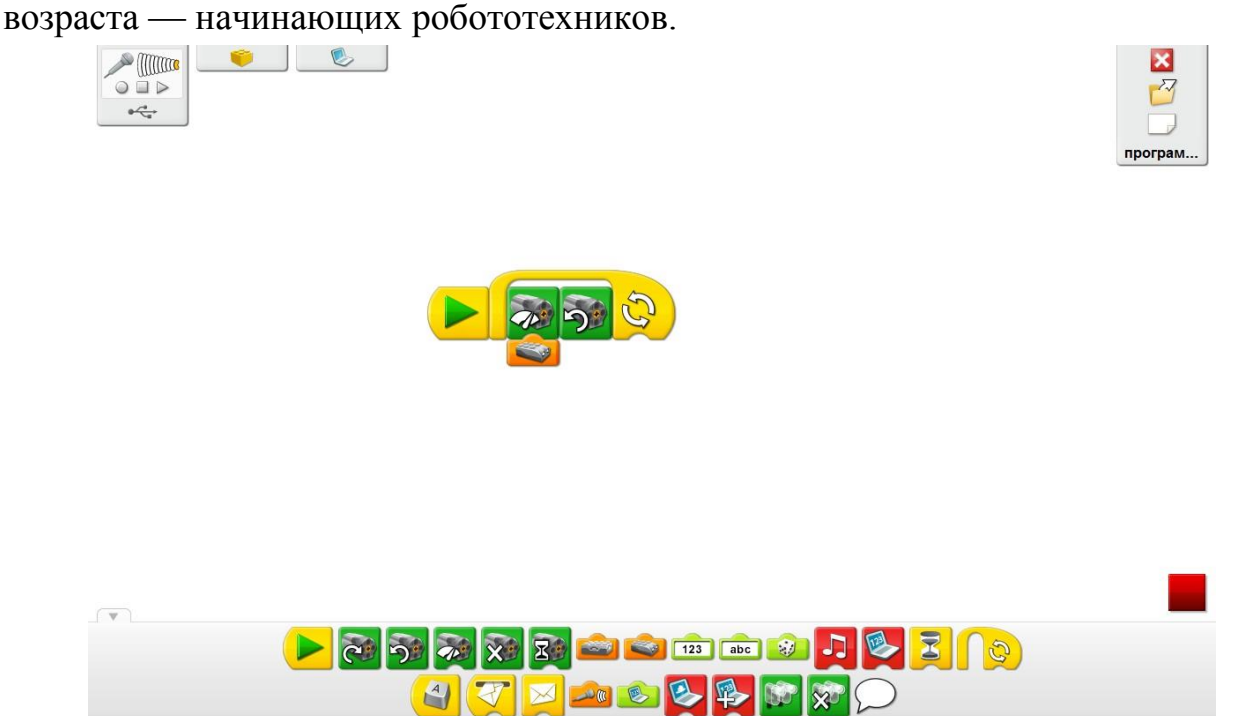

Рис. 52 Программирование в среде Lego WeDo

Программное обеспечение Lego Education WeDo создано на основе LabVIEW. Возможность создания циклов, ветвлений присутствует. Конечно, нет никаких массивов и сложной математики. Этакое введение в программирование происходит в форме игры.

Например, у мотора в программе можно менять направление вращения и мощность, задать издаваемые звуковые сигналы и вывод сообщений на экран.

Программное обеспечение не входит в базовый набор Lego Education WeDo 2.0, его можно скачать бесплатно на официальном сайте education.lego.com. Использовать программное обеспечение на всех компьютерах в компьютерном классе ДОО позволяет [многопользовательская лицензия,](http://ptuka.ru/buy/gruppovaya-licenziya-wedo-lego-2000094/) которую необходимо приобрести на сайте дополнительно связавшись по телефону с администраторами.

После сборки модели начинается ее «оживление». Программные блоки в виде понятной пиктографической среды перемещаются в область программирования. Дети учиться создавать программные строки для программирования собранной роботизированной модели.

В области программирования можно создать несколько строк, но каждая из них должна начинаться с блока «Начало».

**Программные блоки.** Программные блоки используются в программном обеспечении WeDo 2.0 для составления программной строки. Вместо текстового кода используются блоки с символами (пиктограммы).

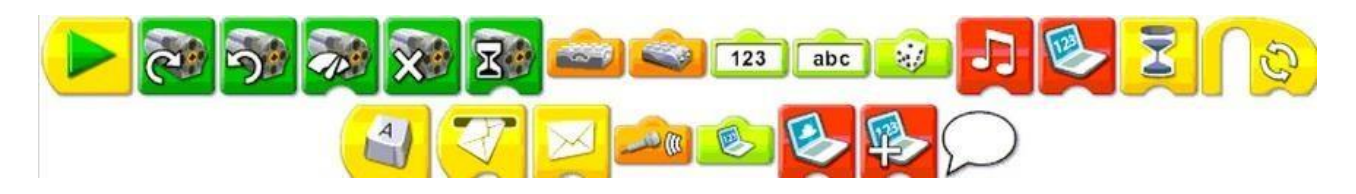

Рис. 53 Палитра программных блоков (WeDo 1.0)

## **1. Программный блок «Начало».**

Блок «Начало» необходим для выполнения строки программы. Выполнение означает запуск последовательности действий вплоть до её завершения.

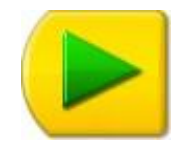

Рис. 54 Блок «Начало»

## **2. Программный блок «Цикл».**

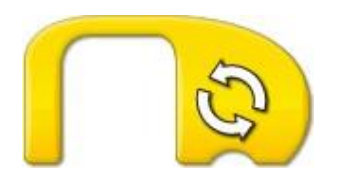

Рис. 55 Блок «Цикл»

Цикл. В меню Первые шаги щёлкните на этом значке, чтобы выбрать пункт

1) Составьте первую из показанных на картинке программ. Перетащите

Блоки из Палитры на Рабочее поле, чтобы составить программу: Начало, Цикл, Звук.

2) Натащите Вход Случайное число на Вход Число, который был автоматически присоединён к Блоку Звук. Вход Случайное число заменит Вход Число.

3) Щёлкните на Блоке «Начало», чтобы запустить программу. Программа воспроизводит звук со случайным номером от 1 до 10. Затем повторяется.

4) Чтобы остановить выполнение программы, нажмите кнопку Стоп..

5) Составьте вторую программу. Перетащите из Палитры на Рабочее поле Блоки: Начало, Цикл, Звук и ещё раз Звук.

6) Перетащите Вход Число в конец Блока «Цикл». Блок Цикл изменит форму.

7) Наведите указатель мыши на Вход Число и введите с клавиатуры 3.

8) Наведите указатель мыши на Вход Число для Блока Звук, стоящего после Блока Цикл, и введите с клавиатуры 7.

9) Щёлкните на Блоке «Начало», чтобы запустить программу. Программа воспроизводит Звук 1 (Приветствие) и повторяет его три раза. Затем программа воспроизводит Звук 7 (Волчок).

Блок Цикл повторяется бесконечно, и чтобы его остановить, следует нажать кнопку Стоп.

Например, программа воспроизводит звук со случайным номером от 1 до 10. Затем повторяется.

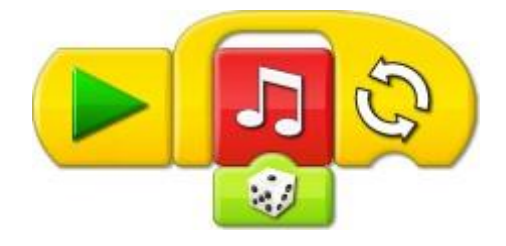

Рис. 56 Программная строка с блоком «Цикл» (WeDo 1.0)

Или программа воспроизводит Звук 1 (Приветствие) и повторяет его три раза. Затем программа воспроизводит Звук 7 (Волчок).

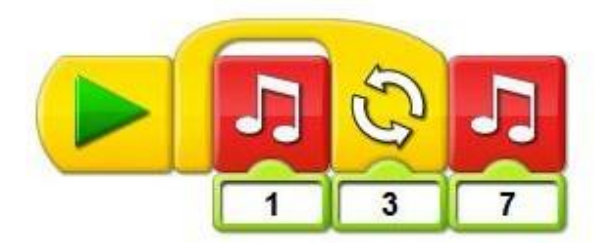

### Рис. 57 Программная строка с блоком «Цикл» (WeDo 1.0)

Каждому звуку в программном обеспечении Lego Education WeDo соответствует свой номер. Вход Случайное число может воспроизвести любой звук в диапазоне номеров от 1 до 10. В программном обеспечении WeDo имеется больше 10 звуков, но Вход Случайное число работает только в диапазоне номеров от 1 до 10.

**3. Программный блок «Прибавить к Экрану».**

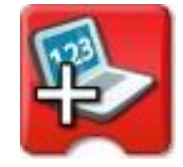

Рис. 58 Блок «Прибавить к Экрану»

В меню Первые шаги щёлкните на этом значке, чтобы выбрать пункт «Прибавить к Экрану».

1) Нажмите кнопку со стрелкой на Палитре, чтобы полностью открыть её и увидеть все Блоки.

2) Перетащите Блоки из Палитры на Рабочее поле, чтобы составить следующую программу: Начало, Экран, Цикл, Ждать, Прибавить к Экрану.

3) Щёлкните на Блоке «Начало», чтобы запустить программу.

Программа устанавливает значение Входа Блока «Экран» на 0. Ждёт 1 секунду. Затем Блок «Прибавить к Экрану» прибавляет к значению Экрана 1. Выполняется повтор, при каждом повторе к значению Экрана прибавляется 1.

4) Чтобы остановить выполнение программы, нажмите кнопку Стоп.

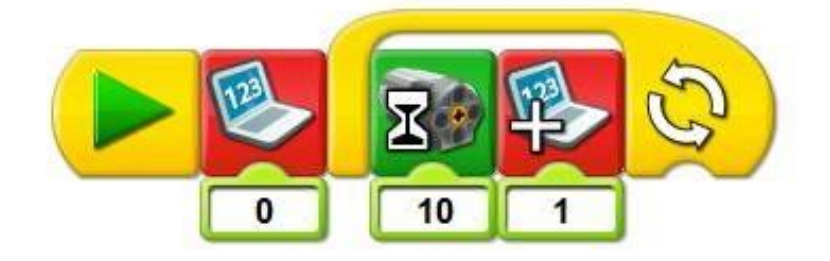

Рис. 59 Программная строка с блоком «Прибавить к Экрану» (WeDo 1.0)

Данная программа устанавливает значение Входа Блока «Экран» на 0. Ждёт 1 секунду. Затем Блок «Прибавить к Экрану» прибавляет к значению Экрана 1. Выполняется повтор, при каждом повторе к значению Экрана прибавляется 1. Чтобы остановить выполнение программы, необходимо нажать кнопку Стоп (*в ПО WeDo 1.0 1 секунда – это 10).* Эта программа делает отсчет

каждую секунду. Чтобы изменить программу, чтобы она делала отсчет каждые 2 секунды, 5 секунд или 10 секунд необходимо изменить значение входа Блока Жди с 10 на 20, или 50, или 100.

Что же делает Блок Экран, на входе которого задан 0? Что произойдёт, если не вставить его в программу? Когда запускается программа, этот блок устанавливает значение входа Блока Экран на 0. Без него отсчёт никогда не начнётся с 0.

Каждый раз, когда программа повторяется, к значению Экрана добавляется 1. Если программа повторяться не будет, счёт остановится на 1. Программу счёта можно применять, чтобы вести счёт в игре, или подсчитать, сколько человек прошло через дверь.

Вы можете запрограммировать повторение определённое количество раз.

**4. Программный блок «Вычесть из Экрана».**

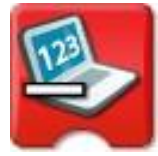

Рис. 60 Блок «Вычесть из Экрана»

В меню Первые шаги щёлкните на этом значке, чтобы выбрать пункт Вычесть из Экрана.

1) Нажмите кнопку со стрелкой на Палитре, чтобы увидеть все Блоки.

2) Перетащите блоки из Палитры на Рабочее поле, чтобы составить программы: Начать нажатием клавиши, Прибавить к Экрану, Мощность мотора, Начать нажатием клавиши, Прибавить к Экрану, Мощность мотора.

3) Во второй программе наведите указатель мыши на Блок «Начать нажатием клавиши» и нажмите на клавиатуре B.

Блок «Начать нажатием клавиши А» изменится на Блок «Начать нажатием клавиши В».

4) Во второй программе щёлкните левой кнопкой мыши на Блоке «Прибавить к Экрану», чтобы изменить его на Блок «Вычесть из Экрана».

На входе Блока «Вычесть из Экрана» задана 1, это означает, что теперь Блок будет отнимать 1 от значения Экрана.

5) В обеих программах натащите Вход Экран на Входы Число, которые были автоматически присоединены к Блокам «Мощность мотора».

Входы обоих Блоков «Мощность мотора» будут задавать то значение, которое показывает Экран.

6) На клавиатуре нажмите клавишу A, чтобы запустить первую

программу. Для запуска второй программы нажмите клавишу B.

Первая программа добавляет 1 к значению во вкладке Экран. Вторая программа отнимает 1 от значения во вкладке Экран. Блок «Мощность мотора» включает мотор на уровне мощности, показанном на Экране, при каждом нажатии клавиши A или B.

7) Чтобы остановить выполнение программы и выключить мотор, нажмите кнопку Стоп.

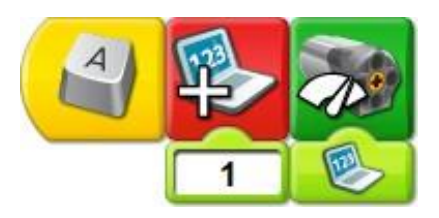

Рис. 61 Программная строка с блоком «Прибавить к Экрану» (WeDo 1.0)

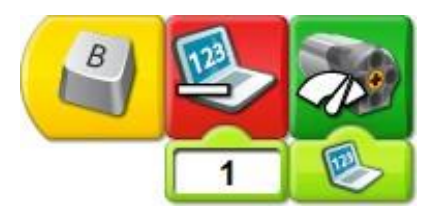

Рис. 62 Программная строка с блоком «Вычесть с Экрана» (WeDo 1.0)

Эта программа может производить как прямой, так и обратный счёт через 1. Чтобы изменить программу, чтобы она считала через 2, 5 или 10 надо изменить значение входа Блока «Вычесть из Экрана» с 1 на 2, или на 5, или на 10.

Почему программа должна повторяться, чтобы отнимать или прибавлять?

Каждый раз, когда программа повторяется, значение Экрана уменьшается или увеличивается на 1. Если программа повторяться не будет, каждая последующая программа запустится только 1 раз, и вы не сможете прибавлять или отнимать больше 1 раза.

Программы прямого и обратного счёта можно применять чтобы определить количество людей в комнате: прибавлять вошедших, вычитать вышедших. Вы можете запрограммировать повторение определённое количество раз. Посмотреть, как это сделать можно в разделе Блок Цикл на вкладке «Первые шаги».

Подсказки для программирования: Вы можете изменить Блок «Прибавить к Экрану» на Блоки « Вычесть из Экрана», «Умножить на Экран» или «Разделить Экран». Нужно перетащить Блок «Прибавить к Экрану» на Рабочее поле и щёлкнуть на нём левой кнопкой мыши: тип Блока циклически переключится

**5. Программный блок «Начать при получении письма».**

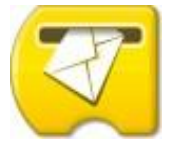

#### Рис. 63 Блок «Начать при получении письма»

В меню Первые шаги щёлкните на этом значке, чтобы выбрать пункт «Начать при получении письма».

1) Постройте модель, показанную на картинке. Чтобы повернуть изображение, щёлкайте на левой и правой стрелках.

2) Кабель, идущий от мотора, подсоедините к ЛЕГО-коммутатору. Мотор будет работать при подключении к любому из портов ЛЕГО-коммутатора.

3) Нажмите кнопку со стрелкой на Палитре, чтобы увидеть все Блоки.

4) Перетащите блоки из Палитры на Рабочее поле, чтобы составить программы: Начало, Отправить сообщение, Звук, Начать при получении письма, Включить Мотор на….

5) Наведите указатель мыши на вход Блока «Включить мотор на…» и введите с клавиатуры число 20.

Значение Входа изменится с 10 на 20.

6) Наведите указатель мыши на вход Блока «Звук» и введите с клавиатуры число 14 (соответствует Звуку 14 «Рычание»). Значение Входа изменится с 1 на 14.

7) Щёлкните на Блоке «Начало», чтобы запустить программу.

Первая программа отправит сообщение «abc» и воспроизведёт звук. Вторая программа получит сообщение «abc» и включит мотор на две секунды.

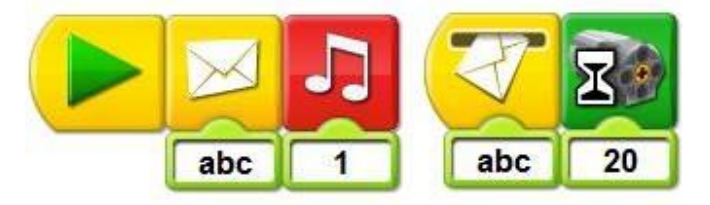

Рис. 64 Программная строка с блоком «Начать при получении письма» (WeDo 1.0)

Блок «Начать при получении письма» можно использовать в качестве «пульта дистанционного управления» для запуска другой программы, или для одновременного запуска нескольких различных программ.

Что можно послать как сообщение? В сообщение можно вставлять как числа, так и буквы.

Подсказки для программирования: сообщения можно отправлять и на другие компьютеры.

**6. Маркировка.**

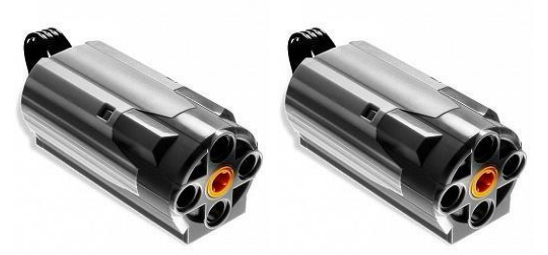

Рис. 65 Два мотора

В меню Первые шаги щёлкните на этом значке, чтобы выбрать пункт Маркировка.

1) Постройте модель, показанную на картинке. Чтобы повернуть изображение, щёлкайте на левой и правой стрелках.

2) Кабели, идущие от обоих моторов, подсоедините к двум портам ЛЕГОкоммутатора.

Оба этих мотора можно увидеть на вкладке Связь. Один из моторов показан с одной точкой, означающей, что этот мотор был подключен первым. Другой мотор показан с двумя точками – это означает, что он был подключен вторым.

3) Перетащите Блоки из Палитры на Рабочее поле, чтобы составить следующую программу: Начало, Включить мотор на…, Включить мотор на…, Включить мотор на….

4) Поставьте метку для первого Блока «Включить мотор на…». Для этого щёлкните на Блоке левой кнопкой мыши, нажмая клавишу Shift.

Над первым Блоком появится точка, означающая, что он включает только тот мотор, который подключен к ЛЕГО-коммутатору первым.

5) Поставьте метки для второго Блока «Включить мотор на…». Для этого дважды щёлкните на нем левой кнопкой мыши, нажмая клавишу Shift.

Над вторым Блоком «Включить мотор на…» появятся две точки, означающие, что он включает только тот мотор, который подключен к ЛЕГОкоммутатору вторым.

6) Оставьте третий Блок «Включить мотор на…» без маркировки.

Над третьим Блоком «Включить мотор на…» нет точек, он включает сразу оба мотора.

7) Щёлкните на Блоке «Начало», чтобы запустить программу.

Первый мотор включается и работает в течение одной секунды. Второй мотор включается и работает в течение одной секунды. После этого оба мотора включаются и работают в течение одной секунды.

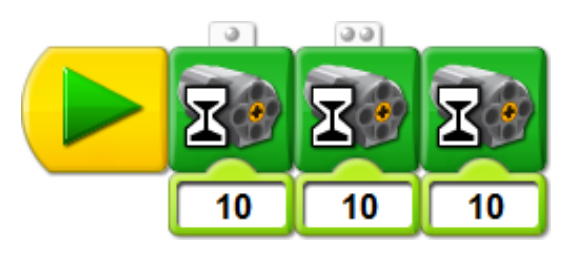

## Рис. 66 Программная строка с блоком «Маркировка» (WeDo 1.0)

Маркировка позволяет подключать два мотора (или одинаковые датчики) и программировать их работу независимо друг от друга.

Подсказки для программирования: маркировать можно Блоки «Мотор» и Блоки датчиков. Для этого следует щелкнуть на Блоке, нажимая клавишу Shift. Один щелчок ставит одну точку, два щелчка – две точки и так далее.

Всего можно поставить 6 точек. Для удаления точек надо продолжить щёлкать дальше.

Если Блок «Мотор» не имеет маркировки, он действует на оба мотора.

Если Вход или датчик не имеет маркировки, то в режиме ожидания он ждёт сигнала от любого подключенного датчика или Входа, а в режиме измерения выдаёт сумму показаний всех Входов или датчиков. Одновременно можно задействовать не более трёх ЛЕГО-коммутаторов (то есть подключить 6 моторов или датчиков).

**Программная строка.** Программная строка — это последовательность программных блоков.

## **Основные программные строки.**

#### **Программная строка 1. Работает ли мой мотор?**

Например, в программном обеспечении WeDo 1.0 после нажатия блока «Начало» модель закрутится в правую сторону с мощностью вращения мотора 10 единиц, спустя 2 секунды мотор робота начнет вращение в левую сторону с мощностью движения мотора 5 единиц, в результате чего спустя 1 секунды мотор робота окончательно остановится.

#### *В программной строке WeDo 2.0 1 секунда – это 1.*

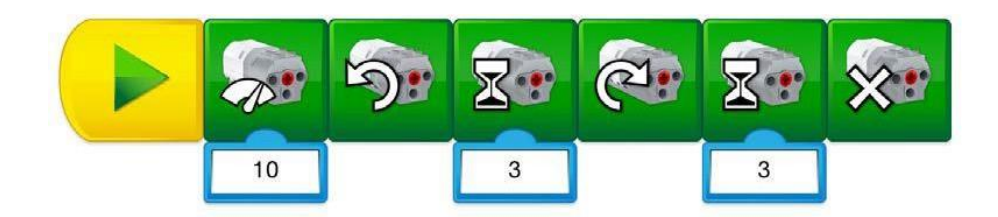

Рис. 67 Программная строка (WeDo 2.0)

## **Программная строка 2. Отвечает ли датчик?**

Чтобы использовать эту программу, например, программном обеспечении WeDo 2.0, необходимо подключить мотор и датчик перемещения к

СмартХаб. Для использования этой же программной строки в программном обеспечении WeDo 1.0 надо подключить мотор и датчик перемещения к ЛЕГО - коммутатору. При выполнении этой программы мотор будет вращаться в одном направлении и ожидать появления объекта (например, руки) перед датчиком перемещения. После обнаружения объекта мотор остановится.

Эту же программу можно использовать с входом датчика наклона или входом датчика звука, изменив подключение блока «Подождите…».

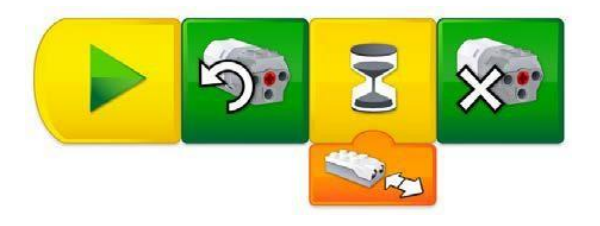

Рис. 68 Программная строка (WeDo 2.0)

## **Программная строка 3. Мигает ли лампочка?**

Эта программа — простая проверка лампочки в СмартХаб в WeDo 2.0. При выполнении этой программы лампочка будет загораться на 1 секунду, затем выключаться на 1 секунду.

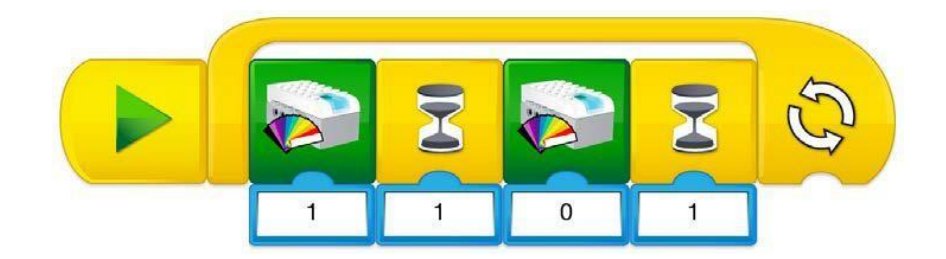

Рис. 69 Программная строка (WeDo 2.0)

## **Программная строка 4. Издаёт ли моё устройство звуки?**

Эта программа, например, будет воспроизводить звук №1 с вашего устройства.

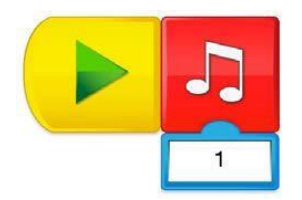

## Рис. 70 Программная строка (WeDo 2.0)

## **Программная строка 5. Показывает ли моё устройство изображения?**

Эта программа, например, будет выводить на экран изображение №1, а также слово «WeDo».

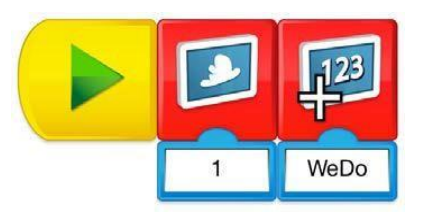

Рис 71 Программная строка (WeDo 2.0)

## **Дополнительные программные строки. Программная строка 1. Использование произвольного ввода.**

Эта строка программы будет случайным образом каждую секунду изменять цвет лампочки на СмартХаб в WeDo 2.0.

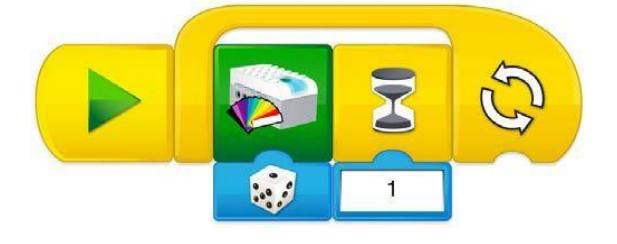

Рис. 72 Программная строка (WeDo 2.0)

## **Программная строка 2. Одновременный запуск двух моторов.**

Если одновременно используется несколько блоков «Мотор» и входов датчиков, можно их отметить. Одновременно можно использовать до трёх LEGO® СмартХаб в WeDo 2.0. Чтобы отметить блок или вход, нажмите и

удерживайте нужный блок, чтобы открыть панель отметок:

- нажмите один раз, чтобы отметить одной точкой;
- нажмите еще раз, чтобы отметить 2–6 точками;
- нажмите еще раз, чтобы удалить метку.

Если программный блок «Мотор» не помечен и подключено несколько моторов, все они будут использоваться одинаково. Если блок входов датчиков не помечен и подключено несколько датчиков, программа ожидает

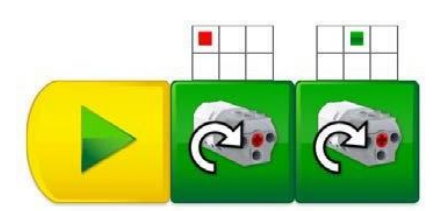

срабатывания одного из подключенных датчиков.

Рис. 73 Программная строка (WeDo 2.0)

#### **Программная строка 3. Использование входа датчика звука.**

Эта программная строка будет вращать мотор на мощности, соответствующей уровню звука, обнаруженного микрофоном на вашем устройстве:

- при низком звуке мотор будет вращаться медленно;
- при высоком звуке мотор будет вращаться быстро.

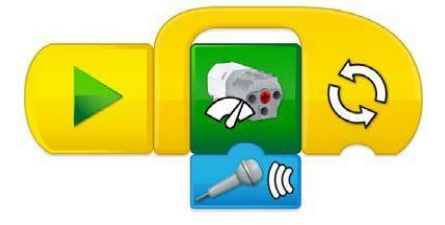

Рис. 74 Программная строка (WeDo 2.0)

## **Программная строка 4. Запускает обратный отсчет.**

Эта строка программы будет показывать на экране числа, начиная с 5, и вести обратный отсчет каждую секунду. После повторения цикла пять раз будет воспроизведен звук.

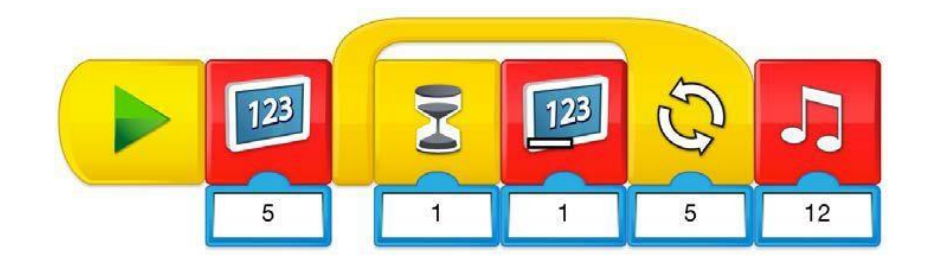

Рис. 75 Программная строка (WeDo 2.0)

## **Программная строка 5. Выполняет сразу два действия.**

При нажатии значка «Воспроизведение» отправляет в область программирования сообщение № 1 (WeDo). Будут запущены все блоки сообщения «воспроизведение», содержащие сообщение № 1 (WeDo), при этом одновременно будет демонстрироваться изображение в сопровождении (в данном случае) звука.

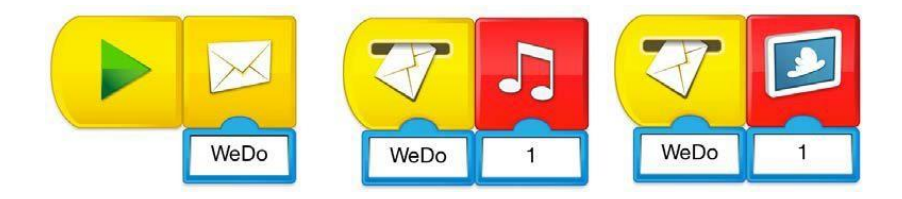

Рис.76 Программная строка (WeDo 2.0)

## ПРИЛОЖЕНИЕ 1

## Перечень элементов LEGO Education WeDo 2.0 (Базовый набор LEGO Education 9580)

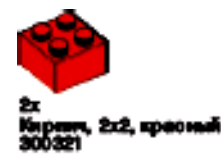

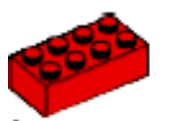

2x<br>Киринч, 2x4, кр<br>300121

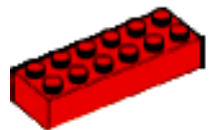

Кирии, 2x8, креоный<br>Литера

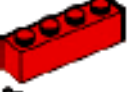

2x<br>Kapana, 1x4, 1x4<br>301021

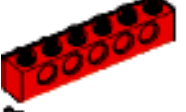

н, 1х2, краоная

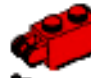

в. 122, пре<br>199

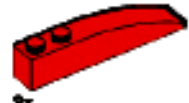

і, красный æ,

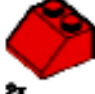

, 22/6 щX

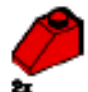

na. 1z2/45 r<br>Re 40

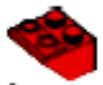

ioari

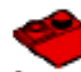

000a w

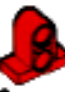

W. O фесн**ал**<br>1207716

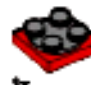

Похоротный отол.<br>2000/1 + 4540203 2:2, красный

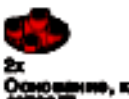

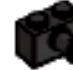

**1z2, o or** 

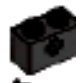

12. **OTBROOTHEM**,

**Barnsa**<br>370221 360000

2x<br>Berge<br>370321 1x16, креоная

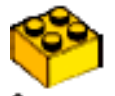

.<br>Каранч, 2:2, жылгый<br>300324

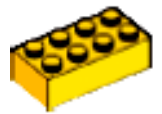

2х<br>Кирове, 2х4, жёлтый<br>300124

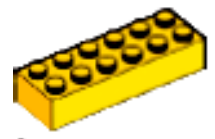

2x<br>Киронч, 2x8, жёлтый<br>4161143

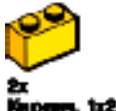

Каринч, 1:2, жёлтый<br>300-424

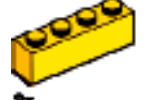

2x<br>Kapaan, 1x4, x4<br>301024

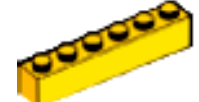

.<br>Kapan, tot, solomali<br>300924

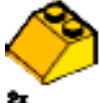

т для перекрытня, 2x2/46<br>Хя, зайктый Кирии<br>градуо<br>308024

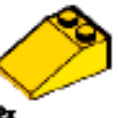

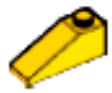

Kupun<br>Tengta<br>Tenggal м перекрыта, 1x3/25<br>"жёлтый

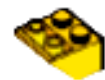

ič.<br>Tek м для перекрыта, 2:276<br>000, жёлтый

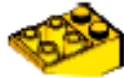

**Kup**<br>1947<br>3747 . для перекрыта, 2:2,45<br>ок, образный, заклый

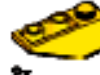

Киринч для перекрытня, 1x3/25<br>градуося, образный, заклый<br>428724

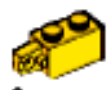

ze<br>Novva, tež, zobecí<br>4220204

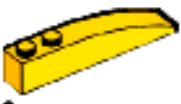

zx<br>Kapana, tx8, oxou<br>4180382 омый, жёлтый

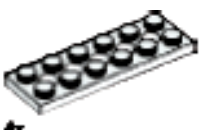

ix<br>Пластина о створот<br>2019-07<br>45279-07

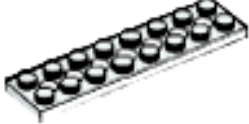

λ. omme oom 235.02.00<br>235.02

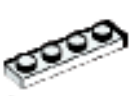

4x<br>Пластина, 1:1, болан<br>371001

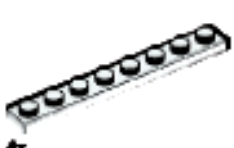

仕 Пластина, 1:8, белая<br>346001

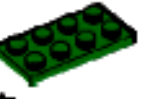

-х<br>Пластина, 2 лі, з<br>302 028 enima

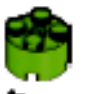

. 24. spr

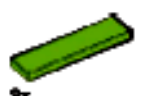

2x<br>Черепица, 1x4, светло-зелёнен<br>4164021

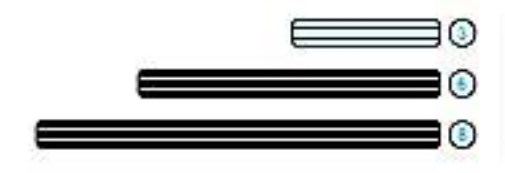

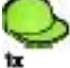

тура, шапка, œa

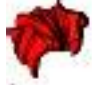

Минифигура, парнк, красный<br>4292017

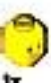

뇺 Минифигура, голова, жёлтая<br>4506830

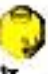

Минифигура, голова, жёлтая<br>4506812

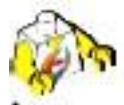

гура, тело, белое с<br>кеннем сёрфера наображ è06

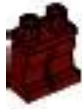

Минифигура, ноги, коричникъв<br>4221 896

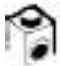

Кирпич<br>болый<br>4140002 1x1 с наображеннем глаза,

Г êx Втулка, серая<br>4211622

e and de

ёх<br>Соедини польный вяжёт с втулкой,<br>чёрный<br>4121715

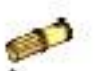

*Ax*<br>Coegues<br>6e xus mai<br>4186017 ный штифт-полуось,

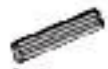

2x<br>Ось, 3-модульния, серия<br>4211816

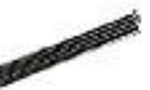

Oca, 6-1<br>370626 6-модульная, чёрная

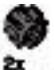

.<br>Мано-серое<br>Мано-серое 5145.59

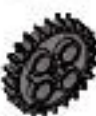

2x<br>Зубчитов колесо, большов (24-<br>зубов), тёмно-серое<br>4514558

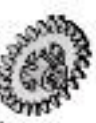

2x<br>Зубчато в колесо, 24-аубов,<br>короннов, серое<br>4211434

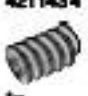

іх<br>Зубчатов колесо, чараячнов, серое<br>421 1610

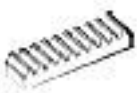

.<br>Зубчатая райка, 10-зубая, болая<br>4250465

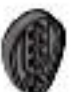

Куличок, тёмно-серый<br>4210759

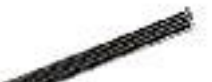

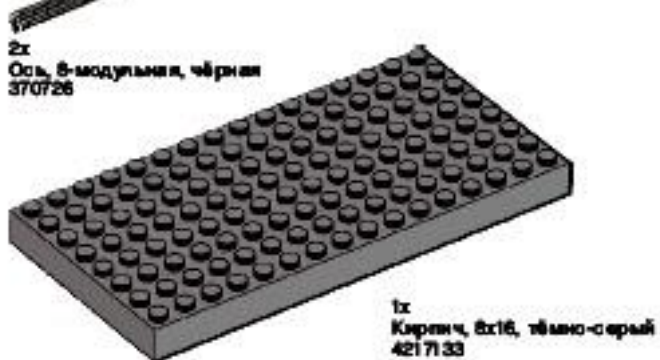

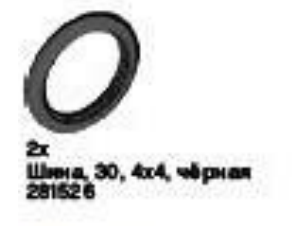

2x<br>Poweria, 33 ana, xolvital A<br>4544151

1x<br>Коробка передач, прозрімная<br>4142824

 $\subset$ Q

₫

øL

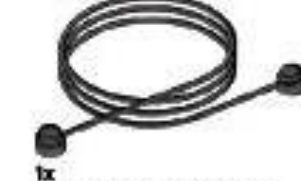

.<br>Струка, 30-модульная с<br>4528334

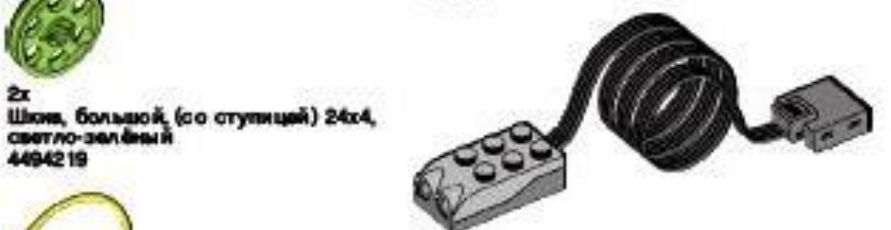

1x Датчик расстолния, серый<br>4535734

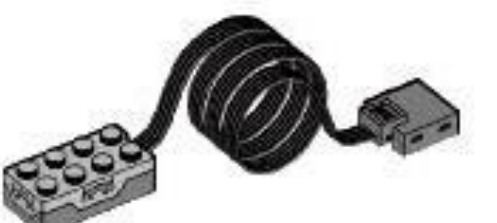

1x Датчик наклона, серый<br>4535729

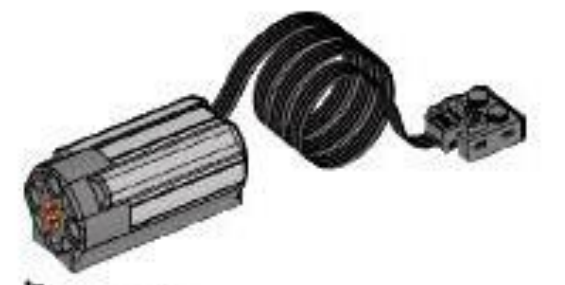

tx<br>Morop, cepuñ<br>4506063

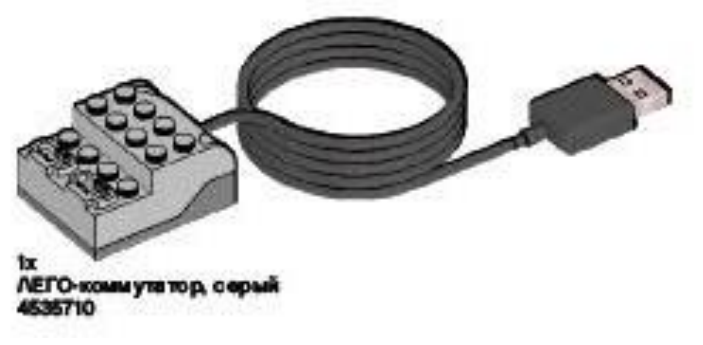

## **Перечень элементов LEGO Education WeDo 2.0 (Ресурсный набор LEGO Education 9585)**

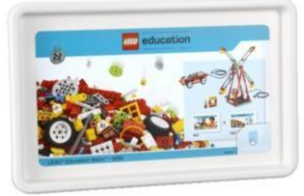

- x1 Минифигура, шапка, светло-зелёная, 4567911
- x1 Минифигура, голова, жёлтая, 4506812

G

C. R. Cal

ہے

**COLLEGE** 

- x1 Минифигура, голова, жёлтая, 4506830
- x1 Минифигура, парик, красный, 2992017
- x2 Минифигура, тело белое, с изображением сёрфера, 4275606
	- x2 Минифигура, ноги, коричневые, 4221886
- x1 Крюк с шаровым соединением, тёмно-серый, 4212529
- x1 Пластина с креплением, 2x2, серая, 4530469
	- x1 Бобина/катушка, желтая, 4297401 x1 Балка с двумя отверстиями и соединительным штифтом/плечо поворотного кулака, 3x1, серая, 4563045
- x18 Втулка/удлинитель оси, 2-модульная, чёрная, 4512363
- x1 Трос, 50 см, чёрный, 4297719
- x5 Соединительный штифт с выпуклостью, синий, 4143005
- x14 Соединительный штифт с втулкой, чёрный, 4121715
- x4 Соединительный штифт с втулкой, серый, 4211807
- x6 Соединительный штифт-полуось, бежевый, 4186017

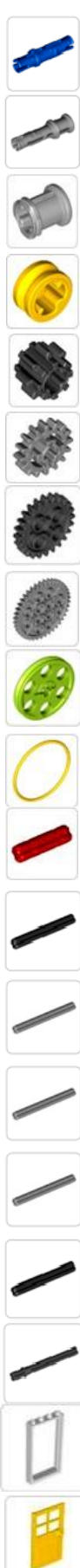

- x6 Соединительный штифт длинный с втулкой, синий, 4514553
- x10 Соединительный штифт-втулка, серый, 4211865
- x10 Втулка, серая, 4211622
- x10 Втулка/шкив, ½-модульная, желтый, 4239601
- x2 Зубчатое колесо, малое (8-зубовое), тёмно-серое, 4514559
- x2 Зубчатое колесо, (16-зубовое), серое, 4640536
- x2 Зубчатое колесо, (24-зубовое), темно-серое, 4514558
- x1 Зубчатое колесо, (40-зубовое), серое, 4285634
- x3 Шкив, большой, (со ступицей) 24x4, 4494219
- x2 Ремень, 33 мм, желтый, 4544151
- x10 Ось с бороздками, красная, 4142865
- x6 Ось, 4-модульная, черная, 370526
- x8 Ось, 5-модульная, серая, 4211639
	- x2 Ось, 7-модульная, серая, 4211805
- x2 Ось, 9-модульная, серая, 4535768
- x8 Ось, 12-модульная, черная, 370826
- x2 Ось с выпуклостью, 5,5-модульная, тёмно-серая, 4508553
- x1 Дверная рама, 1x4x6, белая, 4541956
- x1 Дверь для рамы, 1x4x6, желтая, 4528550

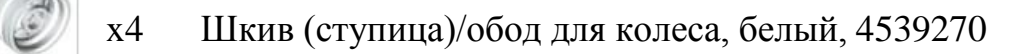

- x4 Шина, 43,2x14, черная, 4539268
- x16 Угловой блок 1,0°, красный, 4118897
- x14 Балка с основанием, 2-модульная, красная, 42007715
	- x8 Кирпич 1x1, красный, 300521
- x4 Кирпич 2x3, красный, 300221
- x3 Кирпич, 2x4, красный, 300121
- x1 Кирпич, 2x6, красный, 4181138

- x2 Кирпич для перекрытия, 1x3/25°, красный, 428621
- x4 Кирпич для перекрытия, 2x3/25°, обратный, красный, 4500462
- x2 Кирпич, 1x6, скошенный, красный, 4160390
- x3 Балка с шипами, 1x4, красная, 370121
- x3 Балка с шипами, 1x6, красная, 389421
- x2 Балка с шипами, 1x8, красная, 370221
	- x4 Балка с шипами, 1x12, красная, 389521
	- x12 Балка с шипами, 1x16, красная, 370321
	- x6 Кирпич 1x2, желтый, 300424
		- x2 Кирпич 1x6, желтый, 300924

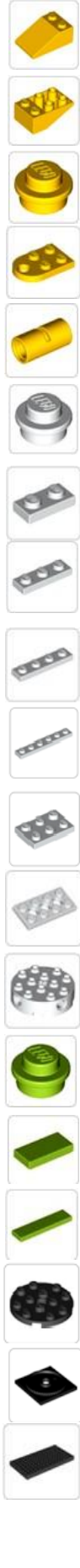

- x5 Кирпич для перекрытия 2x3/25°, желтый, 329824
- x2 Кирпич для перекрытия 2x3/25°, обратный, желтый, 374724
- x6 Пластина, 1x1, круглая, желтая, 614124
- x2 Пластина с отверстием, 2x3, желтая, 4188313
- x1 Труба, 2-модульная, желтая, 4526983
- x8 Пластина, 1x1, круглая, белая, 614101
- x9 Пластина 1x2, белая, 302301
	- x2 Пластина 1x3, белая, 362301
- x3 Пластина 1x4, белая, 371001
- x16 Пластина 1x6, белая, 366601
- x4 Пластина 2x3, белая, 302101
- x9 Пластина с отверстиями, 2x4, белая, 370901
- x2 Кирпич с боковыми отверстиями, 4x4, круглый, белый, 4203583
- x8 Пластина, 1x1, круглая, зеленая, 4183133
- x2 Черепица, 1x2, светло-зеленая, 4500125
- x2 Черепица, 1x4, светло-зеленая, 4164021
- x1 Пластина, 4x4, круглая, темно-серая, 4528323
- x1 Основание поворотной платформы, 4x4, черное, 4517986
	- x1 Кирпич, 8x16, темно-серый, 4217133

# Правила робототехника

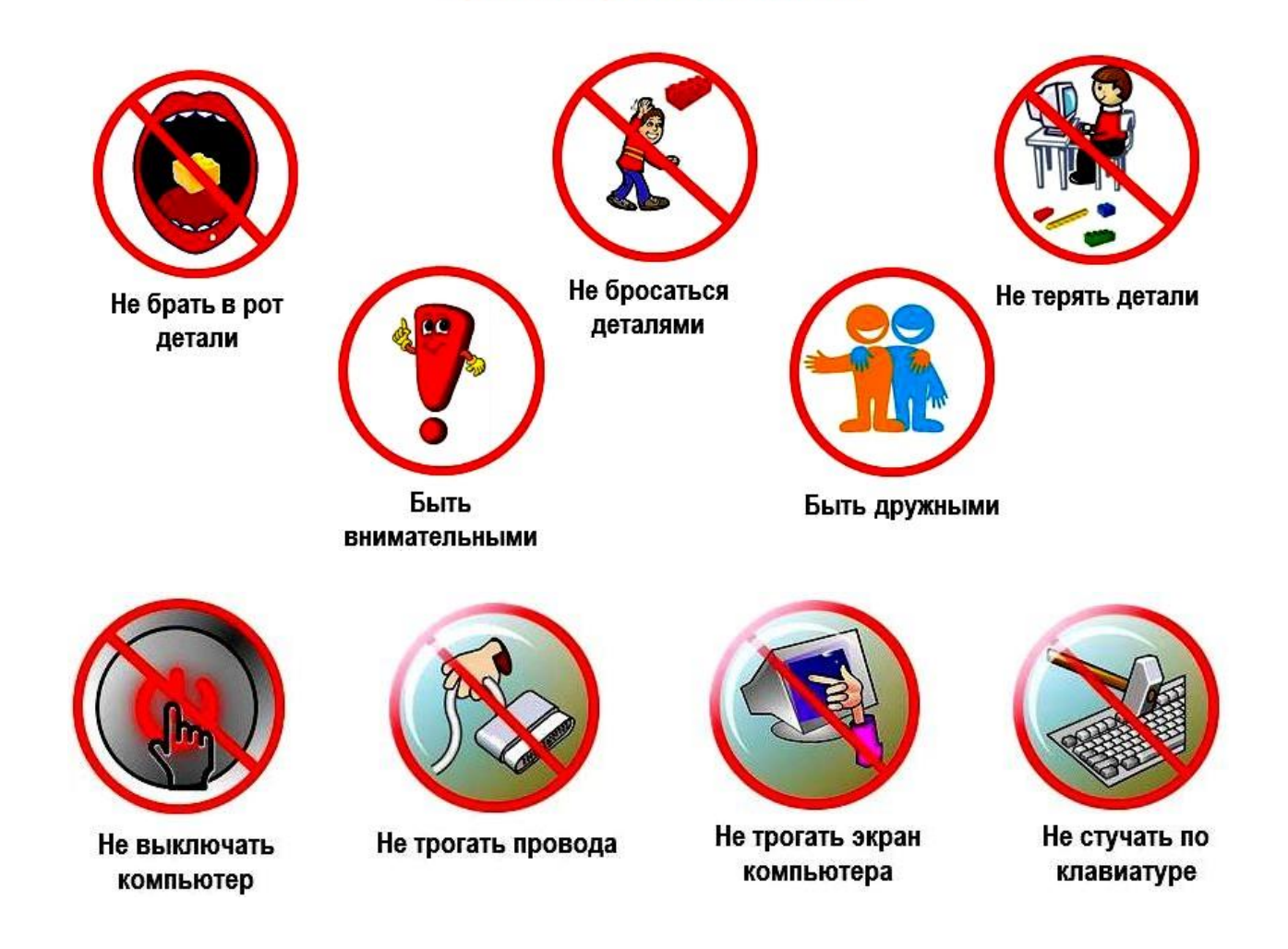

#### **ПРИЛОЖЕНИЕ 3**

#### **Фрагмент**

#### **Диагностическая карта овладения детьми подготовительной группы (1-й год обучения)содержанием парциальной программы дошкольного образования**

### **«Образовательная робототехника Lego Education WeDo для дошкольников»**

Имя, фамилия ребенка

ФИО педагога

Дата рождения ребенка

Возрастная группа

Дата

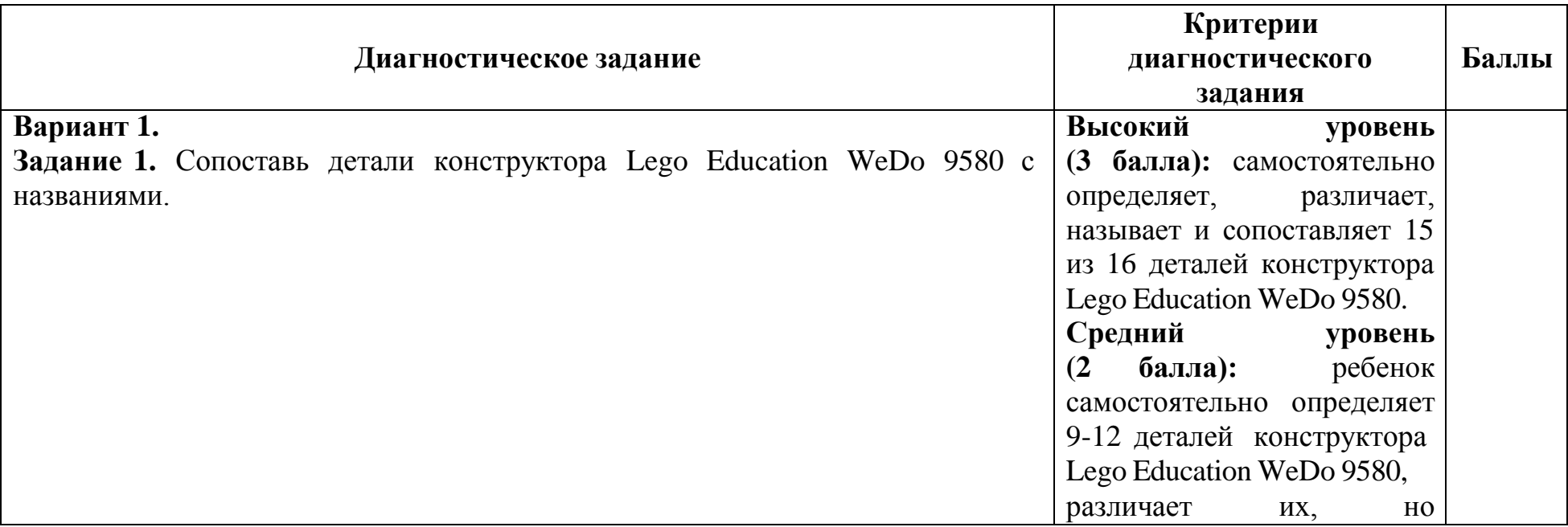

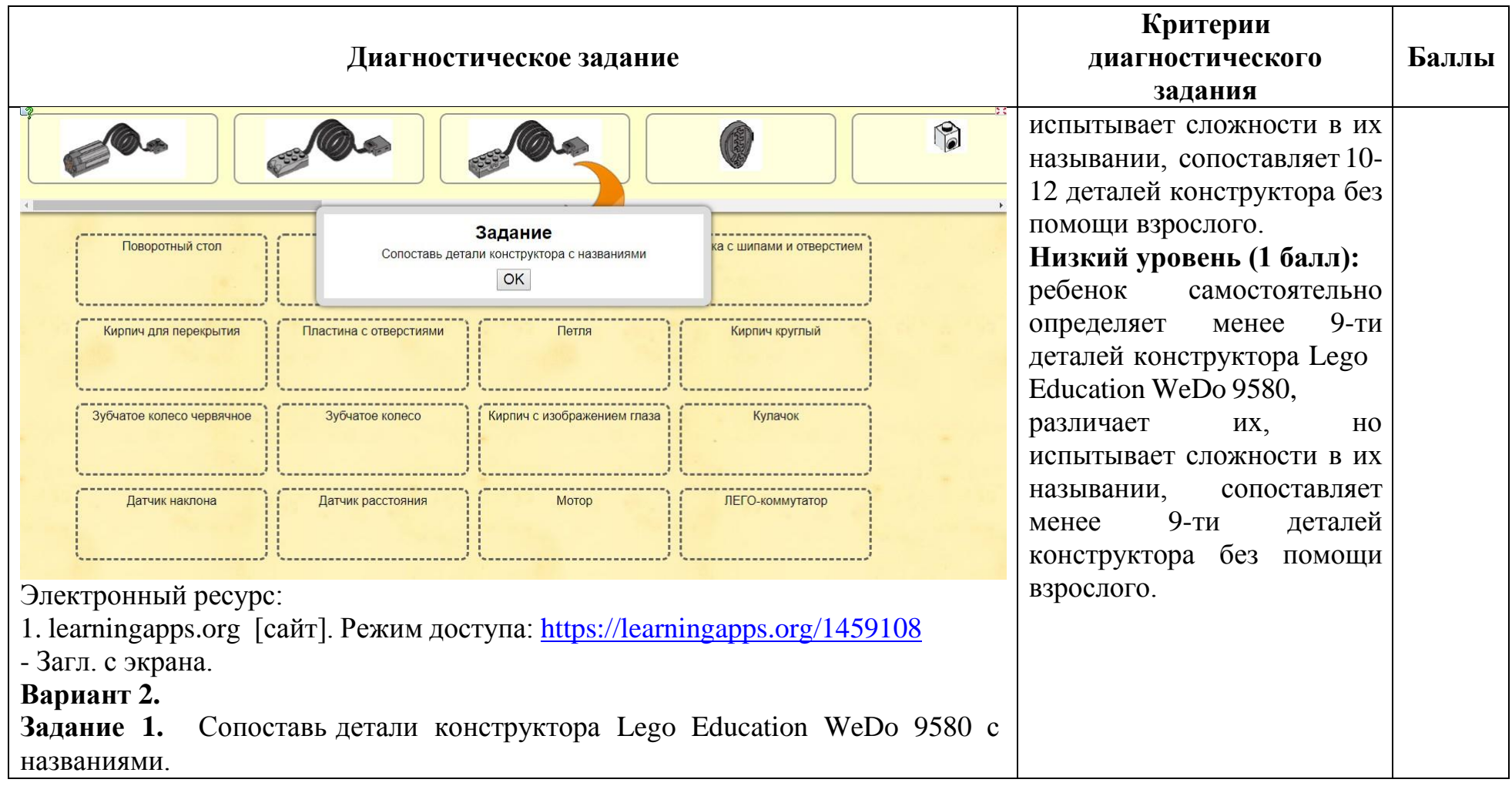

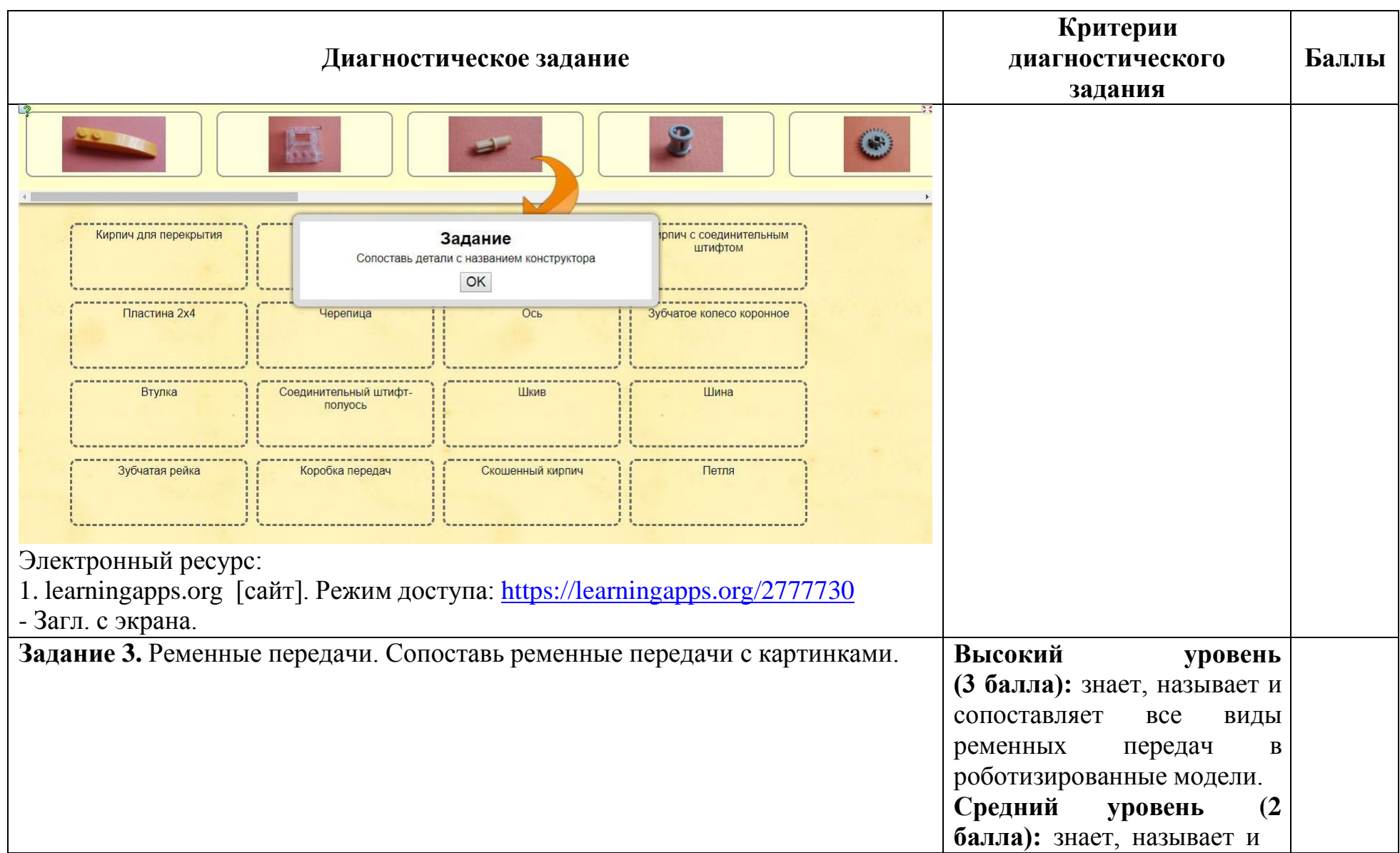

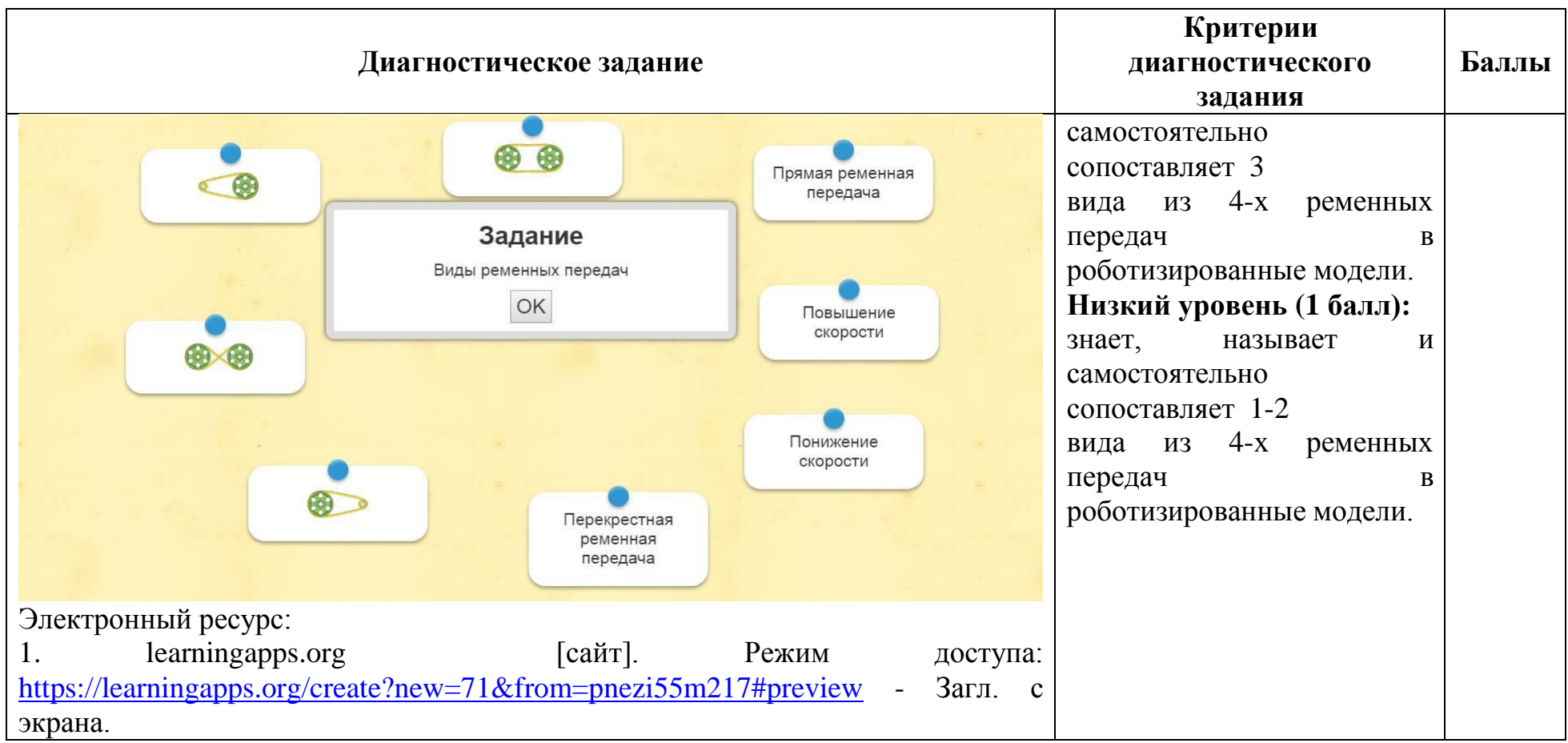